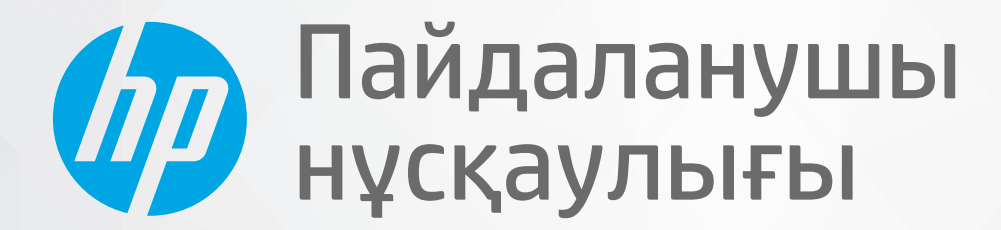

# **HP Neverstop Laser** 1000 series

#### **Авторлық құқық пен лицензия**

© Copyright 2020 HP Development Company, L.P.

Авторлық құқық туралы заңдарда рұқсат етілетіннен басқа жағдайда жазбаша рұқсатсыз көшірмелеуге, өңдеуге немесе аударуға тыйым салынады.

Осы жерде қамтылған мәліметтер ескертусіз өзгертілуі мүмкін.

HP өнімдері мен қызметтеріне арналған жалғыз кепілдік – осындай өнімдермен және қызметтермен бірге берілетін тікелей кепілдіктер. Осы құжаттағы басқа еш нәрсе кепілдік деп қаралмайды. HP компаниясы осы жерде кездескен техникалық немесе өңдеу қателері не жетіспеушіліктері үшін жауапты болмайды.

#### **Сауда белгісі туралы мәліметтер**

Apple және Apple логотипі – АҚШ және басқа да елдерде тіркелген Apple Inc. компаниясының сауда белгілері.

OS X – АҚШ және басқа да елдерде тіркелген Apple Inc. компаниясының сауда белгісі.

AirPrint – АҚШ және басқа да елдерде тіркелген Apple Inc. компаниясының сауда белгісі.

iPhone – АҚШ және басқа да елдерде тіркелген Apple Inc. компаниясының сауда белгісі.

Microsoft® және Windows® – Microsoft Corporation корпорациясының АҚШ мемлекетінде тіркелген сауда белгілері.

Amazon, Kindle және барлық байланысты логотиптері – Amazon.com, Inc. немесе оның еншілес компанияларының сауда белгілері.

Wi-Fi және Wi-Fi Direct – Wi-Fi Alliance компаниясының тіркелген сауда белгілері. (Толық деректерді [https//www.wi-fi.org/](https://www.wi-fi.org/who-we-are/our-brands /) [who-we-are/our-brands](https://www.wi-fi.org/who-we-are/our-brands /) қараңыз.)

# **Maзмұны**

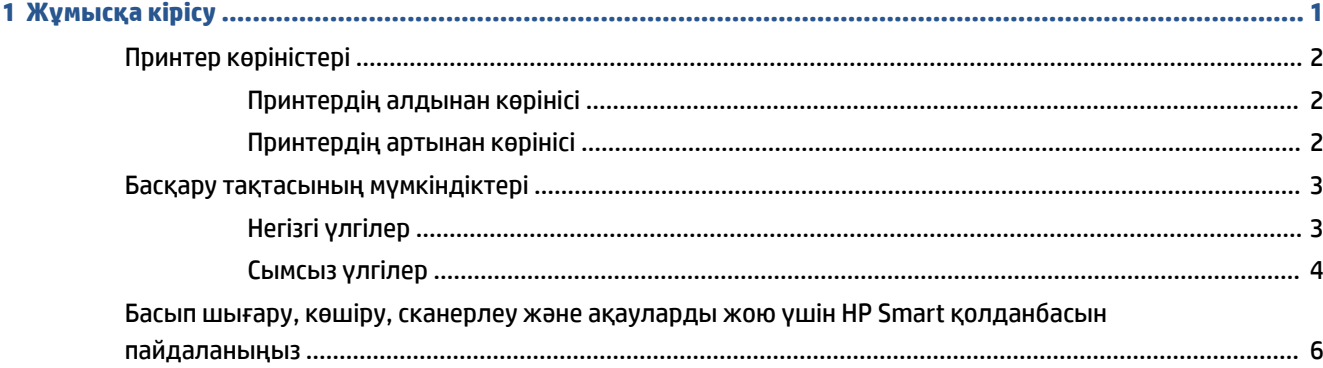

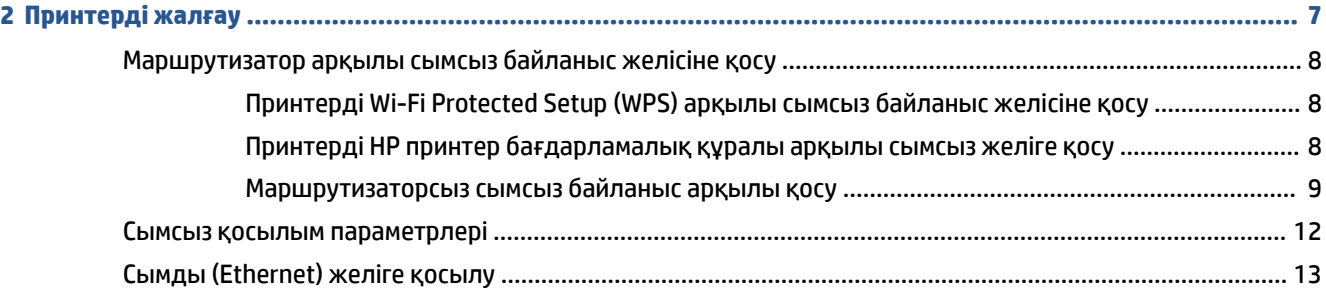

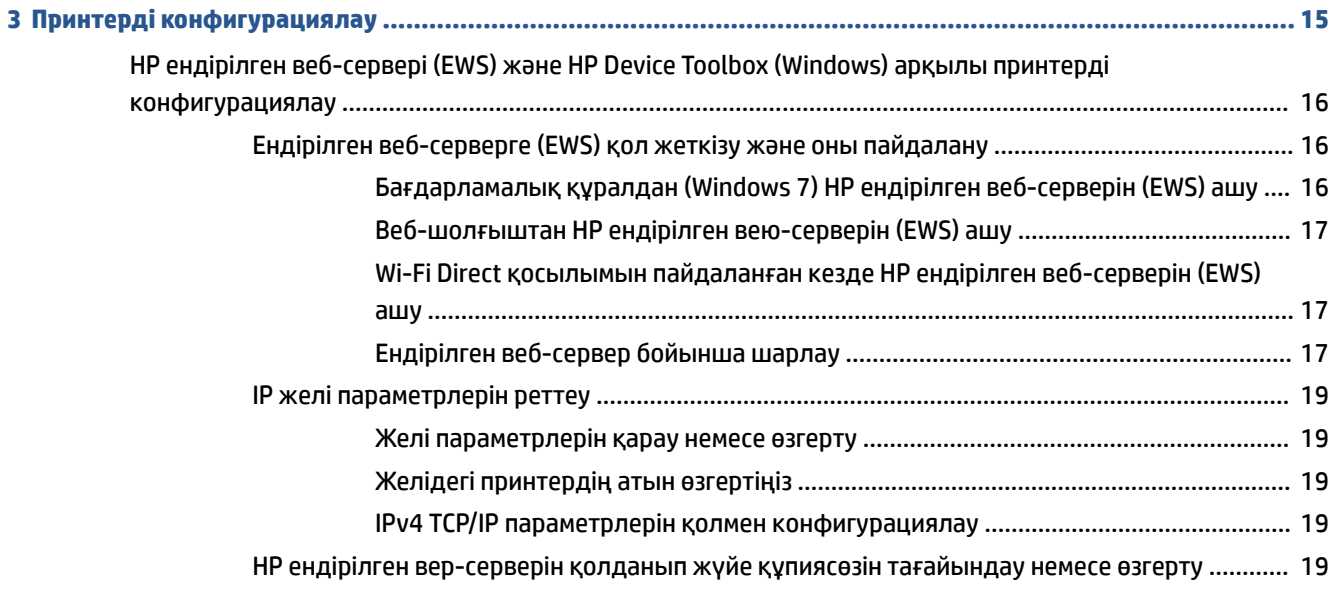

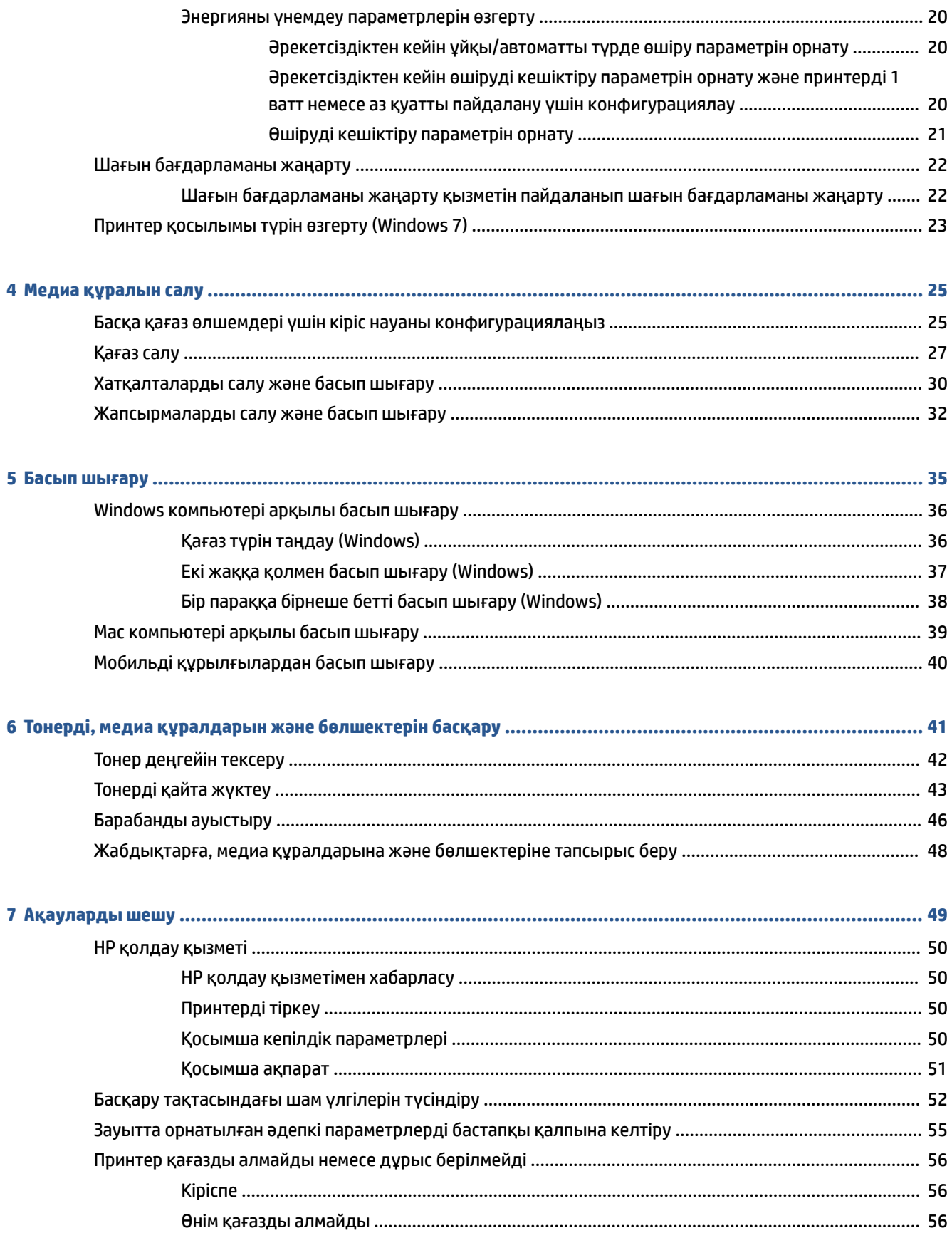

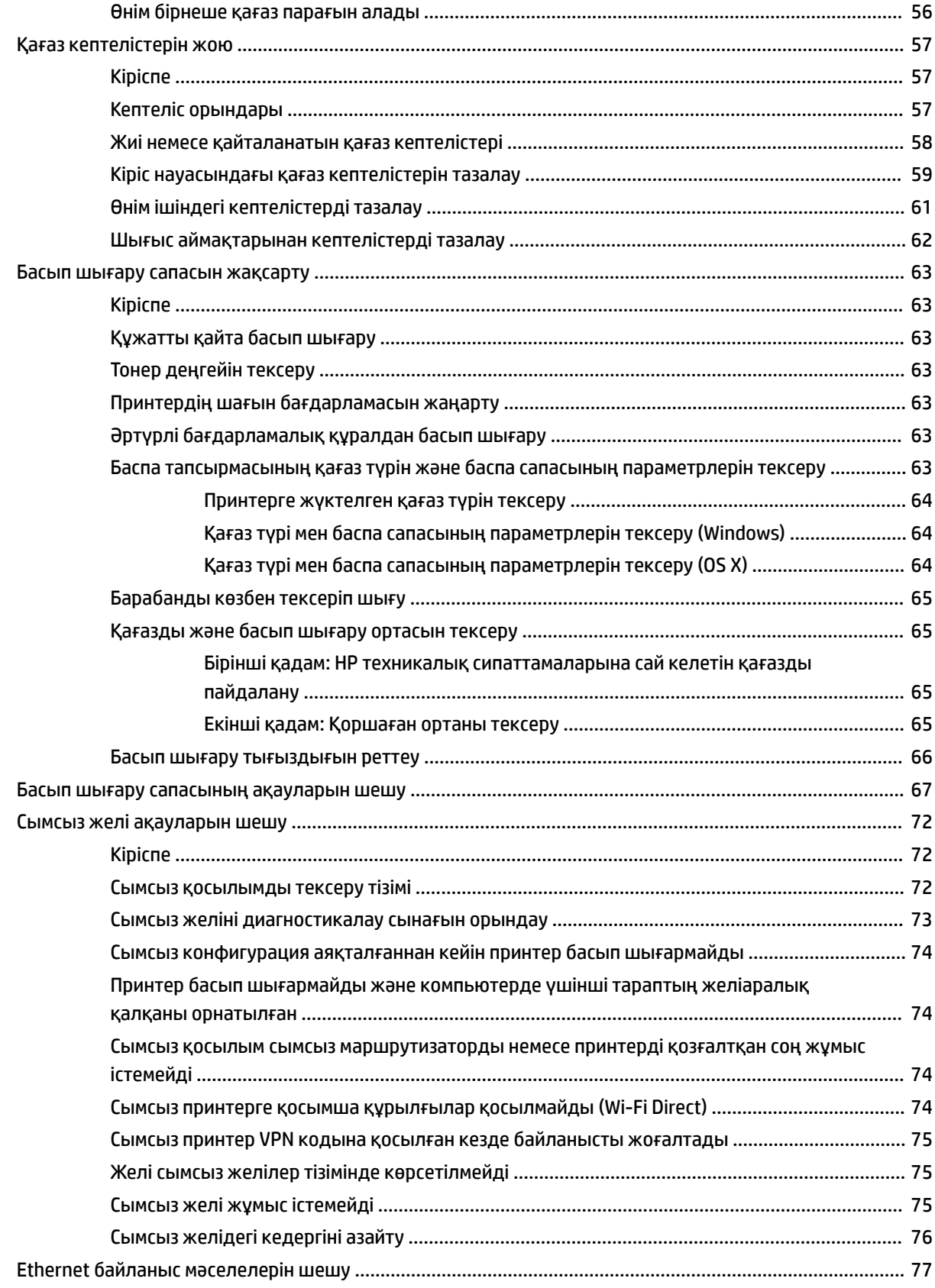

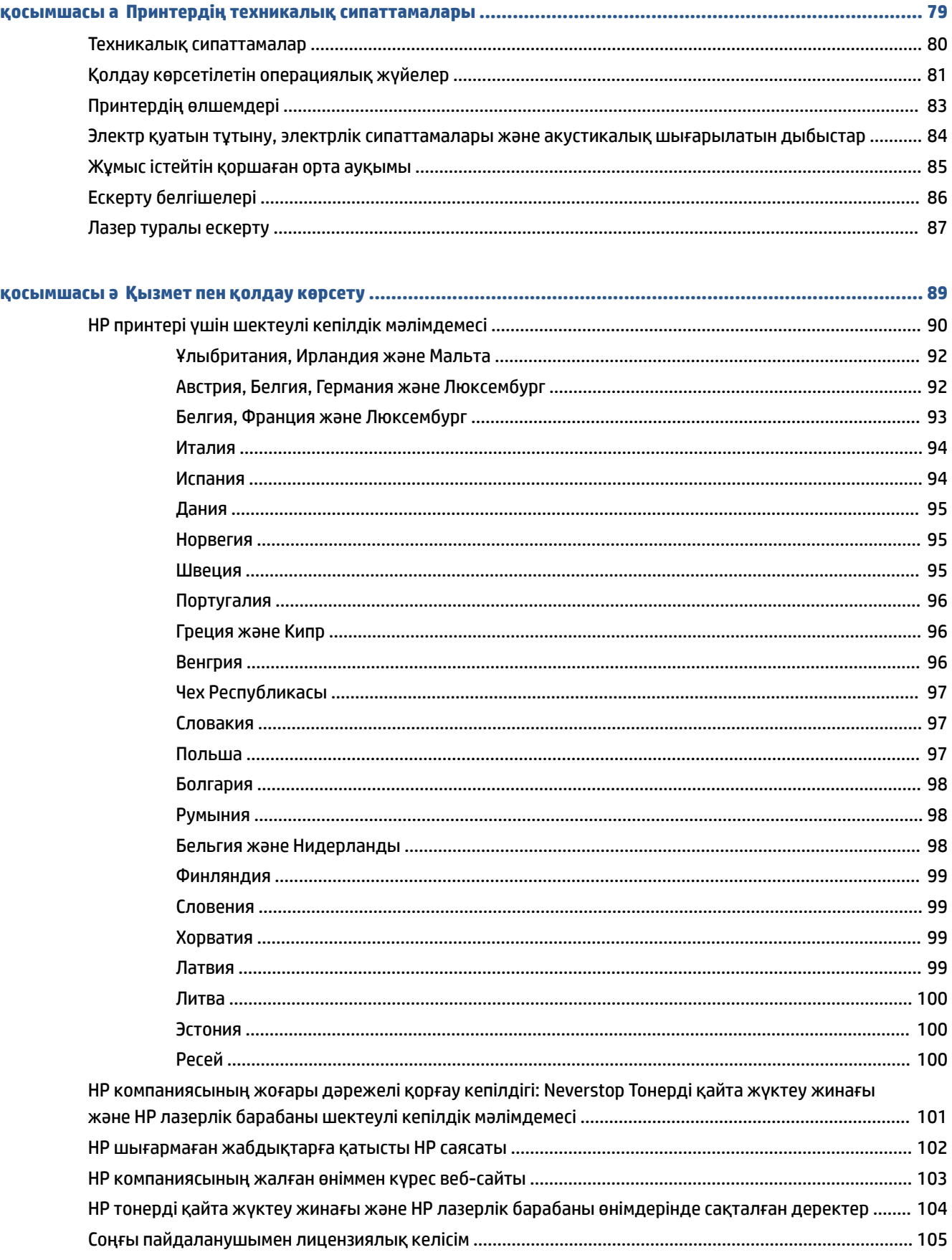

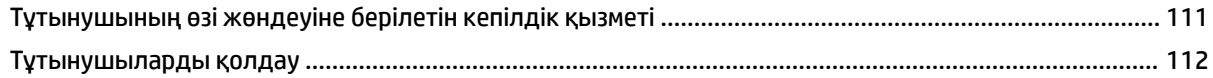

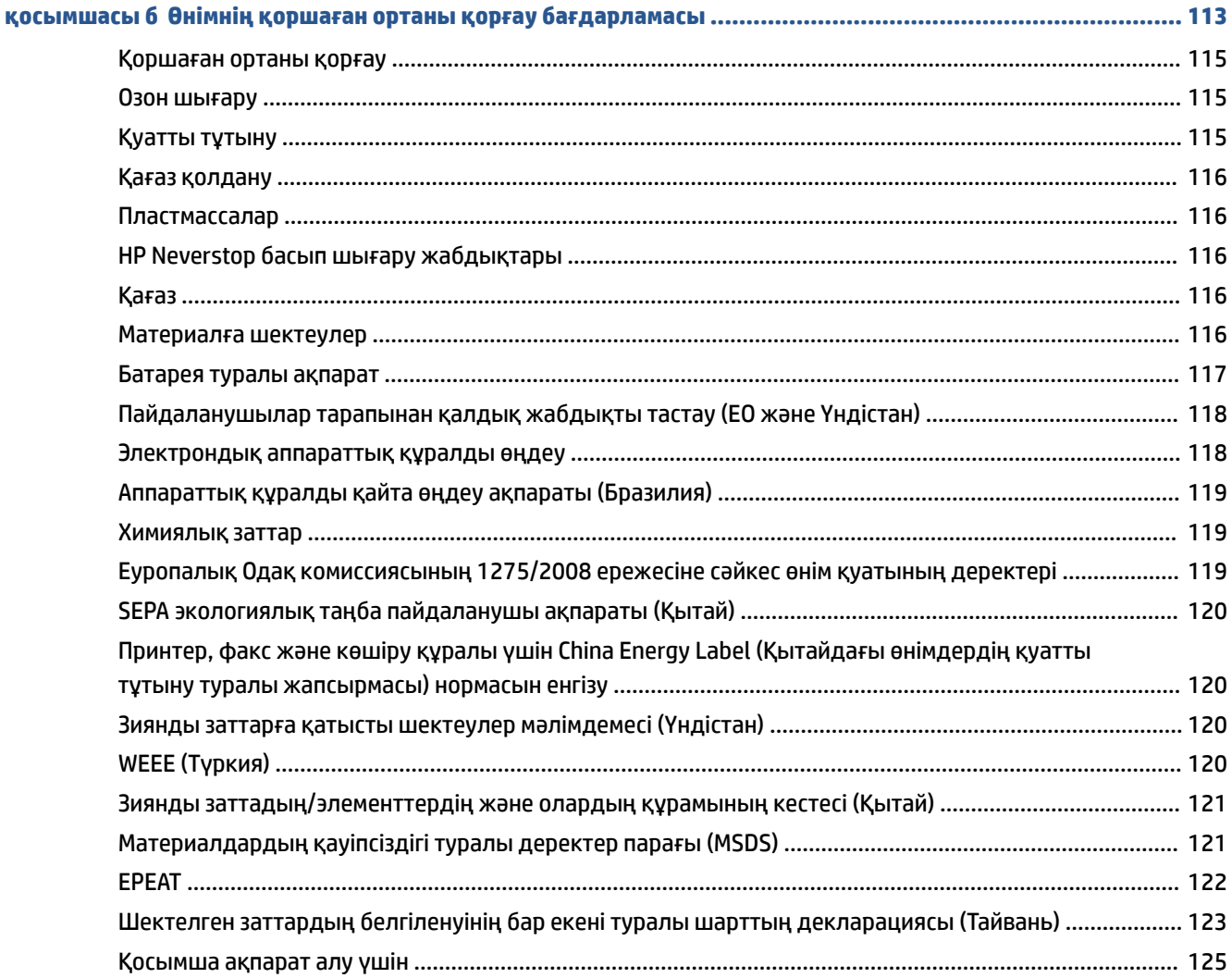

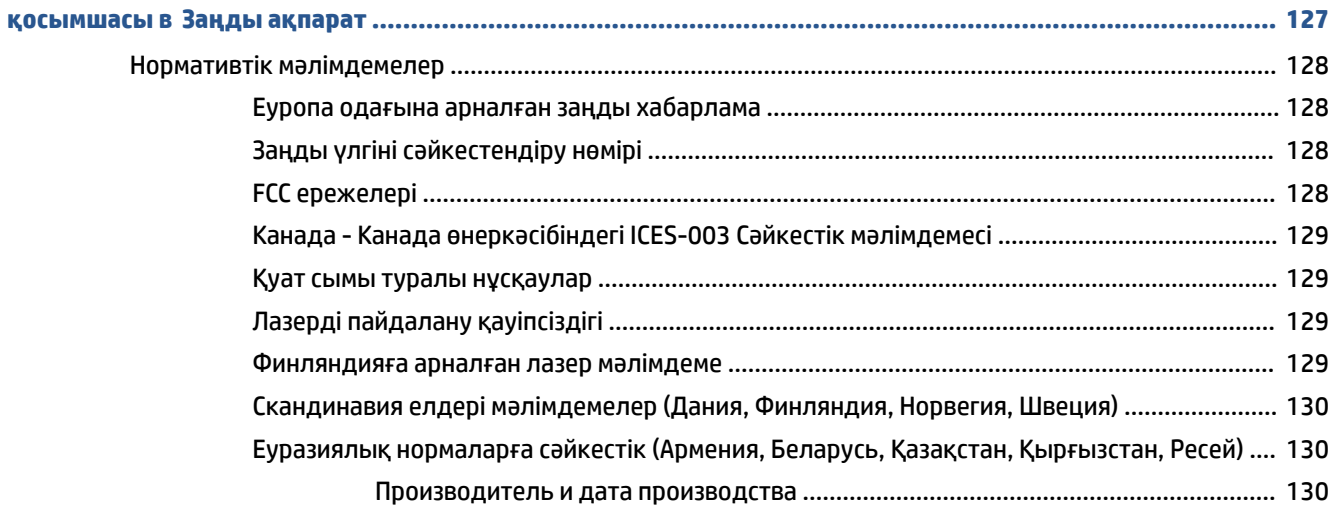

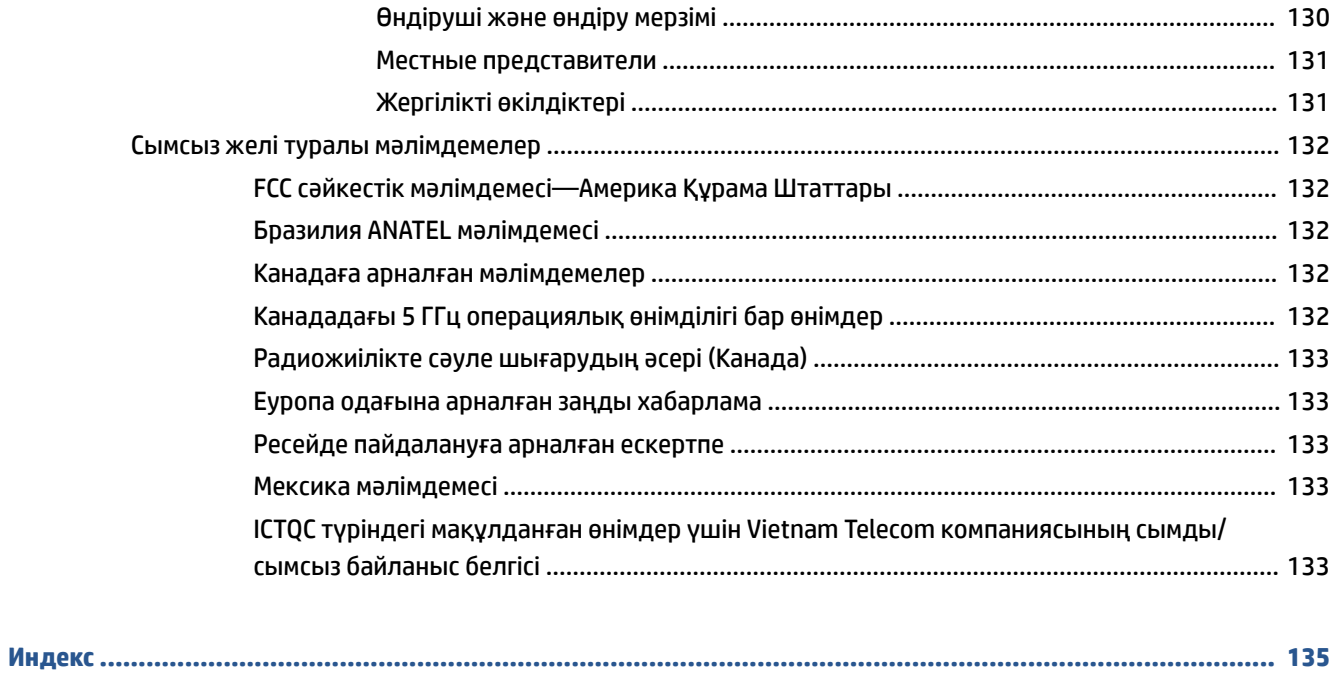

# <span id="page-8-0"></span>**1 Жұмысқа кірісу**

- [Принтер көріністері](#page-9-0)
- [Басқару тақтасының мүмкіндіктері](#page-10-0)
- [Басып шығару, көшіру, сканерлеу және ақауларды жою үшін HP Smart қолданбасын](#page-13-0) [пайдаланыңыз](#page-13-0)

# <span id="page-9-0"></span>**Принтер көріністері**

- Принтердің алдынан көрінісі
- Принтердің артынан көрінісі

### **Принтердің алдынан көрінісі**

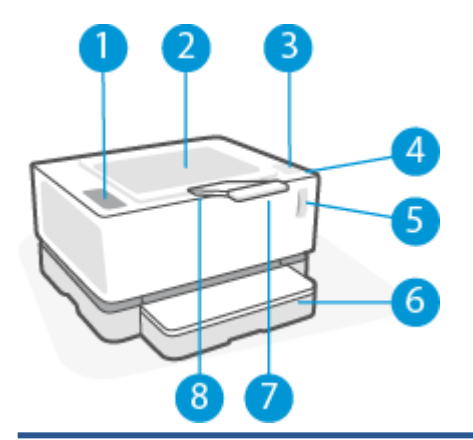

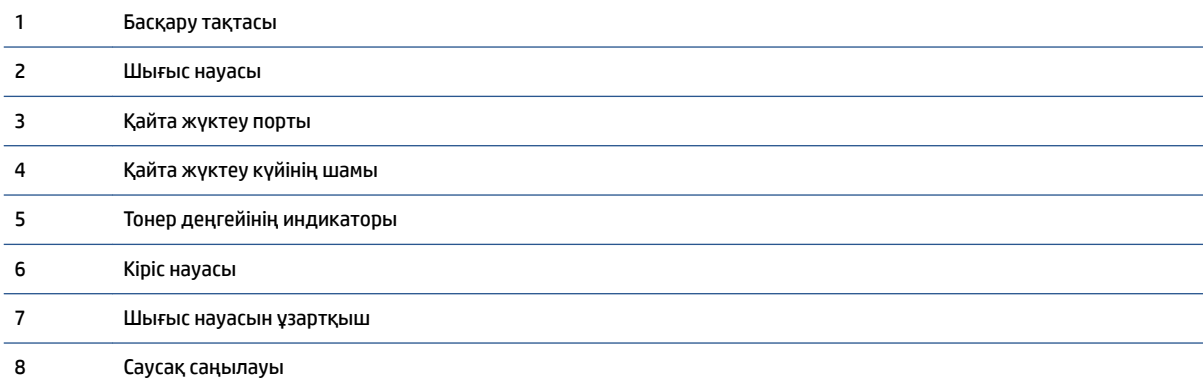

# **Принтердің артынан көрінісі**

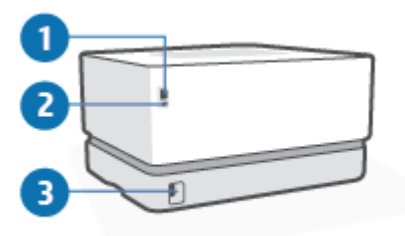

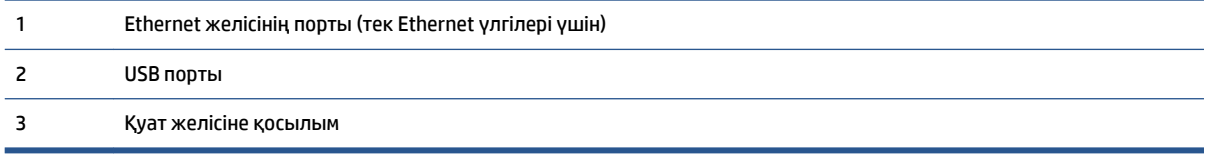

# <span id="page-10-0"></span>**Басқару тақтасының мүмкіндіктері**

### **Негізгі үлгілер**

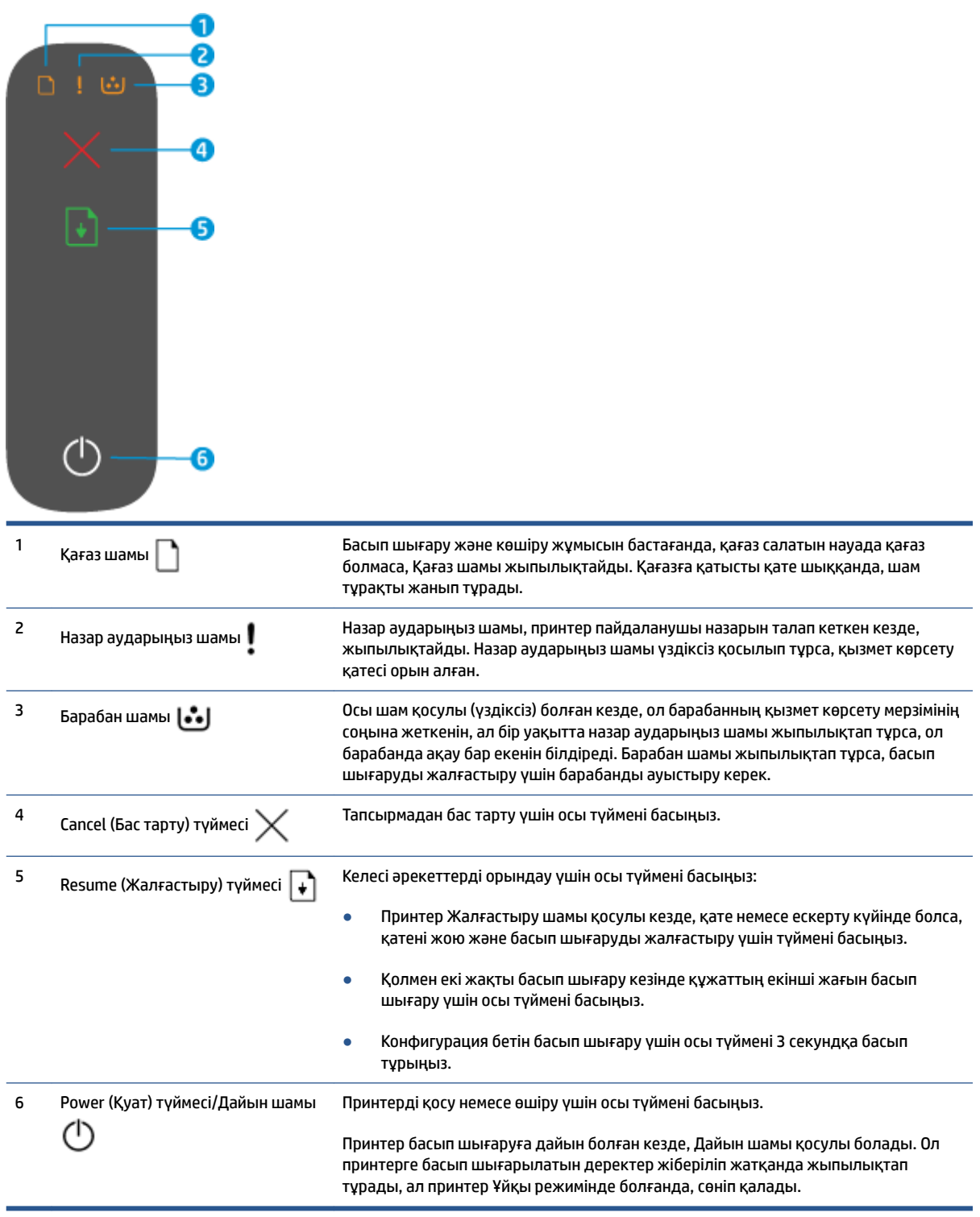

### <span id="page-11-0"></span>**Сымсыз үлгілер**

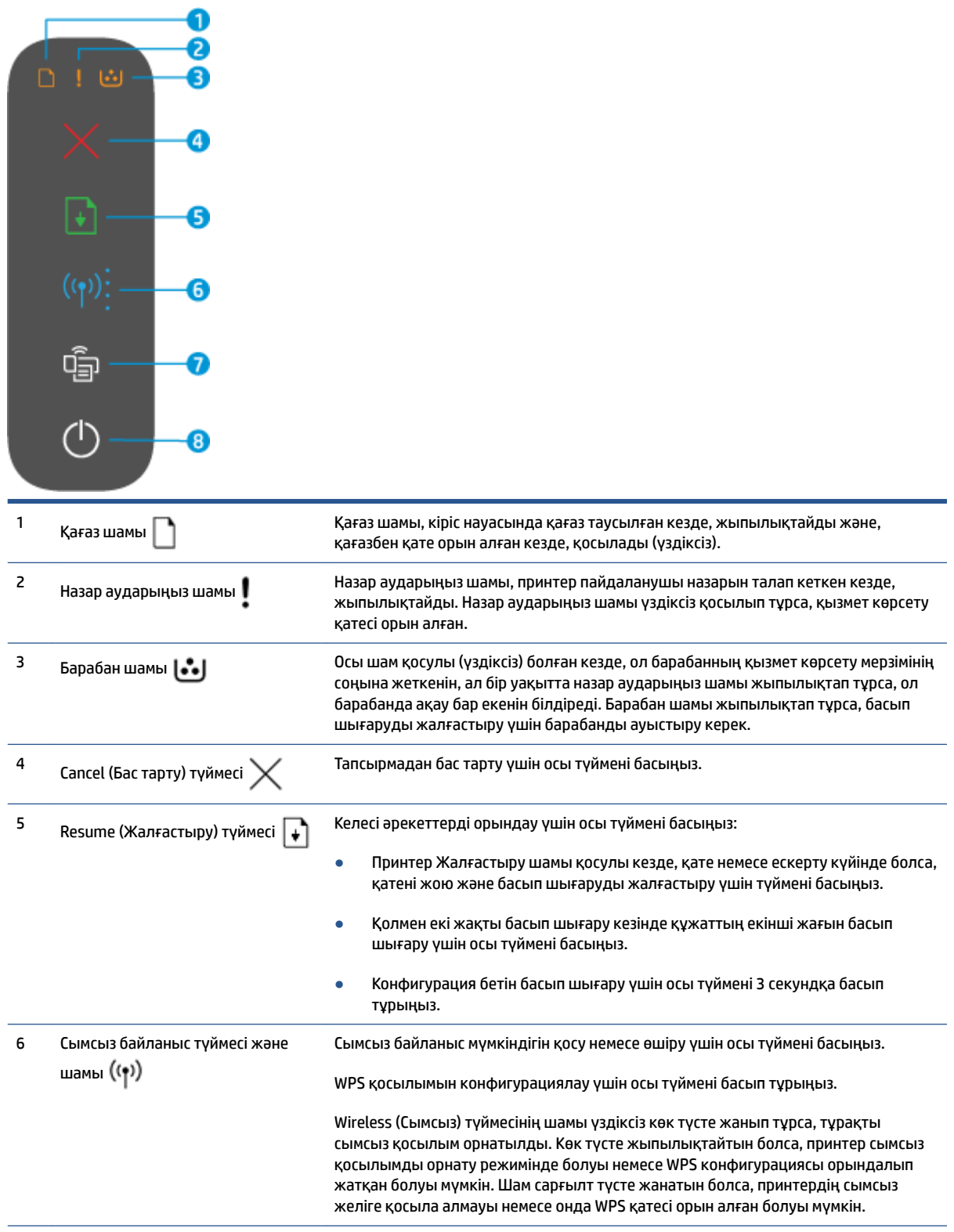

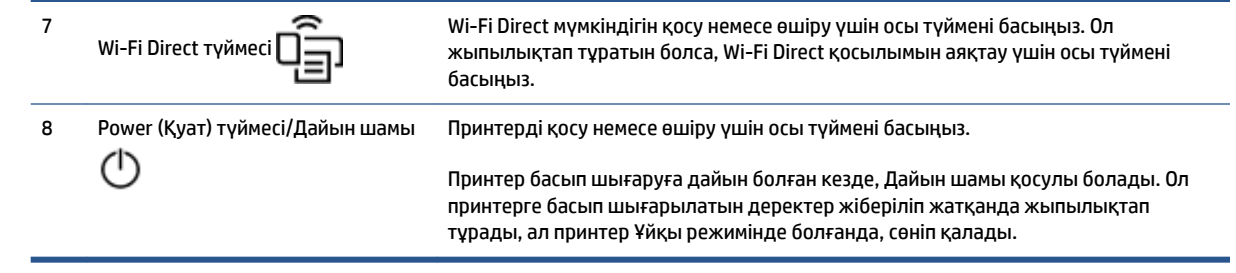

### <span id="page-13-0"></span>**Басып шығару, көшіру, сканерлеу және ақауларды жою үшін HP Smart қолданбасын пайдаланыңыз**

HP Smart қолданбасы HP принтеріңізді реттеуге, көшіруге, сканерлеуге, басып шығаруға, бөлісуге және басқаруға көмектеседі. Құжаттар мен кескіндерді электрондық пошта, мәтіндік хабарлар және танымал бұлт және әлеуметтік желі қызметтері (мысалы, iCloud, Google Drive, Dropbox және Facebook) арқылы бөлісуге болады. Сонымен қатар жаңа HP принтерлерін орнатуға, сондай-ақ шығын материалдарын бақылауға және оларға тапсырыс беруге болады.

HP смарт қолданбасы келесі мобильді құрылғы мен компьютер операциялық жүйелерімен үйлесімді:

- iOS;
- Android;
- Windows 10;
- Mac OS X 10.11 немесе соңғы нұсқасы.

**ЕСКЕРТПЕ:** HP Smart қолданбасы барлық тілдерде қолжетімді болмауы мүмкін. Кейбір мүмкіндіктер принтердің барлық үлгілерінде қолданылмауы мүмкін.

#### **HP Smart қолданбасын орнату**

**▲** Құрылғыңызға қолданбаны орнату үшін [123.hp.com](http://123.hp.com) сайтына өтіп, құрылғының қолданбалар қоймасына өту үшін экрандағы нұсқауларды орындаңыз.

#### **HP Smart қолданбасын Windows 10 компьютерінде ашу**

**▲** HP Smart қолданбасын орнатқан соң, құрылғының жұмыс үстелінен **Start** (Бастау) түймесін басып, қолданбалар тізімінен **HP Smart** параметрін таңдаңыз.

#### **Принтерге жалғау**

**▲** Құрылғыңыздың принтермен бірдей желіге қосылғанын тексеріңіз. Содан кейін HP Smart принтерді автоматты түрде анықтайды.

#### **HP Smart қолданбасы туралы қосымша ақпарат алу**

HP Smart құрылғысын басып шығару, принтер мүмкіндіктеріне қол жеткізу және ақауларды жою мәселелері үшін пайдалану туралы қосымша ақпаратты келесі бөлімнен алыңыз:

- **iOS/Android**: [www.hp.com/go/hpsmart-help](http://www.hp.com/go/hpsmart-help/)
- **Windows 10**: [www.hp.com/go/hpsmartwin-help](http://www.hp.com/go/hpsmartwin-help/)
- **Mac**: [http://www.hp.com/go/hpsmartmac-help](http://www.hp.com/go/hpsmartmac-help/)

# <span id="page-14-0"></span>**2 Принтерді жалғау**

- [Маршрутизатор арқылы сымсыз байланыс желісіне қосу](#page-15-0)
- [Сымсыз қосылым параметрлері](#page-19-0)
- [Сымды \(Ethernet\) желіге қосылу](#page-20-0)

Принтерді жалғау және қосылым мәселелері туралы ақауларды жою бойынша ең соңғы ақпаратты HP қолдау сайттарынан онлайн режимінде алуға болады. Мысалы, ол жерден келесі тақырыптарды табуға болады:

- Желіні және принтерді сымсыз басып шығаруға теңшеу туралы қосымша мәліметтер. [Толық ақпарат алу үшін осы жерді басыңыз.](https://www.hp.com/go/wirelessprinting)
- Желінің қауіпсіздік параметрлерін қалай табу керектігін үйреніңіз. [Қосымша ақпарат алу үшін](https://h20180.www2.hp.com/apps/Nav?h_pagetype=s-001&h_product=22955786&h_client&s-h-e002-1&h_lang=kk&h_cc=kz)  [желіге өту мақсатында осы жерді басыңыз.](https://h20180.www2.hp.com/apps/Nav?h_pagetype=s-001&h_product=22955786&h_client&s-h-e002-1&h_lang=kk&h_cc=kz)
- HP Print and Scan Doctor құралы туралы қосымша ақпарат алыңыз. [Толық ақпарат алу үшін осы жерді басыңыз.](https://www.hp.com/support/PSDr)

**ЕСКЕРТПЕ:** Бұл қызметтік бағдарлама тек Windows операциялық жүйесінде қолданылады.

● Компьютеріңіз бен принтеріңіздің қосылуына және мәселенің шешімін табуға брандмаэур немесе антивирустық бағдарлама кедергі келтіріп тұрғанын анықтау үшін [HP онлайн брандмауэр](https://h20180.www2.hp.com/apps/Nav?h_pagetype=s-921&h_lang=kk&h_client=s-h-e005-01&h_keyword=bmGoWirelessFirewall) [ақауларын түзеткіш](https://h20180.www2.hp.com/apps/Nav?h_pagetype=s-921&h_lang=kk&h_client=s-h-e005-01&h_keyword=bmGoWirelessFirewall) опциясын пайдаланыңыз.

# <span id="page-15-0"></span>**Маршрутизатор арқылы сымсыз байланыс желісіне қосу**

- **ЕСКЕРТПЕ:** Бұл бөлім тек сымсыз принтер үлгілеріне қолданылады.
- **ЕСКЕРТПЕ:** Бұл бөлімді жалғастырмас бұрын, принтеріңіз компьютерге USB немесе Ethernet кабелі арқылы жалғанып тұрғанына көз жеткізіңіз. -

#### **Принтерді Wi-Fi Protected Setup (WPS) арқылы сымсыз байланыс желісіне қосу**

Принтерді WPS арқылы сымсыз байланыс желісіне қоспас бұрын келесілердің болуын тексеріңіз:

WPS қосылған сымсыз маршрутизатор немесе кіру нүктесін қамтитын сымсыз 802.11 b/g/n желісі.

**ЕСКЕРТПЕ:** Принтер 2,4 Гц пайдаланатын байланыстарды ғана қолдайды.

Принтерді жалғағыңыз келетін сымсыз желіге қосылған компьютер. Компьютерге HP принтерінің бағдарламалық құралы орнатылғанын тексеріңіз.

Егер WPS басу түймесі бар Wi-Fi Protected Setup (WPS) маршрутизаторы бар болса, **Басу түймесі әдісін**  орындаңыз.

#### **Басу түймесін конфигурациялау (PBC) әдісін пайдалану**

- 1. WPS түймесінің әдісін іске қосу үшін Сымсыз байланыс түймесін ((†)) кемінде үш секунд басып тұрыңыз.
- **2.** Маршрутизатордағы WPS түймесін басыңыз.

**ЕСКЕРТПЕ:** Құрылғы сымсыз байланыс орнатылғанша шамамен екі минутқа таймерді бастайды.

#### **Принтерді HP принтер бағдарламалық құралы арқылы сымсыз желіге қосу**

Принтерді біріктірілген сымсыз WLAN 802.11 желісіне қосу үшін сізге мыналар керек:

Сымсыз маршрутизаторды немесе кіру нүктесін қамтитын сымсыз 802.11b/q/n желісі.

**ЕСКЕРТПЕ:** Принтер 2,4 Гц пайдаланатын байланыстарды ғана қолдайды.

- Принтерді жалғағыңыз келетін сымсыз желіге қосылған компьютер.
- Желі атауы (SSID).
- WEP түймесі немесе WPA құпиясөз тіркесімі (қажет болса).

#### **Принтерді НР принтері бағдарламалық құралы арқылы қосу**

**1.** HP принтері бағдарламалық құралы орнатылғандығына байланысты келесі әрекеттердің бірін орындаңыз:

#### **Компьютеріңізде HP принтері бағдарламалық құралы орнатылмаған болса**

- **а.** Принтер бағдарламалық құралын жүктеп алу және орнату үшін [www.support.hp.com](https://h20180.www2.hp.com/apps/Nav?h_pagetype=s-001&h_product=22955786&h_client&s-h-e002-1&h_lang=kk&h_cc=kz)  сайтына өтіңіз.
- **ә.** Экрандағы нұсқауларды орындаңыз.

#### <span id="page-16-0"></span>**Компьютерге орнатылған HP принтері бағдарламалық құралы болса**

- **а.** Принтердің бағдарламалық құралын ашыңыз.
- **ә.** принтер бағдарламалық құралы параметрінде **Tools** (Құралдар) түймесін басыңыз.
- **б. Device Setup & Software** (Құрылғыны орнату және бағдарламалық құрал) түймесін басыңыз.
- **в. Connect a new device** (Жаңа құрылғыны қосу) түймесін басып, экрандағы нұсқауларды орындаңыз.
- **2.** Принтер сәтті қосылған соң, Wireless (Смсыз) түймесі ((•)) көк түсте жанады.

#### **Маршрутизаторсыз сымсыз байланыс арқылы қосу**

- **ЕСКЕРТПЕ:** Бұл бөлім тек сымсыз принтер үлгілеріне қолданылады.
- **ЕСКЕРТПЕ:** Бұл бөлімді жалғастырмас бұрын, принтеріңіз компьютерге USB немесе Ethernet кабелі арқылы жалғанып тұрғанына көз жеткізіңіз.

Бұрыннан бар сымсыз желіге қосылмай-ақ, Wi-Fi Direct арқылы компьютерден, смартфоннан, планшеттен немесе сымсыз жұмыс істейтін құрылғыдан сымсыз түрде басып шығара аласыз.

#### **Wi-Fi Direct құрылғысын пайдалану нұсқаулықтары**

- Компьютеріңіздің немесе мобильді құрылғыңыздың қажетті бағдарламалық құралы бар екенін тексеріңіз.
	- Егер компьютерді қолданып жатқан болсаңыз, НР принтер бағдарламалық құралы орнатылғанын тексеріңіз.

Егер HP принтерінің бағдарламалық құралы компьютерге орнатылмаған болса, алдымен Wi-Fi Direct байланысын қосып, принтердің бағдарламалық құралын орнатыңыз. Принтердің бағдарламалық құралы байланыс түрін сұраған кезде, **Сымсыз** параметрін таңдаңыз.

- Егер мобильді құрылғыны пайдаланып жатқан болсаңыз, үйлесімді басып шығару бағдарламасын орнатқаныңызды тексеріңіз. Қосымша ақпарат алу үшін [www.hp.com/go/](http://www.hp.com/go/mobileprinting) [mobileprinting](http://www.hp.com/go/mobileprinting) HP мобильді басып шығару веб-сайтына кіріңіз. Осы веб-сайттың жергілікті нұсқасы еліңізде/аймағыңызда немесе тіліңізде қолжетімді болмаса, басқа елдегі/ аймақтағы немесе тілдегі НР мобильді басып шығару веб-сайтына бағытталуыңыз мүмкін.
- Принтердің Wi-Fi Direct параметрі қосылғандығын тексеріңіз.
- Барлығы бес компьютер мен мобильді құрылғы бірдей Wi-Fi Direct байланысын пайдалана алады.
- Принтер желіге сымсыз байланыс арқылы немесе онсыз қосылғанына қарамастан, Wi-Fi Direct пайдалануға болады.
- Wi-Fi Direct интернетке компьютерді, мобильді құрылғыны немесе принтерді қоса алмайды.
- Wi-Fi Direct қосылымын орнату туралы қосымша ақпаратты алу үшін [www.hp.com/go/wpc](https://www.hp.com/go/wpc-wirelessdirect)[wirelessdirect](https://www.hp.com/go/wpc-wirelessdirect) сайтына өтіңіз.

#### **Басқару тақтасынан Wi-Fi Direct қосу немесе өшіру**

Принтердің басқару тақтасында Wi-Fi Direct түймесін **[14]** басыңыз.

Wi-Fi Direct қосылып тұрғанда, Wi-Fi Direct түймесі $\Box$ тұрақты ақ түсте жанады.

#### **Wi-Fi Direct қосылымының қауіпсіздік параметрі**

- Егер принтер үшін Wi-Fi Direct қосылымының қауіпсіздігі **Automatic** (Автоматты) болса, Wi-Fi Direct құпиясөзі 12345678 мәніне орнатылады және оны өзгерту мүмкін емес.
- Егер принтер үшін Wi-Fi Direct қосылымының қауіпсіздігі **Manual** (Қолмен) болса, мобильді құрылғыда немесе компьютерде принтерге қосылу үшін келесі әрекеттердің бірін орындаңыз.
	- Wi-Fi Direct түймесі $\Box$ жыпылықтап тұрса, оны басыңыз.
	- Принтер PIN коды бар бетті басып шығарса, құрылғыға қосылуды аяқтау үшін PIN кодын пайдаланыңыз.

#### **<del><del>≪</del>** КЕНЕС:</del>

- Ендірілген веб-серверден (EWS) Wi-Fi Direct қосуға немесе Wi-Fi Direct қосылымының қауіпсіздік параметрін өзгертуге болады.
- Wi-Fi Direct аты мен құпиясөзін табу үшін конфигурациялау есебін басып шығару мақсатында принтерде Жалғастыру түймесін 3 секунд басып тұрыңыз.

#### **Wi-Fi Direct қолдайтын сымсыз жұмыс істейтін мобильді құрылғыдан басып шығару**

**ЕСКЕРТПЕ:** Қолжетімді сымсыз байланыс әдістері мобильді құрылғыңыздың операциялық жүйесіне байланысты әртүрлі болады. Қосымша ақпарат алу үшін [www.hp.com/go/wpc-wirelessdirect](https://www.hp.com/go/wpc-wirelessdirect) сайтына өтіңіз.

Мобильді құрылғыңызда HP Print Service Plugin ең соңғы нұсқасы орнатылғанын тексеріңіз (егер Android құрылғысы пайдаланылса). Бұл қосылатын модульді Google Play бағдарламалар дүкенінен жүктеп алуға болады.

- **1.** Принтердегі Wi-Fi Direct мүмкіндігі қосылғандығын тексеріңіз.
- **2.** Мобильді құрылғыңызда Wi-Fi Direct мүмкіндігін қосыңыз. Қосымша ақпаратты мобильді құрылғымен бірге берілген құжаттан қараңыз.
- **3.** Мобильді құрылғыңыздан басып шығару функциясы қосулы бағдарламадан құжатты таңдаңыз да, құжатты басып шығару үшін опцияны таңдаңыз.

Қолжетімді принтерлер тізімі шығады.

- **4.** Қолжетімді принтерлер тізімінен Wi-Fi Direct атын таңдаңыз.
- **5.** Құжатты басып шығарыңыз.

#### **Wi-Fi Direct мүмкіндігін қолдау көрсетпейтін сымсыз жұмыс істейтін мобильді құрылғыдан басып шығару**

**ЕСКЕРТПЕ:** Қолжетімді сымсыз байланыс әдістері мобильді құрылғыңыздың операциялық жүйесіне байланысты әртүрлі болады. Қосымша ақпарат алу үшін [www.hp.com/go/wpc-wirelessdirect](https://www.hp.com/go/wpc-wirelessdirect) сайтына өтіңіз.

Мобильді құрылғыңызға үйлесімді басып шығару бағдарламасын орнатқаныңызды тексеріңіз. Қосымша ақпарат алу үшін [www.hp.com/go/mobileprinting](http://www.hp.com/go/mobileprinting) HP мобильді басып шығару веб-сайтына кіріңіз. Осы веб-сайттың жергілікті нұсқасы еліңізде/аймағыңызда немесе тіліңізде қолжетімді болмаса, басқа елдегі/аймақтағы немесе тілдегі НР мобильді басып шығару веб-сайтына бағытталуыңыз мүмкін.

- **1.** Принтердегі Wi-Fi Direct мүмкіндігі қосылғандығын тексеріңіз.
- **2.** Мобильді құрылғыдағы Wi-Fi байланысын қосыңыз. Қосымша ақпаратты мобильді құрылғымен бірге берілген құжаттан қараңыз.
- **ЕСКЕРТПЕ:** Мобильді құрылғыңыз Wi-Fi байланысын қолдамаса, Wi-Fi Direct мүмкіндігін пайдалану мүмкін емес.
- **3.** Мобильді құрылғыдан жаңа желіге қосылыңыз. Әдетте жаңа сымсыз желі немесе қол жеткізу нүктесіне қосылу үшін пайдаланылатын процесті пайдаланыңыз. Көрсетілген сымсыз желілер тізімінен Wi-Fi Direct атын таңдаңыз. Желі аты принтер атына негізделеді.

Сұралған болса, Wi-Fi Direct құпиясөзін енгізіңіз.

**4.** Құжатты басып шығарыңыз.

#### **Сымсыз жұмыс істейтін компьютерден басып шығару**

- **1.** Принтердегі Wi-Fi Direct мүмкіндігі қосылғандығын тексеріңіз.
- **2.** Компьютердің Wi-Fi байланысын қосыңыз. Қосымша ақпаратты компьютерде берілген құжаттан қараңыз.
- **ЕСКЕРТПЕ:** Компьютеріңіз Wi-Fi байланысын қолдамайтын болса, Wi-Fi Direct мүмкіндігін пайдалану мүмкін емес.
- **3.** Компьютерден жаңа желіге қосылыңыз. Әдетте жаңа сымсыз желі немесе қол жеткізу нүктесіне қосылу үшін пайдаланылатын процесті пайдаланыңыз. Көрсетілген сымсыз желілер тізімінен Wi-Fi Direct атын таңдаңыз. Желі аты принтер атына негізделеді.

Сұралған болса, Wi-Fi Direct құпиясөзін енгізіңіз.

**4.** Құжатты басып шығарыңыз.

# <span id="page-19-0"></span>**Сымсыз қосылым параметрлері**

- **ЕСКЕРТПЕ:** Бұл бөлім тек сымсыз принтер үлгілеріне қолданылады.
- **ЕСКЕРТПЕ:** Бұл бөлімді жалғастырмас бұрын, принтеріңіз компьютерге USB немесе Ethernet кабелі арқылы жалғанып тұрғанына көз жеткізіңіз.

#### **Принтердегі сымсыз байланыс мүмкіндігін қосу немесе өшіру**

Принтердің сымсыз байланыс мүмкіндіктерін қосу үшін Сымсыз байланыс түймесін ((†)) басыңыз.

- Принтер сымсыз желіге қосылып тұрса, Сымсыз байланыс түймесі ((•)) көк түсте жанады.
- Егер сымсыз байланыс өшіп тұрса, Сымсыз байланыс түймесі ((†)) жанбайды.

#### **Желі параметрлерін әдепкі параметрлерге қою**

• Сымсыз байланыс түймесін ((•)) және Бас тарту түймесін  $\times$  бір уақытта кемінде үш секунд басып тұрыңыз. Принтер қайта іске қосылады және Сымсыз байланыс шамы ((†)) көк түспен жыпылықтай бастайды. Бұл принтердің Автоматты сымсыз байланыс (AWC) реттеу режимінде екенін көрсетеді. Енді принтер мен құрылғыңыз арасында сымсыз байланысты орнатуға болады.

# <span id="page-20-0"></span>**Сымды (Ethernet) желіге қосылу**

**ЕСКЕРТПЕ:** Бұл бөлім тек Ethernet желісімен жұмыс істейтін принтер үлгілеріне арналады.

- **1.** Желі маршрутизаторында Ethernet порттары болуы керек.
- **2.** Компьютеріңіздің маршрутизаторға қосылып тұрғанына көз жеткізіңіз.
- 3. Ethernet кабелін принтердің артындағы Ethernet портына жалғаныз.
- **4.** Ethernet кабелінің екінші ұшын маршрутизатордағы қолжетімді портқа жалғаңыз.
- **5.** Принтердің бағдарламалық құралын жүктеп алу үшін [123.hp.com](http://123.hp.com) сайтына кіріңіз.
- **6.** Параметрлерді орнату үшін бағдарламалық құралды ашыңыз.

# <span id="page-22-0"></span>**3 Принтерді конфигурациялау**

- [HP ендірілген веб-сервері \(EWS\) жəне HP Device Toolbox \(Windows\) арқылы принтерді](#page-23-0) [конфигурациялау](#page-23-0)
- [Шағын бағдарламаны жаңарту](#page-29-0)
- [Принтер қосылымы түрін өзгерту \(Windows 7\)](#page-30-0)

# <span id="page-23-0"></span>**HP ендірілген веб-сервері (EWS) жəне HP Device Toolbox (Windows) арқылы принтерді конфигурациялау**

Компьютерден басып шығару функцияларын басқару үшін HP ендірілген веб-серверін пайдаланыңыз.

- принтер күйі туралы ақпаратты көру;
- барлық жабдықтардың қалған қызмет көрсету мерзімін анықтау және жаңаларына тапсырыс беру;
- принтер мен жеткізілімдер туралы хабарландырулар алу;
- желі конфигурациясын көру және өзгерту.

HP ендірілген веб-сервері принтер сіздің компьютеріңізге IP-негізіндегі желі немесе USB арқылы қосылған кезде жұмыс істейді. HP ендірілген веб-сервері IPX негізіндегі принтер қосылымдарына қолдау көрсетпейді. HP Embedded Web Server серверіне ашып, қолдану үшін интернетке қосылмағансыз.

Принтер желіге қосылған кезде, HP ендірілген веб-серверіне тікелей қосылуға болады және ол автоматты түрде қолжетімді болады.

Принтер USB арқылы жалғанған (желіге қосылмаған) кезде HP ендірілген веб-серверіне қосылу үшін HP Device Toolbox бағдарламалық құралын пайдаланыңыз.

**<sup>2</sup> ЕСКЕРТПЕ:** Принтер Windows жүйесіне USB арқылы жалғанған болса, НР ендірілген веб-серверіне (EWS) қосылу үшін HP Device Toolbox бағдарламалық құралын қолдану керек. P Device Toolbox толық принтер бағдарламалық құралын орнатқан жағдайда ғана қол жетімді. Принтердің қалай жалғанғанына байланысты кейбір мүмкіндіктер қолжетімді болмауы мүмкін. Принтер желі арқылы Windows компьютеріне немесе Mac компьютеріне жалғанған болса, EWS серверіне қосылу үшін қосымша бағдарламалық құрал қажет емес.

**ЕСКЕРТПЕ:** HP ендірілген веб-серверіне желіаралық қалқан арқылы қол жеткізу мүмкін емес.

### **Ендірілген веб-серверге (EWS) қол жеткізу және оны пайдалану**

Төмендегі бөлімдер HP ендірілген веб-серверіне қол жеткізу және оны шарлау туралы нұсқауларды береді.

#### **Бағдарламалық құралдан (Windows 7) HP ендірілген веб-серверін (EWS) ашу**

- **ЕСКЕРТПЕ:** HP Printer Assistant құралы Windows 7 операциялық жүйелеріне арналған HP принтері бағдарламалық құралының бөлігі болып табылады. Принтеріңіз бен операциялық жүйеңіз үшін қолжетімді бағдарламаны бағдарламалық құралды табу үшін [өнімге қолдау көрсету](https://h20180.www2.hp.com/apps/Nav?h_pagetype=s-001&h_product=22955786&h_client&s-h-e002-1&h_lang=kk&h_cc=kz) сайтына кіріңіз.
	- **1.** HP Printer Assistant құралын ашыңыз.

Компьютердің жұмыс үстелінен **Start** (Бастау) параметрін таңдап, **All Programs** (Барлық бағдарламалар) тармағын таңдаңыз да, **HP** түймесін басып, принтерге арналған қалтаны басыңыз, принтер атын таңдаңыз.

**2.** HP Printer Assistant құралында **Print** (Басып шығару) параметрін, одан кейін **HP Device Toolbox**  құралын таңдаңыз.

#### <span id="page-24-0"></span>**Веб-шолғыштан HP ендірілген вею-серверін (EWS) ашу**

Мыналар желі қосылымын қажет етеді.

- **1.** IP мекенжайын немесе хост атын анықтау үшін конфигурация бетін басып шығарыңыз.
	- **а.** Resume (Жалғастыру) түймесін  $\begin{bmatrix} 1 \\ 1 \end{bmatrix}$  үш секундқа басып тұрыңыз.
	- **ә.** Resume (Жалғастыру) түймесін босатыңыз  $\begin{bmatrix} \bullet \end{bmatrix}$ .
- **2.** Веб-шолғышты ашыңыз және мекенжай жолына IP мекенжайын немесе хост атауын принтердің конфигурация бетінде көрсетілгендей етіп енгізіңіз. Компьютер пернетақтасында Enter пернесін басыңыз. Ендірілген веб-сервер ашылады.
- **ЕСКЕРТПЕ:** Веб-шолғыш веб-сайтқа кіру қауіпсіз болмауы мүмкін екенін көрсететін хабарды беретін болса, веб-сайтқа өту үшін опцияны таңдаңыз. Бұл веб-сайтқа кіру компьютерге зиян келтірмейді.

#### **Wi-Fi Direct қосылымын пайдаланған кезде HP ендірілген веб-серверін (EWS) ашу**

- **1.** Құрылғыңыз бен принтер арасында Wi-Fi Direct қосылымын орнатыңыз.
- **2.** Веб-шолғышты ашып, мекенжай жолына 192.168.223.1IP мекенжайын енгізіп, Enter пернесін басыңыз. Ендірілген веб-сервер ашылады.
	- **ЕСКЕРТПЕ:** Веб-шолғыш веб-сайтқа кіру қауіпсіз болмауы мүмкін екенін көрсететін хабарды беретін болса, веб-сайтқа өту үшін опцияны таңдаңыз. Бұл веб-сайтқа кіру компьютерге зиян келтірмейді.

#### **Ендірілген веб-сервер бойынша шарлау**

Төмендегі кестеде HP ендірілген веб-сервері арқылы қолжетімді мүмкіндіктердің жиынтығы берілген.

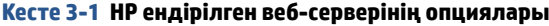

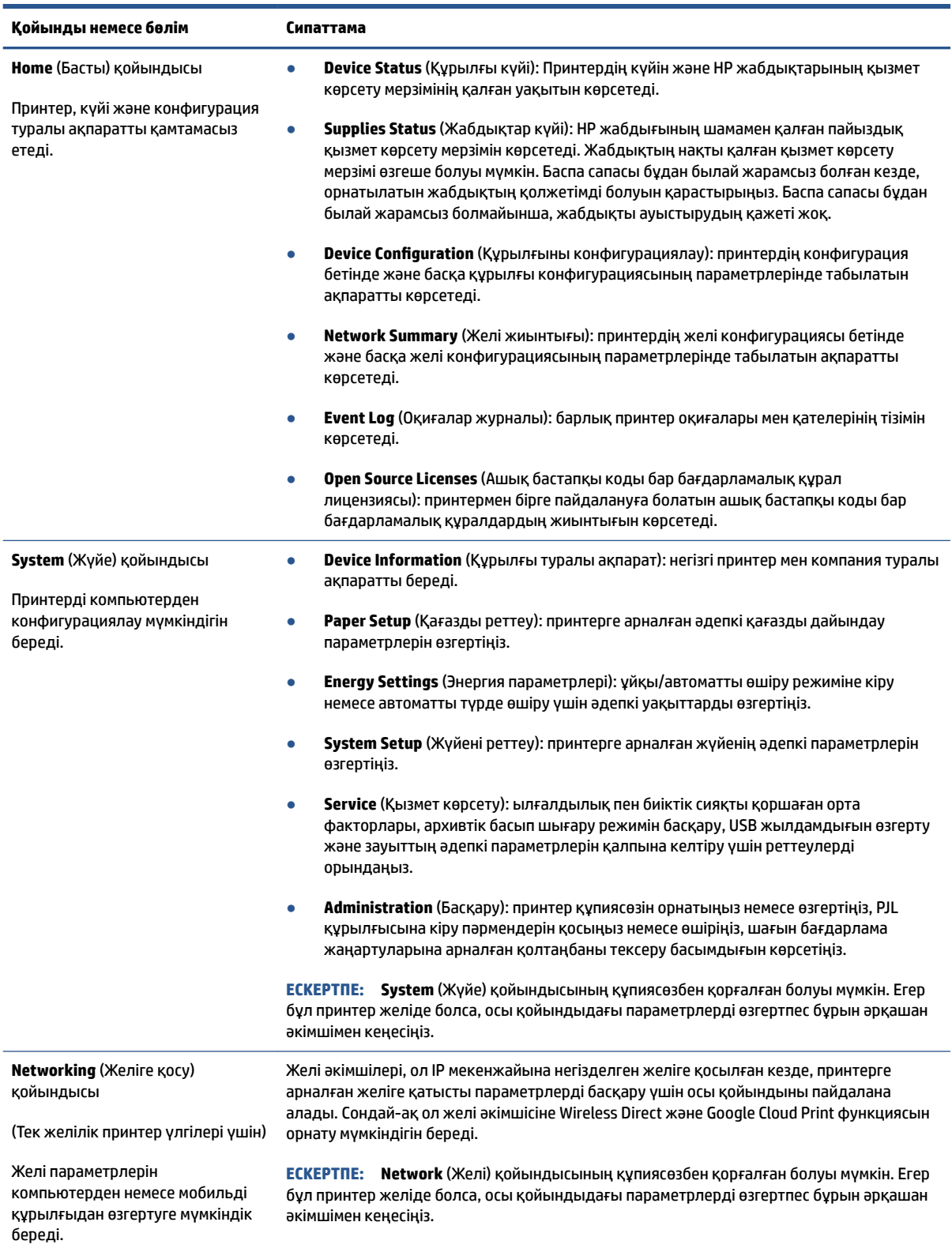

#### <span id="page-26-0"></span>**IP желі параметрлерін реттеу**

Принтер желісінің параметрлерін конфигурациялау үшін келесі бөлімдерді пайдаланыңыз.

#### **Желі параметрлерін қарау немесе өзгерту**

IP мекенжайын конфигурациялау параметрлерін көру немесе өзгерту үшін HP ендірілген веб-серверін пайдаланыңыз.

- **1.** НР ендірілген веб-серверін (EWS) ашыңыз.
- **2.** Желі жөніндегі ақпаратты алу үшін **Networking** (Желіге қосу) қойындысын нұқыңыз. Қажет болған жағдайда, параметрлерді өзгертіңіз.

#### **Желідегі принтердің атын өзгертіңіз**

Принтердің атауын бірегейлендіру үшін желідегі принтер атын өзгерту мақсатында HP ендірілген вебсерверін пайдаланыңыз.

- **1.** НР ендірілген веб-серверін (EWS) ашыңыз.
- **2. System** (Жүйе) қойындысын ашыңыз.
- **3. Device Information** (Құрылғы туралы ақпарат) бетінде әдепкі принтер аты **Device Description**  (Құрылғы сипаттамасы) өрісінде болады. Осы атауды бұл принтерді бірегей түрде анықтау үшін өзгертуге болады.
- **ЕСКЕРТПЕ:** Осы беттегі басқа өрістерді толтыру міндетті емес.
- **4.** Өзгертулерді сақтау үшін **Apply** (Қолдану) түймесін басыңыз.

#### **IPv4 TCP/IP параметрлерін қолмен конфигурациялау**

IPv4 мекенжайын, бағыныңқы желі маскасын және әдепкі шлюзді қолмен орнату үшін EWS қызметін қолданыңыз.

- **1.** НР ендірілген веб-серверін (EWS) ашыңыз.
- **2. Networking** (Желіге қосу) қойындысының сол жақ шарлау тақтасында IPv4 Configuration (IPv4 конфигурациялау) түймесін басыңыз.
- **3. IP Preferred Address Method** (IP ұсынылатын мекенжай әдісі) ашылмалы тізімінен **Manual** (Қолмен) параметрін таңдап, одан кейін IPv4 конфигурация параметрлерін өңдеңіз.
- **4. Apply** (Қолдану) түймесін басыңыз.

#### **HP ендірілген вер-серверін қолданып жүйе құпиясөзін тағайындау немесе өзгерту**

Рұқсат етілмеген пайдаланушылар принтер параметрлерін өзгерте алмайтын етіп, принтерге және HP ендірілген веб-серверіне кіру үшін әкімші құпиясөзін тағайындаңыз.

- **1.** HP ендірілген веб-серверін (EWS) ашыңыз.
- **2. System** (Жүйе) қойындысының **Administration** (Әкімші) сілтемесін басыңыз.
- **3. Product Security** (Өнім қауіпсіздігі) деп таңбаланған аймақтың **Password** (Құпиясөз) өрісіне құпиясөзді енгізіңіз.
- <span id="page-27-0"></span>**4. Confirm Password** (Құпиясөзді растау) өрісіне құпиясөзді қайта енгізіңіз.
- **5. Apply** (Қолдану) түймесін басыңыз.

**ЕСКЕРТПЕ:** Құпиясөзді жазып алып, қауіпсіз орында сақтаңыз.

#### **Энергияны үнемдеу параметрлерін өзгерту**

Принтерде энергия мен жабдықтарды үнемдеу үшін бірнеше үнемдеу мүмкіндігі бар.

#### **Әрекетсіздіктен кейін ұйқы/автоматты түрде өшіру параметрін орнату**

Принтер ұйқы режиміне кірмес бұрынғы енжар уақыт мөлшерін орнату үшін EWS қызметін пайдаланыңыз.

Әрекетсіздіктен кейін ұйқы/автоматты түрде өшіру параметрін өзгерту үшін келесі процедураны орындаңыз:

- **1.** НР ендірілген веб-серверін (EWS) ашыңыз.
	- Қолжетімді болса, EWS серверіне қол жеткізу үшін HP Smart қолданбасын пайдаланыңыз.
	- Windows 7 жүйелеріне арналған HP Printer Assistant құралын пайдаланыңыз.
	- Resume (Жалғастыру)  $\ket*$ түймесін конфигурация бетін басып шығару, одан кейін принтердің конфигурация бетінде көрсетілген IP мекенжайына немесе хост атауына өту үшін басып тұрыңыз.
	- **ЕСКЕРТПЕ:** Егер веб-сайтқа кіру қауіпсіз болуы мүмкін екендігін көрсететін хабарламаны алсаңыз, веб-сайтты пайдалануды жалғастыру үшін опцияны таңдаңыз. Бұл веб-сайтқа кіру компьютерге зиян келтірмейді.
- **2. System** (Жүйе) қойындысын нұқып, **Energy Settings** (Энергияны үнемдеу) параметрін таңдаңыз.
- **3. Sleep/Auto 2ff After Inactivity** (Әрекетсіздіктен кейін ұйқы/автоматты түрде өшіру) ашылмалы мәзірінен кешіктіру уақытын таңдаңыз.
- **4. Apply** (Қолдану) түймесін басыңыз.

#### **Әрекетсіздіктен кейін өшіруді кешіктіру параметрін орнату және принтерді 1 ватт немесе аз қуатты пайдалану үшін конфигурациялау**

Принтер өшірілмес бұрынғы уақыт мөлшерін орнату үшін EWS қызметін орнатыңыз.

**ЕСКЕРТПЕ:** Принтер өшірілген соң, 1 ватт немесе одан аз қуат тұтынылады.

Әрекетсіздіктен кейін өшіру параметрін өзгерту үшін келесі процедураны орындаңыз:

- **1.** НР ендірілген веб-серверін (EWS) ашыңыз.
	- Қолжетімді болса, EWS серверіне қол жеткізу үшін HP Smart қолданбасын пайдаланыңыз.
	- Windows 7 жүйелеріне арналған HP Printer Assistant құралын пайдаланыңыз.
	- Resume (Жалғастыру) түймесін конфигурация бетін басып шығару, одан кейін принтердің конфигурация бетінде көрсетілген IP мекенжайына немесе хост атауына өту үшін басып тұрыңыз.
- <span id="page-28-0"></span>**ЕСКЕРТПЕ:** Егер веб-сайтқа кіру қауіпсіз болуы мүмкін екендігін көрсететін хабарламаны алсаңыз, веб-сайтты пайдалануды жалғастыру үшін опцияны таңдаңыз. Бұл веб-сайтқа кіру компьютерге зиян келтірмейді.
- **2. System** (Жүйе) қойындысын нұқып, **Energy Settings** (Энергияны үнемдеу) параметрін таңдаңыз.
- **3. Shut Down After Inactivity** (Әрекетсіздіктен кейін өшіру) ашылмалы мәзірінен кешіктіру уақытын таңдаңыз.

**ЕСКЕРТПЕ:** Әдепкі мән — **4 сағат**.

**4. Apply** (Қолдану) түймесін басыңыз.

#### **Өшіруді кешіктіру параметрін орнату**

Қуат түймесі (1) басылғаннан кейін, принтердің кідірістері өшетінін не өшпейтінін таңдау үшін EWS қойындысын пайдаланыңыз.

Өшіруді кешіктіру параметрін өзгерту үшін келесі процедураны орындаңыз:

- **1.** НР ендірілген веб-серверін (EWS) ашыңыз.
	- Қолжетімді болса, EWS серверіне қол жеткізу үшін HP Smart қолданбасын пайдаланыңыз.
	- Windows 7 жүйелеріне арналған HP Printer Assistant құралын пайдаланыңыз.
	- Resume (Жалғастыру) түймесін конфигурация бетін басып шығару, одан кейін принтердің конфигурация бетінде көрсетілген IP мекенжайына немесе хост атауына өту үшін басып тұрыңыз.
	- **<sup>™</sup> ЕСКЕРТПЕ:** Егер веб-сайтқа кіру қауіпсіз болуы мүмкін екендігін көрсететін хабарламаны алсаңыз, веб-сайтты пайдалануды жалғастыру үшін опцияны таңдаңыз. Бұл веб-сайтқа кіру компьютерге зиян келтірмейді.
- **2. System** (Жүйе) қойындысын нұқып, **Energy Settings** (Энергияны үнемдеу) параметрін таңдаңыз.
- **3. Delay when ports are active** (Порттар белсенді болғанда кешіктіру) опциясын таңдаңыз немесе таңдауын алып тастаңыз.
- **ЕСКЕРТПЕ:** Осы опция таңдалғанда барлық порттар енжар болмайынша, принтер өшірілмейді. Белсенді желі сілтемесі принтерді өшіруге жол бермейді.

# <span id="page-29-0"></span>**Шағын бағдарламаны жаңарту**

HP мерзімді принтер жаңартуларын ұсынады. Жалғыз принтерге арналған принтердің шағын бағдарламасын жаңарту үшін мына қадамдарды орындаңыз.

#### **Шағын бағдарламаны жаңарту қызметін пайдаланып шағын бағдарламаны жаңарту**

HP.com сайтынан шағын бағдарламаны жаңарту қызметтін қолмен жүктеп алу және орнату үшін осы қадамдарды қолданыңыз.

- **ЕСКЕРТПЕ:** Бұл әдіс USB кабелі арқылы компьютерге жалғанған принтерлер үшін қолжетімді жалғыз шағын бағдарламаны жаңарту мүмкіндігі болып табылады. Ол сондай-ақ желіге қосылған принтерлер үшін де жұмыс істейді.
- **ЕСКЕРТПЕ:** Бұл әдісті пайдалану үшін сізде принтер драйвері орнатылған болуы керек.
	- **1.** [www.hp.com/go/support](https://www.hp.com/go/support) сайтына өтіп, еліңізді/аймағыңызды немесе тіліңізді таңдаңыз да, **Software and Drivers** (Бағдарламалық құрал мен драйверлер) сілтемесін басыңыз.
	- **2.** Іздеу өрісіне принтер атауын енгізіңіз, Enter пернесін басыңыз, содан кейін іздеу нәтижелерінің тізімінен принтерді таңдаңыз.
	- **3.** Операциялық жүйені таңдаңыз.
	- **4. Firmware** (Шағын бағдарлама) бөлімінің астында **Firmware Update Utility** (Шағын бағдарламаны жаңарту қызметі) параметрін орналастырыңыз.
	- **5. Download** (Жүктеп алу), **Run** (Іске қосу), одан кейін қайтадан **Run** (Іске қосу) тармақтарын таңдаңыз.
	- **6.** Қызметтік бағдарлама іске қосылған кезде, ашылмалы тізімнен принтерді таңдап, **Send Firmware**  (Шағын бағдарламаны жіберу) түймесін басыңыз.
	- **ЕСКЕРТПЕ:** Жаңарту процесінен бұрын немесе кейін орнатылған шағын бағдарлама нұсқасын тексеру үшін конфигурация бетін басып шығару мақсатында **Print Config** (Конфигурацияны басып шығару) түймесін басыңыз.
	- **7.** Орнатылымды аяқтау үшін экрандағы нұсқауларды орындап, қызметтік бағдарламадан шығу үшін **Exit** (Шығу) түймесін басыңыз.

# <span id="page-30-0"></span>**Принтер қосылымы түрін өзгерту (Windows 7)**

Бұған дейін USB, Ethernet немесе сымсыз байланыс параметрлерін бұған дейін орнатып, енді оны өзгерткіңіз келсе, HP Printer Assistant бағдарламалық құралын пайдалана аласыз.

**<sup>2</sup> ECKEPTПЕ:** Ethernet байланысының параметрлерін реттеу үшін Ethernet желісімен жұмыс істейтін принтер үлгісі болуы керек. Сымсыз байланыс параметрлерін реттеу үшін сымсыз байланыс арқылы жұмыс істейтін принтер үлгісі болуы керек.

**ЕСКЕРТПЕ:** HP Printer Assistant құралы Windows 7 операциялық жүйелеріне арналған НР принтері бағдарламалық құралының бөлігі болып табылады. Принтеріңіз бен операциялық жүйеңіз үшін қолжетімді бағдарламаны бағдарламалық құралды табу үшін [өнімге қолдау көрсету](https://h20180.www2.hp.com/apps/Nav?h_pagetype=s-001&h_product=22955786&h_client&s-h-e002-1&h_lang=kk&h_cc=kz) сайтына кіріңіз.

- **1.** HP Printer Assistant құралын ашыңыз.
	- Компьютердің жұмыс үстелінен **Start** (Бастау) параметрін таңдап, **All Programs** (Барлық бағдарламалар) тармағын таңдаңыз да, **HP** түймесін басып, принтерге арналған қалтаны басыңыз, принтер атын таңдаңыз.
- **2.** HP Printer Assistant құралында шарлау тақтасынан **Tools** (Құралдар) параметрін таңдап, **Device Setup & Software** (Құрылғыны орнату және бағдарламалық құрал) тармағын таңдаңыз. Сымсыз желідегі принтердің параметрлерін реттеу үшін экрандағы нұсқауларды орындаңыз.
- **3.** Параметрлерін реттеп жатқан байланыс түрін көру үшін экрандағы нұсқауларды орындаңыз.

# <span id="page-32-0"></span>**4 Медиа құралын салу**

- Басқа қағаз өлшемдері үшін кіріс науаны конфигурациялаңыз
- [Қағаз салу](#page-34-0)
- [Хатқалталарды салу және басып шығару](#page-37-0)
- [Жапсырмаларды салу және басып шығару](#page-39-0)

# **Басқа қағаз өлшемдері үшін кіріс науаны конфигурациялаңыз**

 $\mathbb{E}^n$  **ЕСКЕРТПЕ:** Бұл бөлім тек Legal және Oficio қағаз өлшемдерін қолдайтын принтер модельдеріне ғана қатысты.

Кейбір принтер модельдері Legal және 2ficio қағаз өлшемдерін қолдайды. Егер принтер моделі бұл қағаз өлшемдерін қолдаса, үлкен және кішкентай қағаз өлшемдері арасында ауысқанда, қағаз ұзындығын бағыттауыштардың бағытын өзгерту керек.

Принтер Legal/Oficio қағазын қолдайтынын анықтау үшін принтердегі қағаз ұзындығы бағыттағышын келесі суреттермен салыстырыңыз.

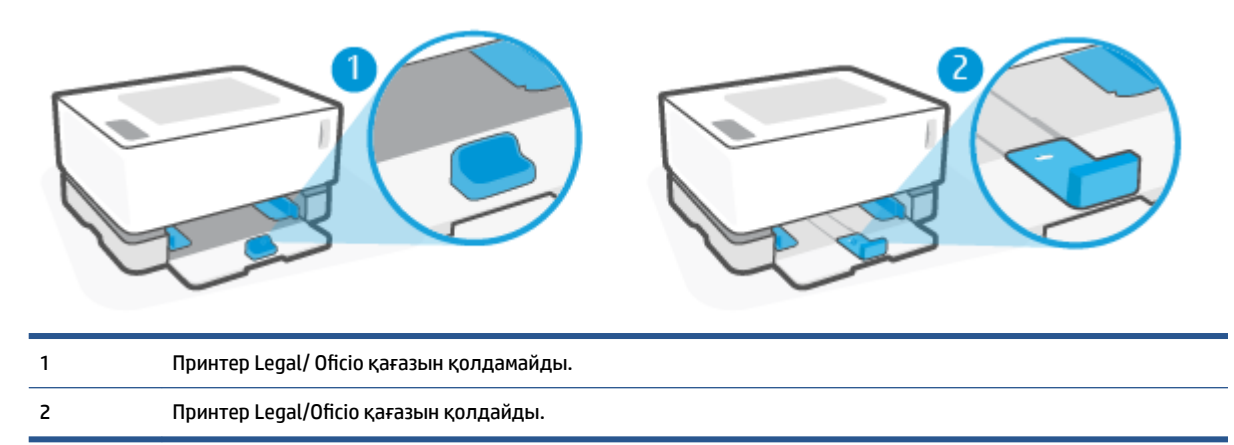

#### **Қағаз бағыттағышының бағыты**

● A4/Letter не үлкенірек қағазды, хатқалталарды не белгілерді салу үшін қағаз ұзындығы бағыттағышы мына бағытта болуы керек:

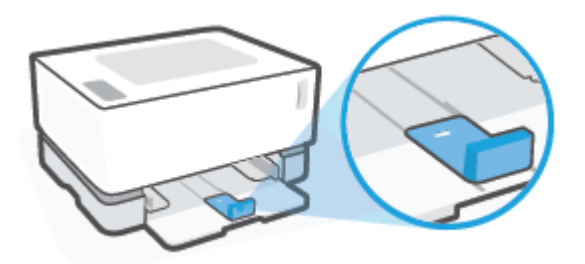

● A4/Letter нұсқасынан кішірек қағазды салу үшін қағаз ұзындығы бағыттағышы мына бағытта болуы керек:

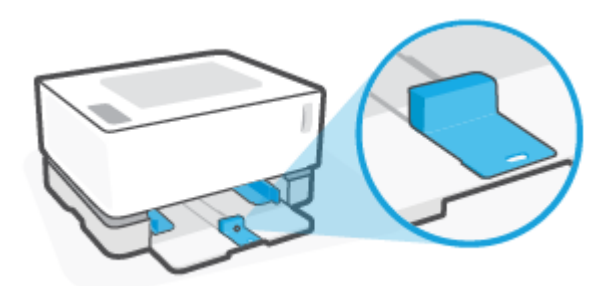

#### **Қағаз ұзындығының бағыттағыштарын бұру**

**1.** Егер қажет болса, кіріс науасы қақпағын алып тастаңыз.

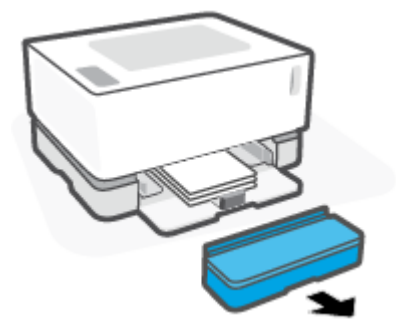

**2.** Кіріс науадан барлық қағаздарды алып тастаңыз.

<span id="page-34-0"></span>**3.** Қағаз ұзындығын бағыттауыштарды кіріс науаның сыртқы жиектеріне сырғытыңыз.

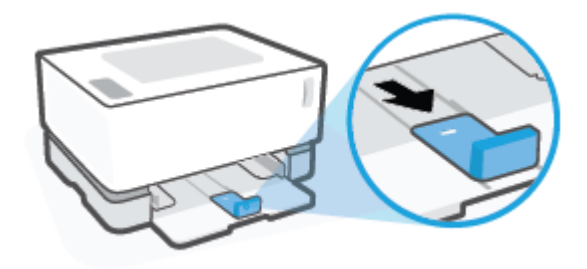

- **ЕСКЕРТПЕ:** Бағыттағыш A4/Letter немесе үлкенірек қағаз үшін дұрыс бағдармен осында көрсетілген.
- **4.** Кіріс науаны жоғары қарай азғантай еңкейтіңіз және принтерден тартып шығарыңыз.

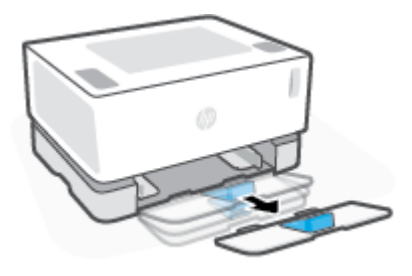

**5.** Қағаз ұзындығын бағыттағышын кіріс науасынан шығарып, оны бұрып, қайтадан науадағы жолына сырғытып салыңыз.

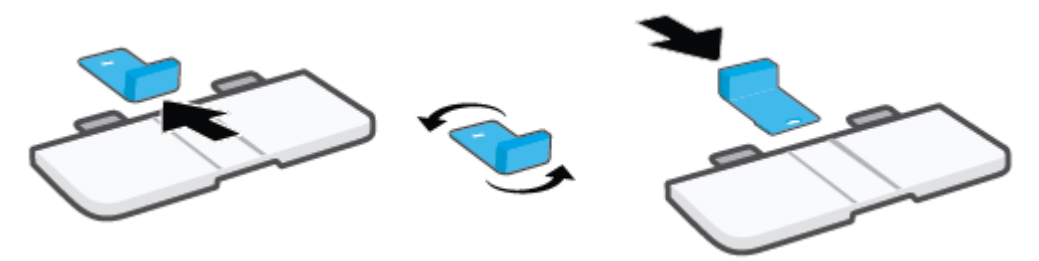

- **ЕСКЕРТПЕ:** Бағыттағыш A4/Letter нұсқасынан кішірек қағазды салу үшін бұрылып жатыр. Үлкенірек қағазды салу үшін бағыттағышты қарсы бағытта бұраңыз.
- **6.** Кіріс науасын орнына салыңыз.

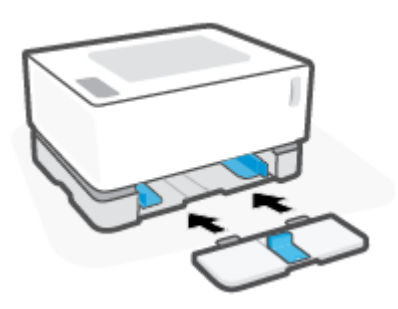

## **Қағаз салу**

Төмендегі ақпарат қағазды кіріс науасына салу жолын сипаттайды.

**ЕСКЕРТПЕ:** Қағаз кептелістеріне жол бермеу үшін

- Басып шығару кезінде кіріс науасына ешқашан қағазды қосуға немесе одан алуға болмайды.
- Кіріс науасын жүктемес бұрын, барлық қағазды кіріс науасынан алып тастаңыз және буманы түзетіңіз.
- Мыжылмаған, бүгілмеген немесе бүлінбеген қағазды пайдаланыңыз.

#### **Қағаз салу үшін**

**1.** Кіріс науасы қақпағын алып тастаңыз.

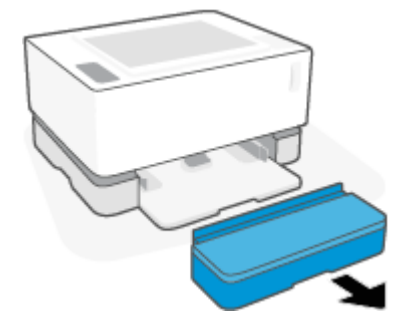

- **2.** Егер бар болса, кіріс науадан қағазды алып тастаңыз.
- **3.** Қағаз ұзындығын бағыттауыштар салынып жатқан қағаз өлшеміне сәйкес бағытпен қойылғанын тексеріңіз. Көбірек ақпарат алу үшін, қараңыз Басқа қағаз өлшемдері үшін кіріс науаны [конфигурациялаңыз](#page-32-0) (25-бет).
- **4.** Қағазға бөлім жасау үшін қағаз бағыттауыштарды сыртына сырғытыңыз.
	- **ЕСКЕРТПЕ:** Legal өлшемді қағаз үшін қағаз ұзындығын бағыттағышты науадан шығарып, терезеден "LGL" белгісі көрініп тұрғанын тексеріңіз.

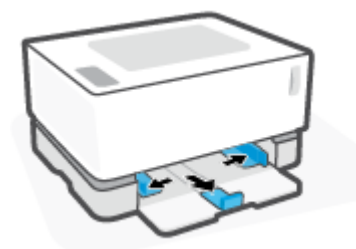

- **ЕСКЕРТПЕ:** Қағаз бағыттағыш A4/Letter немесе үлкенірек қағаз үшін сәйкес бағдармен осында көрсетілген. Кішірек қағазды салу үшін бағыттағыш қарсы бағытта бұрылуы керек. Көбірек ақпарат алу үшін, қараңыз [Басқа қағаз өлшемдері үшін кіріс науаны конфигурациялаңыз](#page-32-0) (25-бет).
- **5.** Салмас бұрын беттерді бөлу үшін қағаз бумасының шетін бүгіңіз немесе желдетіңіз.

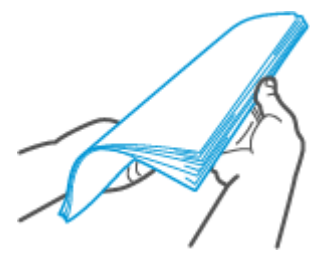
**6.** Қағаз бумасын жоғарғы жағын алға қаратып және басып шығарылатын бетін жоғарыға қаратып кіріс науасына салыңыз. Қағазды артқы тоқтатқышқа жеткенше барынша итеру керек.

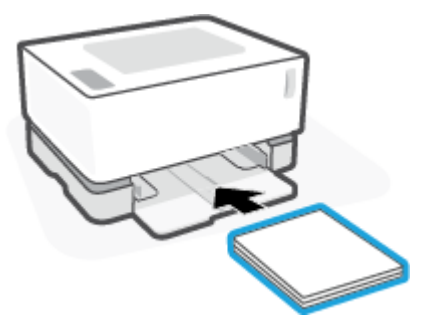

**7.** Қағаз бағыттауыштарын, олар тоқтатылмайынша, қағаз бумасының шеттеріне қарай итеріңіз.

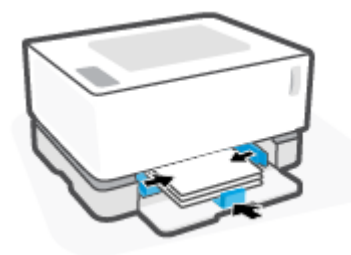

**8.** Кіріс науасының қақпағын қайта орнатыңыз.

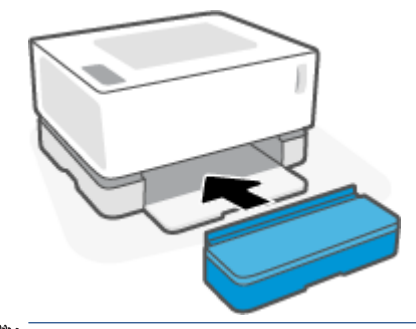

**ЕСКЕРТПЕ:** A4/Letter нұсқасынан үлкенірек қағаз салынғанда, қақпақты пайдалану мүмкін болмайды.

## **Хатқалталарды салу және басып шығару**

#### **Хатқалталарды салу**

**1.** Кіріс науасы қақпағын алып тастаңыз.

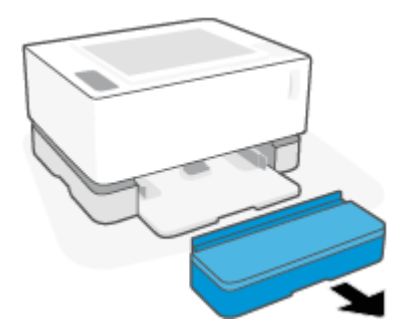

**2.** Қағаз бағыттауыштарын кіріс науасының шеттеріне қарай итеріңіз.

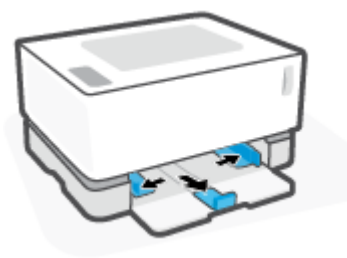

- **3.** Кіріс науадан барлық қағаздарды алып тастаңыз.
- **4.** Қағаз ұзындығын бағыттауыш хатқалталарды салуға сәйкес бағытпен қойылғанын тексеріңіз. Көбірек ақпарат алу үшін, қараңыз [Басқа қағаз өлшемдері үшін кіріс науаны конфигурациялаңыз](#page-32-0) [\(25-бет\)](#page-32-0).
- **5.** Хатқалтаны қысқа, маркасының шетін науаның артқы жағына қаратып, кіріс науасының ортасына салыңыз. Басып шығарылатын бет жоғары қаратылуы қажет.
- **6.** Қағаз бағыттауыштарын, олар тоқтатылмайынша, хатқалтаның шеттеріне қарай итеріңіз.

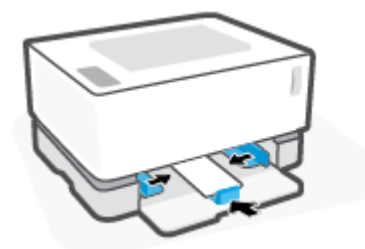

**7.** Кіріс науасының қақпағын қайта орнатыңыз.

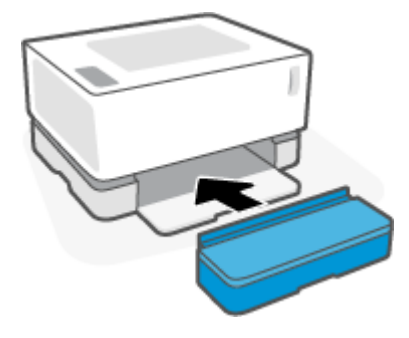

#### **Хатқалталарды басып шығару**

- **1.** Бағдарламалық құралдан **Print** (Басып шығару) опциясын таңдаңыз.
- **2.** Принтерлер тізімінен принтерді таңдаңыз.
- **3.** Properties (Сипаттар) тілқатысу терезесін ашатын түймені басыңыз. Бағдарламалық құралға байланысты бұл түйменің **Properties** (Сипаттар), **Preferences** (Артықшылықтар), **Options**  (Опциялар), **Printer Setup** (Принтерді орнату), **Printer Properties** (Принтер сипаттары) немесе **Printer** (Принтер) деп аталуы мүмкін.
- **4. Paper/Quality** (Қағаз/Сапа) қойындысын басыңыз немесе түртіңіз.
- **5. Media** (Медиа құралы) ашылмалы тізімінде **Envelope** (Хатқалта) түймесін басыңыз.
- **6. Document Properties** (Құжат сипаттары) тілқатысу терезесін жабу үшін **OK** түймесін басыңыз.
- **7. Print** (Басып шығару) тілқатысу терезесінде тапсырманы басып шығару үшін **OK** түймесін басыңыз.

## **Жапсырмаларды салу және басып шығару**

#### **Жапсырмаларды жүктеу**

**1.** Кіріс науасы қақпағын алып тастаңыз.

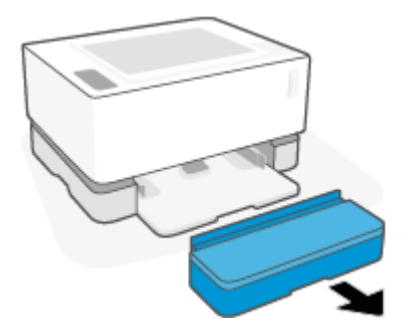

**2.** Қағаз бағыттауыштарын кіріс науасының шеттеріне қарай итеріңіз.

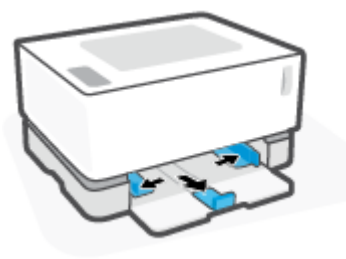

- **3.** Кіріс науадан барлық қағаздарды алып тастаңыз.
- **4.** Қағаз ұзындығын бағыттауыштар хатқалталарды салу белгілеріне сәйкес бағытпен қойылғанын тексеріңіз. Көбірек ақпарат алу үшін, қараңыз Басқа қағаз өлшемдері үшін кіріс науаны [конфигурациялаңыз](#page-32-0) (25-бет).
- **5.** Парақтың жоғарғы шеті науаның артқы жағына қарайтын етіп, жапсырмалар парағын кіріс науасының ортасына салыңыз. Басып шығарылатын бет жоғары қаратылуы қажет.

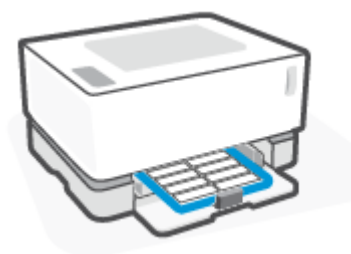

**6.** Қағаз бағыттауыштарын, олар тоқтатылмайынша, парақтың шеттеріне қарай итеріңіз.

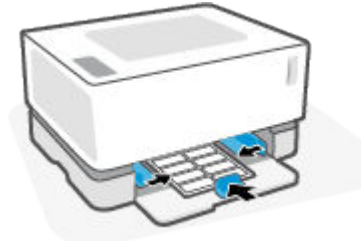

**7.** Кіріс науасының қақпағын қайта орнатыңыз.

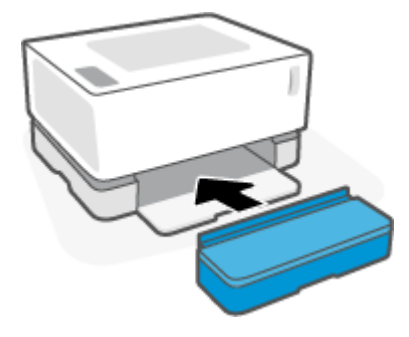

#### **Жапсырмаларды басып шығару**

- **1.** Бағдарламалық құралдан **Print** (Басып шығару) опциясын таңдаңыз.
- **2.** Принтерлер тізімінен принтерді таңдаңыз.
- **3.** Properties (Сипаттар) тілқатысу терезесін ашатын түймені басыңыз. Бағдарламалық құралға байланысты бұл түйменің **Properties** (Сипаттар), **Preferences** (Артықшылықтар), **Options**  (Опциялар), **Printer Setup** (Принтерді орнату), **Printer Properties** (Принтер сипаттары) немесе **Printer** (Принтер) деп аталуы мүмкін.
- **4. Paper/Quality** (Қағаз/Сапа) қойындысын басыңыз.
- **5. Media** (Медиа құралы) ашылмалы тізімінде **Labels** (Жапсырмалар) түймесін басыңыз.
- **6. Document Properties** (Құжат сипаттары) тілқатысу терезесін жабу үшін **OK** түймесін басыңыз.
- **7. Print** (Басып шығару) тілқатысу терезесінде тапсырманы басып шығару үшін **OK** түймесін басыңыз.

# **5 Басып шығару**

- [Windows компьютері арқылы басып шығару](#page-43-0)
- [Mac компьютері арқылы басып шығару](#page-46-0)
- [Мобильді құрылғылардан басып шығару](#page-47-0)

**ЕСКЕРТПЕ:** Қуат шамы (<sup>Т</sup>) жыпылықтап тұрса және барлық басқа басқару тақтасының шамдары

өшірулі болса, принтер іске қосуда, салқындауда, автоматты түрде тазалау режимдерін орындауда немесе өшіп жатыр. Принтер салқындатылған кезде, басып шығару тапсырмаларының кідіртілуі мүмкін. Механизм дайын болған кезде, басып шығару тапсырмалары жалғастырылады. Бұған бірнеше минут жұмсалуы мүмкін.

Өнімді басып шығаруды қамтамасыз ету үшін бұл принтер, қажет болғанда, белгілі қоршаған орта жағдайларында автоматты түрде салқындату режиміне өтеді.

## <span id="page-43-0"></span>**Windows компьютері арқылы басып шығару**

Келесі процедура Windows үшін негізгі басып шығару процесін сипаттайды.

- **1.** Сымсыз басып шығару үшін принтердің компьютермен немесе мобильді құрылғымен бірдей желіге қосылғанын тексеріңіз. Маршрутизаторға қосылмай басып шығаруды қаласаңыз, Wi-Fi Direct қызметін пайдаланыңыз.
- **2.** Бағдарламалық құралдан **Print** (Басып шығару) опциясын таңдаңыз.
- **3.** Принтерлер тізімінен принтерді таңдаңыз.
- **4. Properties** (Сипаттар) тілқатысу терезесін ашатын түймені басыңыз.

Бағдарламалық құралға байланысты бұл түйменің **Properties** (Сипаттар), **Options** (Опциялар), **Printer Setup** (Принтерді орнату), **Printer Properties** (Принтер сипаттары), **Printer** (Принтер) немесе **Preferences** (Артықшылықтар) деп аталуы мүмкін.

- **5.** Қолжетімді опцияларды конфигурациялау үшін принтер драйверіндегі қойындыларды басыңыз немесе түртіңіз.
- **6. Print** (Басып шығару) тілқатысу терезесіне оралу үшін **OK** түймесін басыңыз немесе түртіңіз. Осы экраннан басып шығару үшін көшірмелер санын таңдаңыз.
- **7.** Тапсырманы басып шығару үшін **OK** түймесін басыңыз немесе түртіңіз.

### **Қағаз түрін таңдау (Windows)**

- **1.** Бағдарламалық құралдан **Print** (Басып шығару) опциясын таңдаңыз.
- **2.** Принтерлер тізімінен принтерді таңдаңыз.
- **3. Properties** (Сипаттар) тілқатысу терезесін ашатын түймені басыңыз.

Бағдарламалық құралға байланысты бұл түйменің **Properties** (Сипаттар), **Options** (Опциялар), **Printer Setup** (Принтерді орнату), **Printer Properties** (Принтер сипаттары), **Printer** (Принтер) немесе **Preferences** (Артықшылықтар) деп аталуы мүмкін.

- **4. Printing Shortcuts** (Басып шығару таңбашалары) қойындысын нұқыңыз немесе түртіңіз.
- **5. Paper Type** (Қағаз түрі) ашылмалы мәзірінен дұрыс қағаз түрін таңдап, **Properties** (Сипаттар) немесе **Preferences** (Артықшылықтар) тілқатысу терезесін жабу үшін **OK** түймесін басыңыз.
- **6. Print** (Басып шығару) тілқатысу терезесінде тапсырманы басып шығару үшін **OK** түймесін басыңыз.

### **Екі жаққа қолмен басып шығару (Windows)**

- **1.** Бағдарламалық құралдан **Print** (Басып шығару) опциясын таңдаңыз.
- **2.** Принтерлер тізімінен принтерді таңдаңыз.
- **3. Properties** (Сипаттар) тілқатысу терезесін ашатын түймені басыңыз.

Бағдарламалық құралға байланысты бұл түйменің **Properties** (Сипаттар), **Options** (Опциялар), **Printer Setup** (Принтерді орнату), **Printer Properties** (Принтер сипаттары), **Printer** (Принтер) немесе **Preferences** (Артықшылықтар) деп аталуы мүмкін.

- **4. Layout** (Орналасу) қойындысын басыңыз.
- **5. Print on Both Sides Manually** (Екі жаққа қолмен басып шығару) ашылмалы тізімінен тиісті екі жақты опциясын таңдап, **OK** түймесін басыңыз.
- **6. Print** (Басып шығару) тілқатысу терезесінде тапсырманы басып шығару үшін **OK** түймесін басыңыз. Принтер алдымен құжаттағы барлық беттердің алғашқы жағын басып шығарады.
- **7.** Шығыс науасынан басып шығарылған буманы шығарып алып, оны басып шығарылған бетін төмен қаратып, алдымен жоғарғы шетінен бастап кіріс науасына салыңыз.
- **8.** Комптьютерде тапсырманың екінші жағын басып шығару үшін **OK** түймесін басыңыз.
- **9.** Ескертілетін болса, жалғастыру үшін тиісті басқару тақтасы түймесін таңдаңыз.

## **Бір параққа бірнеше бетті басып шығару (Windows)**

- **1.** Бағдарламалық құралдан **Print** (Басып шығару) опциясын таңдаңыз.
- **2.** Принтерлер тізімінен принтерді таңдаңыз.
- **3. Properties** (Сипаттар) тілқатысу терезесін ашатын түймені басыңыз.

Бағдарламалық құралға байланысты бұл түйменің **Properties** (Сипаттар), **Options** (Опциялар), **Printer Setup** (Принтерді орнату), **Printer Properties** (Принтер сипаттары), **Printer** (Принтер) немесе **Preferences** (Артықшылықтар) деп аталуы мүмкін.

- **4. Layout** (Орналасу) қойындысын басыңыз немесе түртіңіз.
- **5.** Дұрыс **Orientation** (Бағдар) опциясын таңдаңыз.
- **6.** Әр параққа басып шығарғыңыз келетін беттердің санын **Pages per Sheet** (Бір параққа бірнеше бет) опциясынан таңдаңыз.
- **7. Тек Windows 7: Advanced** (Қосымша) түймесін басыңыз.
- **8. Pages per Sheet Layout** (Бір параққа бірнеше бет орналасуы) опциясынан әрбір параққа беттерді реттеу жолын таңдаңыз.
- **9. Тек Windows 7: Advanced Options** (Қосымша опциялар) тілқатысу терезесінен **OK** түймесін басыңыз немесе түртіңіз.
- **10. Properties** (Сипаттар) немесе **Preferences** (Артықшылықтар) тілқатысу терезесінен **OK** түймесін басыңыз немесе түртіңіз.

## <span id="page-46-0"></span>**Mac компьютері арқылы басып шығару**

HP AirPrint технологиясын қолдайтын принтерлер мен macOS және OS X 10.7 (Lion) және одан кейінгі нұсқасы бар Mac компьютерлеріне арналған нұсқаулар.

Принтер компьютерге Wi-Fi желі қосылымы арқылы қосылғандықтан, AirPrint функциясы іске қосылған Mac компьютерінен басып шығаруға болады. AirPrint қызметін пайдаланғанда, драйверді компьютерге жүктеп алудың қажеті жоқ.

#### **Принтерді желіге қосу**

- **1.** Принтер мен компьютерді қайта қосыңыз:
	- Сымсыз басып шығару үшін принтердің жақсы сымсыз қосылымы бар екенін және компьютермен бірдей желіге қосылғанын тексеріңіз.
	- USB қосылған принтерлер үшін принтерді компьютерге USB кабелі арқылы қосыңыз.
- **2.** Компьютерде **System Preferences** (Жүйе параметрлері) тармағын ашып, **Printers and Scanners**  (Принтерлер мен сканерлер) опциясын таңдаңыз.
- **3. (+)** түймесін басып, көрсетілген принтерлер тізімінен принтерді таңдаңыз да, **Add** (Қолдану) түймесін басыңыз.

#### **Басып шығару**

**▲** Қосылғаннан кейін, басып шығару опцияларын көрсету үшін қолданбадан немесе бағдарламадан Print (Басып шығару) пәрменін пайдаланыңыз. Принтеріңізді компьютер мен қолданбалар үшін қолжетімді принтерлер тізімінен таңдаңыз. Қосымша ақпарат алу үшін өтінішіңізбен бірге берілген құжаттаманы немесе анықтаманы қараңыз.

## <span id="page-47-0"></span>**Мобильді құрылғылардан басып шығару**

**ЕСКЕРТПЕ:** Бұл бөлім тек сымсыз принтер үлгілеріне қолданылады.

Құжаттар мен фотосуреттерді iOS, Android, Windows Mobile, Chromebook және Amazon Kindle жүйелері қосылған мобильді құрылғылардан тікелей басып шығаруға болады.

**ЕСКЕРТПЕ:** Сондай-ақ мобильді құрылғыдан басып шығару үшін HP Smart қолданбасын пайдалануға болады.

- **1.** Принтердің мобильді құрылғымен бірдей желіге қосылғанын тексеріңіз. Мобильді құрылғыдан басып шығару үшін маршрутизаторға қосылмай басып шығаруды қаласаңыз, Wi-Fi Direct қызметін пайдаланыңыз.
- **2.** Мобильді құрылғыда басып шығару мүмкіндігін қосыңыз:
	- **iOS: Print** (Басып шығару) параметрін **Share** (Ортақ пайдалану) мәзірінен қолданыңыз.
		- **ЕСКЕРТПЕ:** iOS 4.2 немесе кейінірек нұсқасында іске қосылған құрылғыларда AirPrint мүмкіндігі алдын ала орнатылған болады.
	- **Android:** Google Play дүкенінен HP басып шығару қызметі қосылатын модулін (көптеген Android құрылғыларында қолданылады) жүктеп алыңыз да, оны құрылғыңызда қосыңыз.
	- **Windows Mobile: Print** (Басып шығару) параметрін **Device** (Құрылғы) мәзірінен түртіңіз.
	- **ЕСКЕРТПЕ:** Принтеріңіз тізімде жоқ болса, **Add Printer** (Принтерді қосу) шеберін қолданып, принтерді бір рет пайдалану үшін орнату қажет болуы мүмкін.
	- **Chromebook:** Wi-Fi арқылы басып шығаруды қосу үшін Chrome интернет дүкенінен **HP Print for Chrome** қолданбасын жүктеп алып, орнатыңыз.
	- **Amazon Kindle Fire HD9 және HDX:** құрылғыда **Print** (Басып шығару) параметрін алғаш рет таңдаған кезде, HP басып шығару қызметі қосылатын модулі мобильді басып шығаруды қосу үшін автоматты түрде жүктеп алынады.
	- **ЕСКЕРТПЕ:** Мобильді құрылғылардан басып шығаруды қосу туралы толық ақпаратты алу үшін HP мобильді басып шығару веб-сайтына кіріңіз ( [www.hp.com/go/mobileprinting](http://www.hp.com/go/mobileprinting) ). Осы вебсайттың жергілікті нұсқасы еліңізде/аймағыңызда немесе тіліңізде қолжетімді болмаса, басқа елдегі/аймақтағы немесе тілдегі НР мобильді басып шығару веб-сайтына бағытталуыңыз мүмкін.
- **3.** Принтердің қағаз параметрлеріне сәйкес келетін қағазды салғаныңызға көз жеткізіңіз. Қағаз өлшемін салынған қағазбен мұқият реттеу мобильді құрылғыңыздың қандай қағаз өлшемі басып шығарылатынын білуіне мүмкіндік береді.

# **6 Тонерді, медиа құралдарын және бөлшектерін басқару**

- [Тонер деңгейін тексеру](#page-49-0)
- [Тонерді қайта жүктеу](#page-50-0)
- [Барабанды ауыстыру](#page-53-0)
- [Жабдықтарға, медиа құралдарына және бөлшектеріне тапсырыс беру](#page-55-0)

## <span id="page-49-0"></span>**Тонер деңгейін тексеру**

Принтердегі тонер төмен деңгейде болса, тонерді қосу үшін бір немесе екі HP тонерін қайта жүктеу жиынтығы қажет болады. Түпнұсқа HP тонерін қайта жүктеу жинақтарын [www.hp.com/go/suresupply](https://www.hp.com/go/suresupply)  сайтынан немесе жергілікті HP сатушысынан сатып алуға болады.

Тонерді қосу уақытын анықтау үшін принтердің алдыңғы жағындағы тонер деңгейінің индикаторын тексеріңіз.

**ЕСКЕРТПЕ:** Тонерді қосу немесе қоспау керектігін анықтау үшін қайта жүктеу портының жанындағы Қайта жүктеу күйі шамын  $\blacksquare$  тексеріп тұрыңыз.

Қайта жүктеу портының жанындағы Қайта жүктеу күйі шамы  $\Box$  ақ түсте жанады. Индикатор өшіп тұрған кезде, тонерді қосуға болмайды. Егер жарық өшірілсе, толық қайта жүктеуді қабылдау үшін тым көп тонер болуы мүмкін немесе бейнелеу барабанын жақын арада ауыстыру қажет болуы мүмкін.

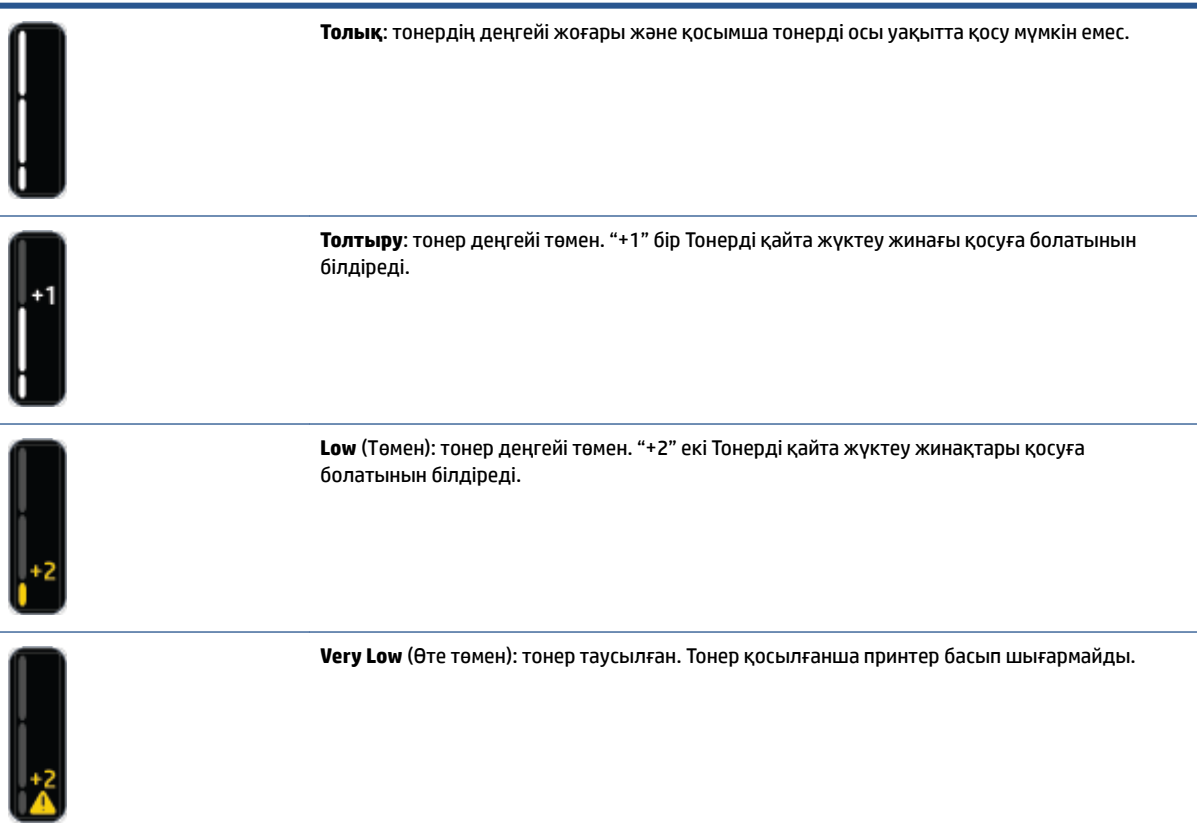

## <span id="page-50-0"></span>**Тонерді қайта жүктеу**

Тонерді қосу немесе қоспау керектігін анықтау үшін Қайта жүктеу күйі шамын  $\Box$  (қайта жүктеу портының жанында орналасқан) тонер деңгейінің индикаторын (принтердің алдыңғы жағында орналасқан) пайдаланыңыз.

### **Тонерді қайта жүктеу үшін**

- **1.** Принтер **қосулы** екенін және Қайта жүктеу күйі шамы тұрақты ақ түсте жанып тұрғанын тексеріңіз. Индикатор өшіп тұрған кезде, тонерді қосуға болмайды.
- **2.** Кемінде 10 секунд бойына Тонерді қайта жүктеу жинағы өнімін шайқаңыз. Тонерді араластыратын шардың дыбысы естілуі керек.

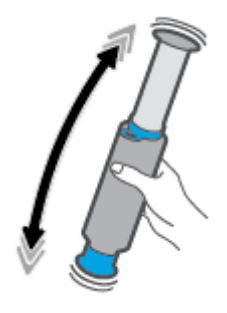

**3.** Сақинасы мен қақпағын алыңыз.

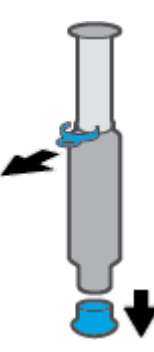

**4.** қайта жүктеу порты қақпағын ашыңыз.

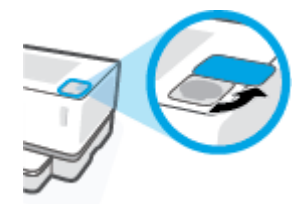

**5.** Тонерді қайта жүктеу жинағы қайта жүктеу портына салып, ол тоқтамайынша, 180°-қа сағат тілі бағытымен бұраңыз.

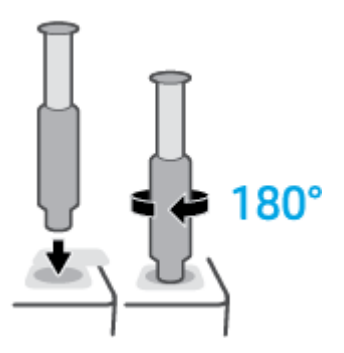

**6.** Піспекті, сырт еткен дыбыс естілмейінше, толығымен төмен қарай итеріңіз.

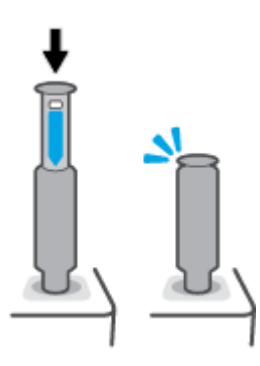

- **МАҢЫЗДЫ АҚПАРАТ:** Піспектің жоғарғы жағындағы ақ жапсырма әлі де көрініп тұрса, батыру аяқталмады. Піспекті тартып, ақ жапсырма көрінбегенше төмен қайта басыңыз.
- **7.** Оны порттан шығарып алу үшін Тонерді қайта жүктеу жинағы 180°-қа сағат тілі бағытымен бұраңыз. Жинақты порттан шығарып алып, оны қайта өңдеңіз.

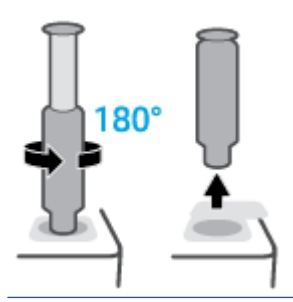

**ЕСКЕРТПЕ:** Егер жиынтықты айналдыра алмасаңыз, плунжер толығымен енгізілмеген. 6-ші және 7-ші қадамдарды қайталаңыз. Егер жиынтықты ажырата алмасаңыз, **Бас тарту** түймесін

басқару тақтасынан басыңыз, жиынтықты алып, мұқият шайқап, әрекетті қайталаңыз.

**8.** Қайта жүктеу портының қақпағын жабыңыз.

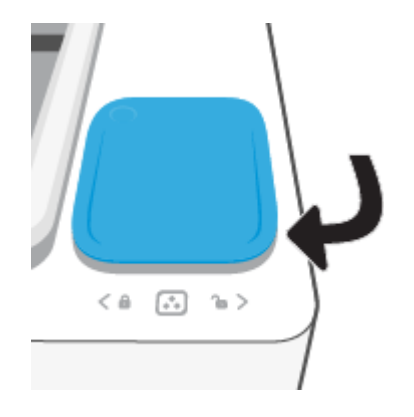

## <span id="page-53-0"></span>**Барабанды ауыстыру**

### **барабан ауыстыру үшін**

**1.** Жоғарғы қақпағын көтеріңіз.

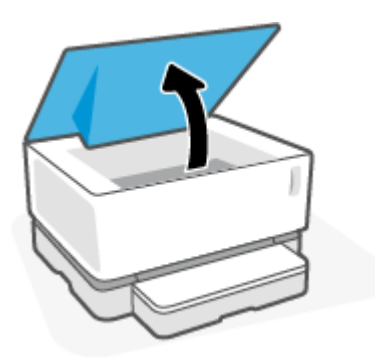

**2.** Қолданылған барабан құралын шығарып алып, тастаңыз.

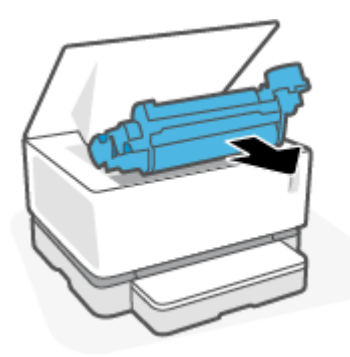

**3.** Қақпағын алғаннан кейін, барабанның екі құлақшасын мұқият тартқан кезде, жаңа барабан сарғылт қақпағын шешіп алыңыз.

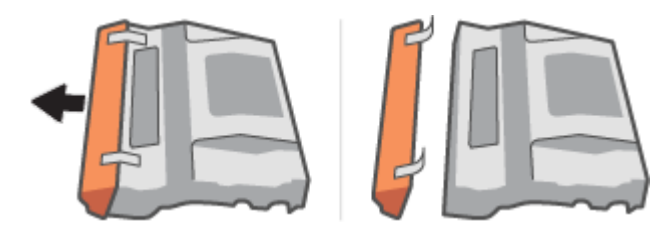

**4.** Жаңа барабан өнімін шайқаңыз.

**5.** Жаңа барабан принтерге салыңыз.

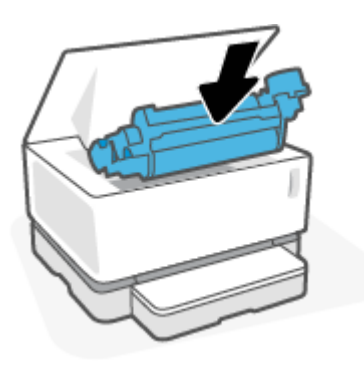

**6.** жоғарғы қақпағы төмендетіңіз.

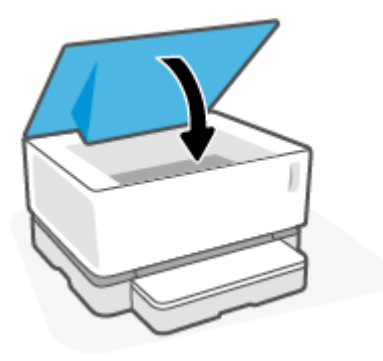

## <span id="page-55-0"></span>**Жабдықтарға, медиа құралдарына және бөлшектеріне тапсырыс беру**

#### **Кесте 6-1 Тапсырыс беру туралы ақпарат**

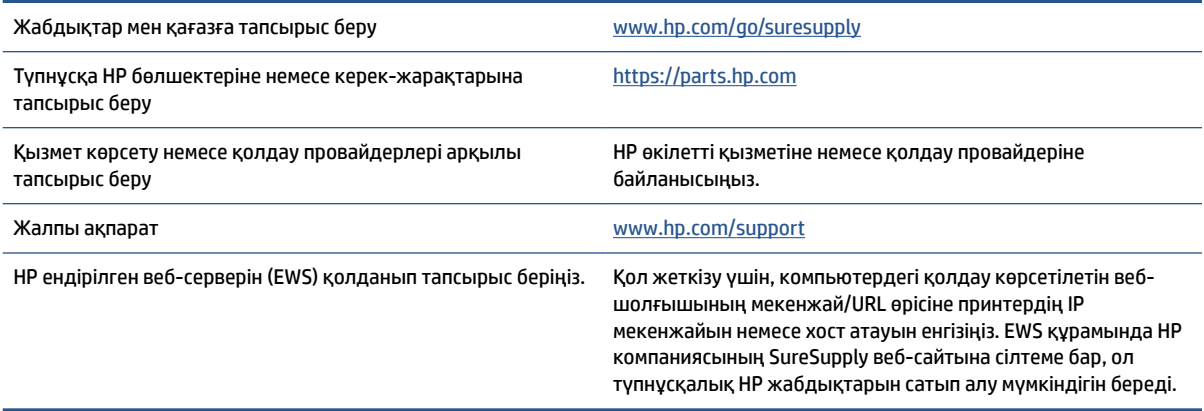

#### **Кесте 6-2 Жабдықтар**

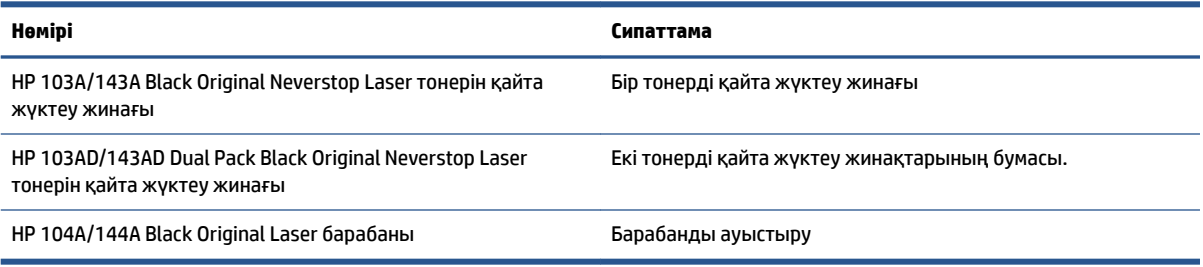

# **7 Ақауларды шешу**

- [HP қолдау қызметі](#page-57-0)
- [Басқару тақтасындағы шам үлгілерін түсіндіру](#page-59-0)
- [Зауытта орнатылған әдепкі параметрлерді бастапқы қалпына келтіру](#page-62-0)
- [Принтер қағазды алмайды немесе дұрыс берілмейді](#page-63-0)
- [Қағаз кептелістерін жою](#page-64-0)
- [Басып шығару сапасын жақсарту](#page-70-0)
- [Басып шығару сапасының ақауларын шешу](#page-74-0)
- [Сымсыз желі ақауларын шешу](#page-79-0)
- [Ethernet байланыс мәселелерін шешу](#page-84-0)

## <span id="page-57-0"></span>**HP қолдау қызметі**

Өнімнің соңғы жаңартулары мен қолдау туралы ақпаратты алу үшін [www.support.hp.com](https://h20180.www2.hp.com/apps/Nav?h_pagetype=s-001&h_product=22955786&h_client&s-h-e002-1&h_lang=kk&h_cc=kz)  мекенжайындағы өнімді қолдау веб-сайтына кіріңіз. HP онлайн режимінде қолдау веб-сайты принтерге қатысты түрлі қызметтерді ұсынады:

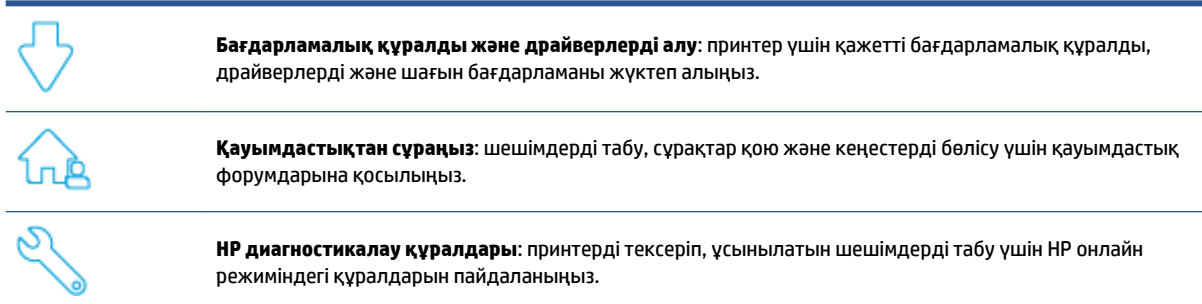

## **HP қолдау қызметімен хабарласу**

Мәселені шешу үшін HP техникалық қолдау қызметінің өкілінен көмек қажет болса, Колдау қызметіне [хабарласу](https://h20180.www2.hp.com/apps/Nav?h_pagetype=s-017&h_product=22955786&h_client&s-h-e002-1&h_lang=kk&h_cc=kz) веб-сайтына кіріңіз. Келесі байланысу түрлері кепілдеме бар тұтынушылар үшін тегін (HP агентінің көрсеткен қызметі кепілдемесі жоқ тұтынушылар үшін ақылы болуы мүмкін):

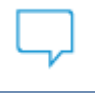

HP қолдау көрсету агентімен немесе HP виртуалдық агентімен онлайн сөйлесіңіз.

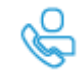

HP қолдау қызметінің агентіне қоңырау шалыңыз.

HP қолдау қызметіне хабарласқан кезде, келесі ақпаратты беруге дайын болыңыз:

- өнім аты (принтерде орналасқан);
- өнім нөмірі (принтердің артындағы жапсырмада орналасқан);
- сериялық нөмірі (принтердің артқы немесе астыңғы жағында орналасқан).

### **Принтерді тіркеу**

Тіркелу үшін бірнеше минут жұмсау арқылы жылдамырақ қызметті, тиімдірек қолдауды және өнімге қолдау көрсету ескертулерін пайдалануға болады. Бағдарламалық құралды орнату кезінде принтерді тіркемеген болсаңыз, кейінірек оны <http://www.register.hp.com> веб-сайтында тіркеуге болады

### **Қосымша кепілдік параметрлері**

Қосымша төлеу арқылы принтер үшін кеңейтілген қызметтік жоспарларды алуға болады. [www.support.hp.com](https://h20180.www2.hp.com/apps/Nav?h_pagetype=s-001&h_product=22955786&h_client&s-h-e002-1&h_lang=kk&h_cc=kz) бөліміне кіріп, елді/аймақты және тілді таңдаңыз да, ұзартылған кепілдіктің принтеріңіз үшін қолжетімді опцияларын анықтаңыз.

### **Қосымша ақпарат**

[www.hp.com/support](https://support.hp.com/) веб-торабына өтіңіз. Елді немесе аймақты таңдаңыз. Өнім атын енгізіп, **Search**  (Іздеу) параметрін таңдаңыз

Төмендегілер сияқты әртүрлі тапсырмаларды орындау үшін қолжетімді нұсқаулар бар:

- принтердің ақауларын жою;
- әртүрлі қолданбалардан және түрлі құрылғылардан басып шығару;
- қолдау қызметін пайдалану.

Принтерден ең соңғы мүмкіндіктерін алуға көмектесетін құжаттарды, бейнелерді және басқа да көптеген ресурстарды табуға болады.

## <span id="page-59-0"></span>**Басқару тақтасындағы шам үлгілерін түсіндіру**

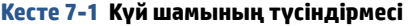

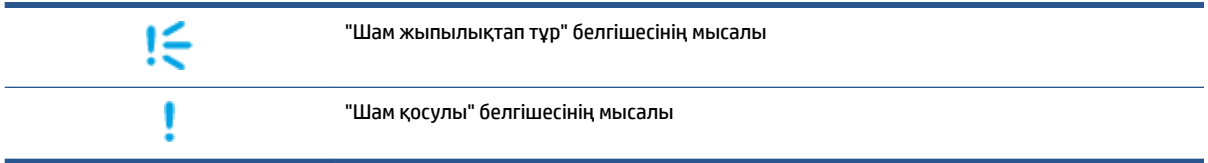

#### **Кесте 7-2 Басқару тақтасының шам үлгілері**

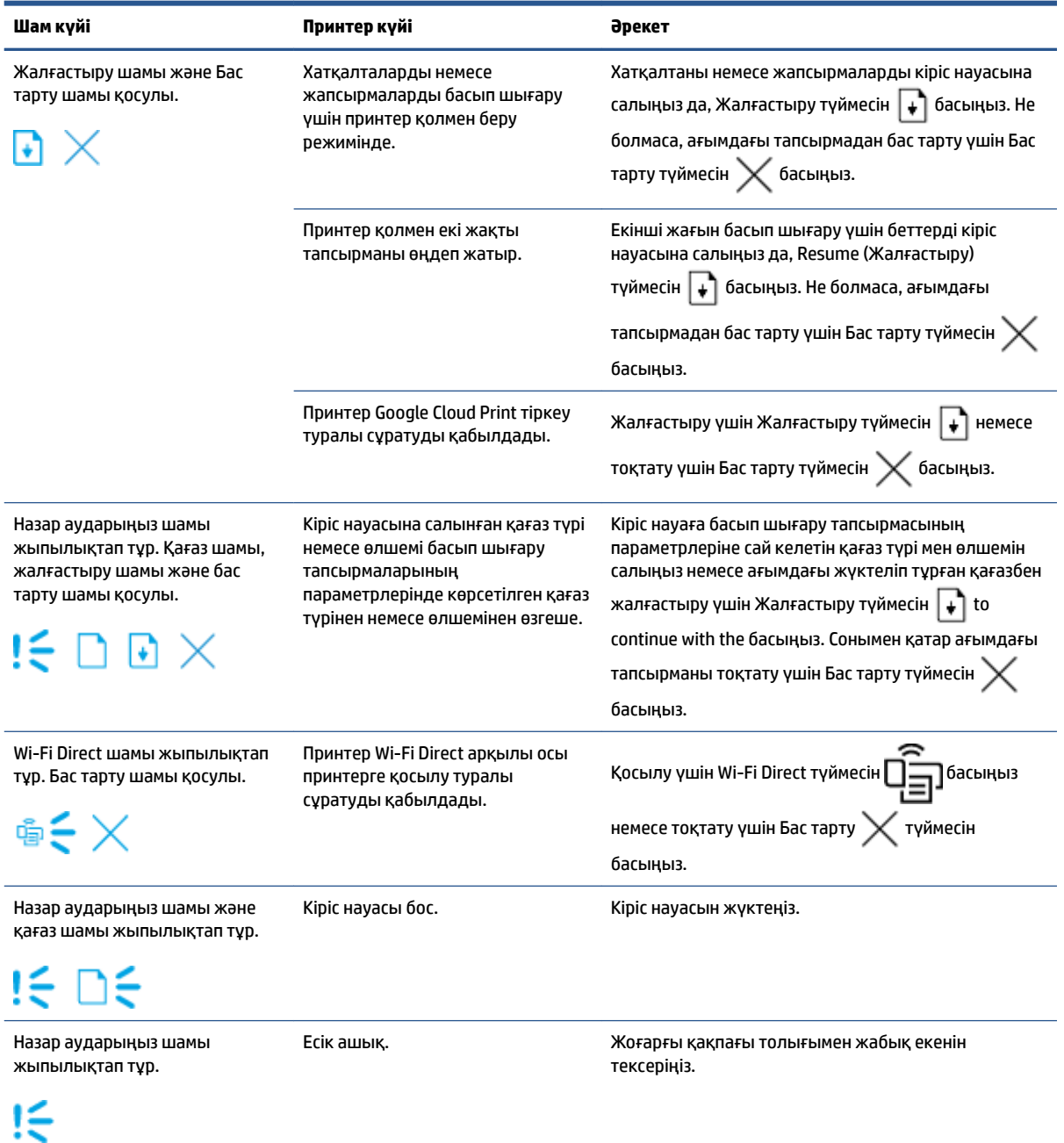

### **Кесте 7-2 Басқару тақтасының шам үлгілері (жалғасы)**

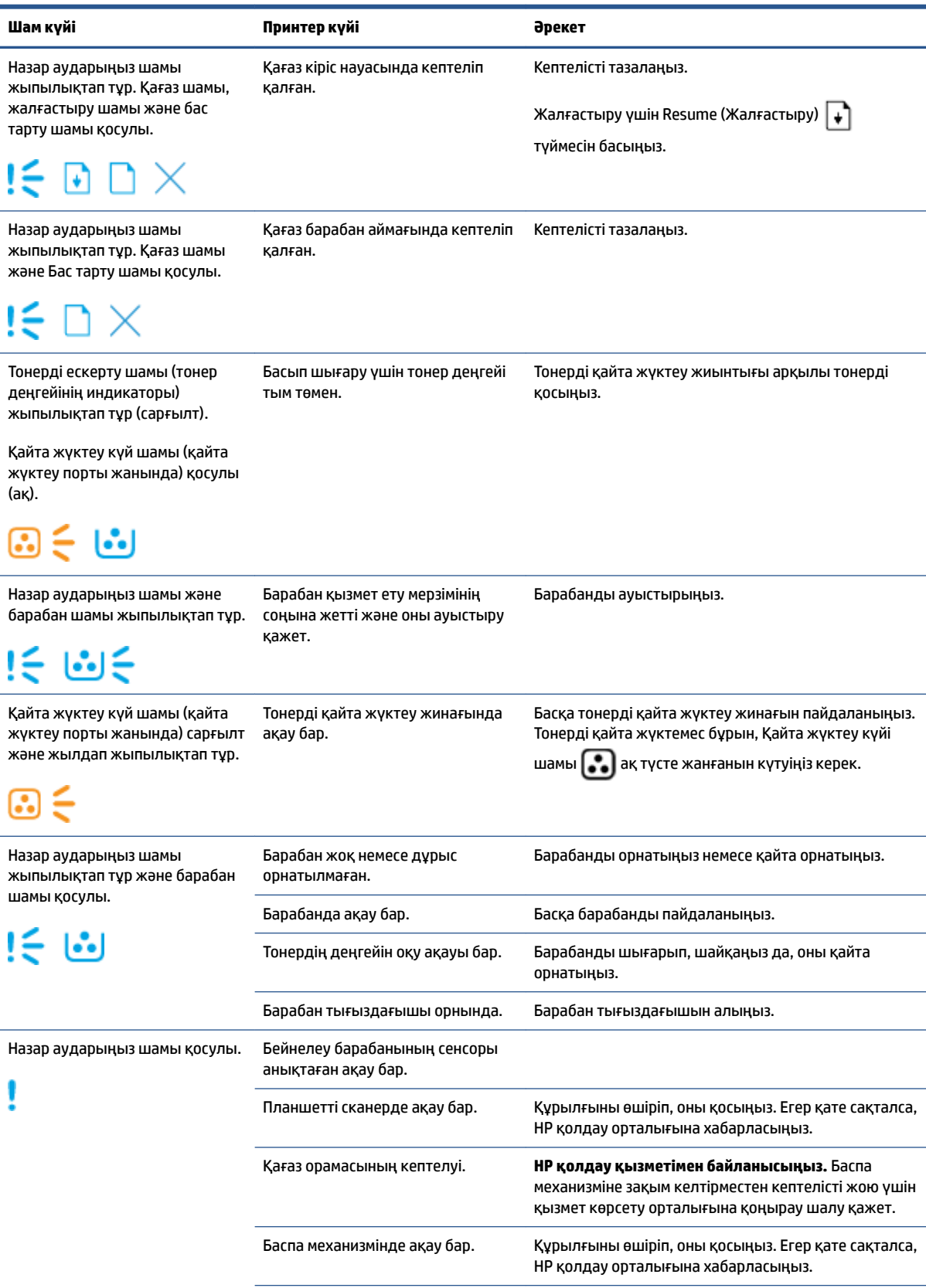

### **Кесте 7-2 Басқару тақтасының шам үлгілері (жалғасы)**

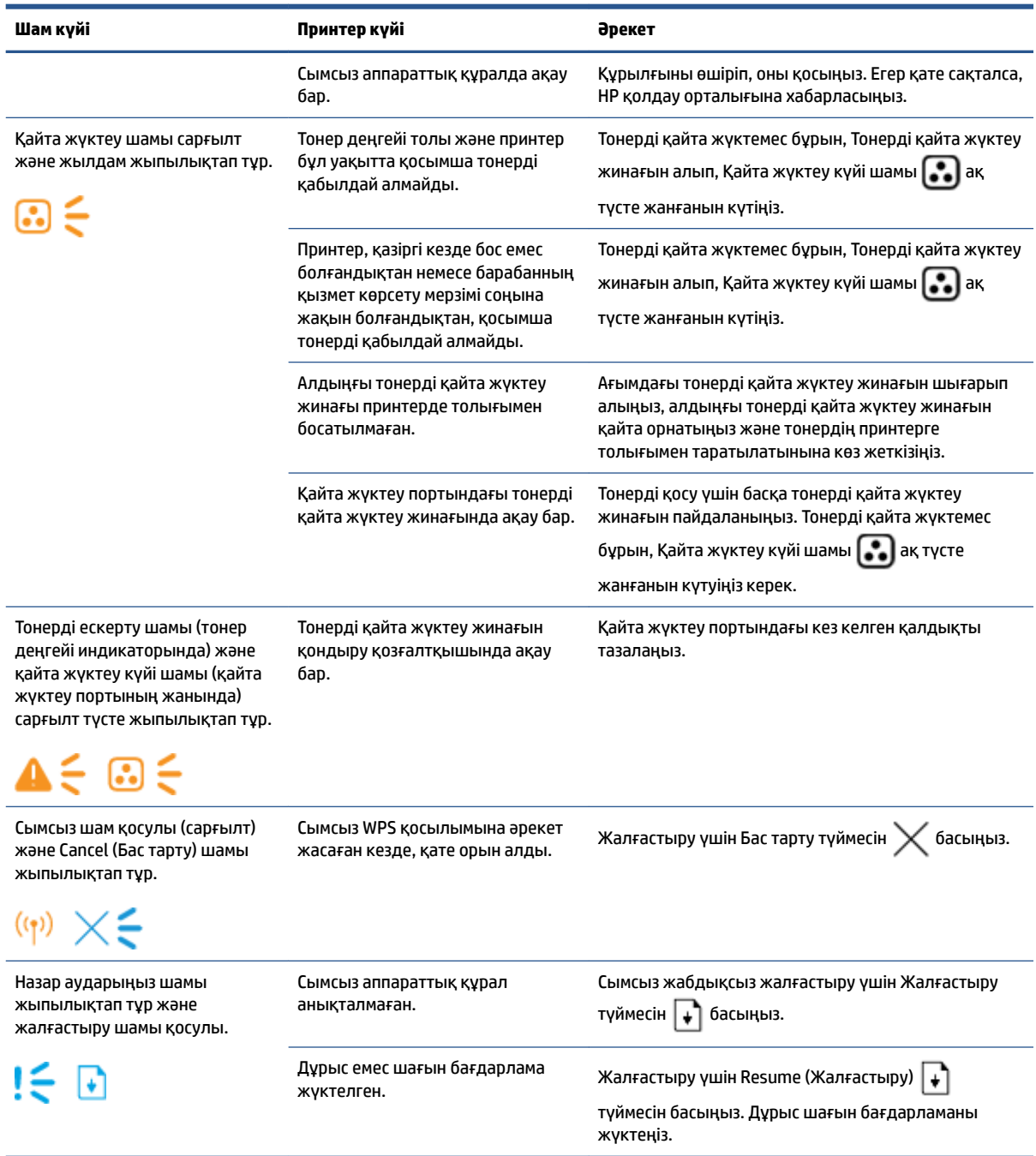

## <span id="page-62-0"></span>**Зауытта орнатылған әдепкі параметрлерді бастапқы қалпына келтіру**

Зауытта орнатылған стандартты параметрлерді қалпына келтіру принтер және желі параметрлерінің барлығын зауыттағы стандартты параметрлерге қайтарады. Ол бет есебін қайта орнатпайды. Принтерді әдепкі зауыттық параметрлерге қалпына келтіру үшін осы қадамдарды орындаңыз.

**ЕСКЕРТУ:** Зауытта орнатылған әдепкі параметрлерді қалпына келтіру параметрлердің барлығын зауыттық әдепкі параметрлерге қайтарады.

- **1.** HP Embedded Web Server (EWS) серверін ашыңыз. Қосымша ақпарат алу үшін осы пайдаланушы нұсқаулығындағы ендірілген веб-сервер (EWS) бөліміне қол жеткізу және пайдалану бөлімін қараңыз.
- **2. System** (Жүйе) қойындысында **Service** (Қызмет көрсету) түймесін басыңыз.
- **3. Restore Defaults** (Әдепкі параметрлерді қалпына келтіру) аймағында **Restore defaults** (Әдепкі мәндерді қалпына келтіру) түймесін басыңыз.

Принтер автоматты түрде қайта іске қосады.

## <span id="page-63-0"></span>**Принтер қағазды алмайды немесе дұрыс берілмейді**

### **Кіріспе**

Принтер кіріс науасынан қағазды алмаса немесе бір уақытта бірнеше парақ қағазды алып жатса, келесі шешімдер ақауларды шешуге көмектеседі. Осы жағдайлардың біреуі қағаз кептелісіне әкелуі мүмкін.

- Өнім қағазды алмайды
- Өнім бірнеше қағаз парағын алады

### **Өнім қағазды алмайды**

Өнім кіріс науасынан қағазды алмайтын болса, осы шешімдерді қолданып көріңіз.

- **1.** Өнімді ашып, кептелген қағаз парақтарды алып тастаңыз.
- **2.** Тапсырмаға арналған қағаздың дұрыс өлшемін салыңыз.
- **3.** Басып шығару тапсырмасын орнатқанда дұрыс қағаз өлшемін және түрін таңдағаныңызға көз жеткізіңіз.
- **4.** Кіріс науасындағы қағаз бағыттауыштары қағаздың өлшеміне қарай дұрыс реттелгенін тексеріңіз.
- **5.** Кіріс науасының үстіндегі роликтер ластанған болуы мүмкін. Роликтерді жылы сумен ылғалданған түксіз матамен тазалаңыз.

### **Өнім бірнеше қағаз парағын алады**

Өнім кіріс науасынан бірнеше қағаз парағын алатын болса, осы шешімдерді қолданып көріңіз.

- **1.** Кіріс науасынан қағаз бумасын алып тастап, оны бүктеп, 180 градусқа айналдырыңыз да, бұрыңыз. Кіріс науасына қағаздар бумасын қайтарыңыз.
- **2.** Осы өнім үшін HP қағаз ерекшеліктеріне сай келетін қағазды ғана пайдаланыңыз.
- **3.** Мыжылмаған, бүгілмеген немесе бүлінбеген қағазды пайдаланыңыз. Егер қажет болса, басқа бумадағы қағазды пайдаланыңыз.
- **4.** Кіріс науасының шамадан тыс толтырылмағанын тексеріңіз. Егер солай болса, науадан қағаздар жинағын шығарыңыз, жинақты тікейтіп, кіріс науасына аздап қағаз салыңыз.
- **5.** Кіріс науасындағы қағаз бағыттауыштары қағаздың өлшеміне қарай дұрыс реттелгенін тексеріңіз.
- **6.** Басып шығару ортасы ұсынылған техникалық сипаттамалар шегінде болуын тексеріңіз.

## <span id="page-64-0"></span>**Қағаз кептелістерін жою**

## **Кіріспе**

Келесі ақпарат принтердегі қағаз кептелістерін тазалау туралы нұсқауларды қамтиды.

- Кептеліс орындары
- [Жиі немесе қайталанатын қағаз кептелістері](#page-65-0)
- [Кіріс науасындағы қағаз кептелістерін тазалау](#page-66-0)
- [Өнім ішіндегі кептелістерді тазалау](#page-68-0)
- [Шығыс аймақтарынан кептелістерді тазалау](#page-69-0)

### **Кептеліс орындары**

Кептелулер өнімдегі келесі орындарда болуы мүмкін.

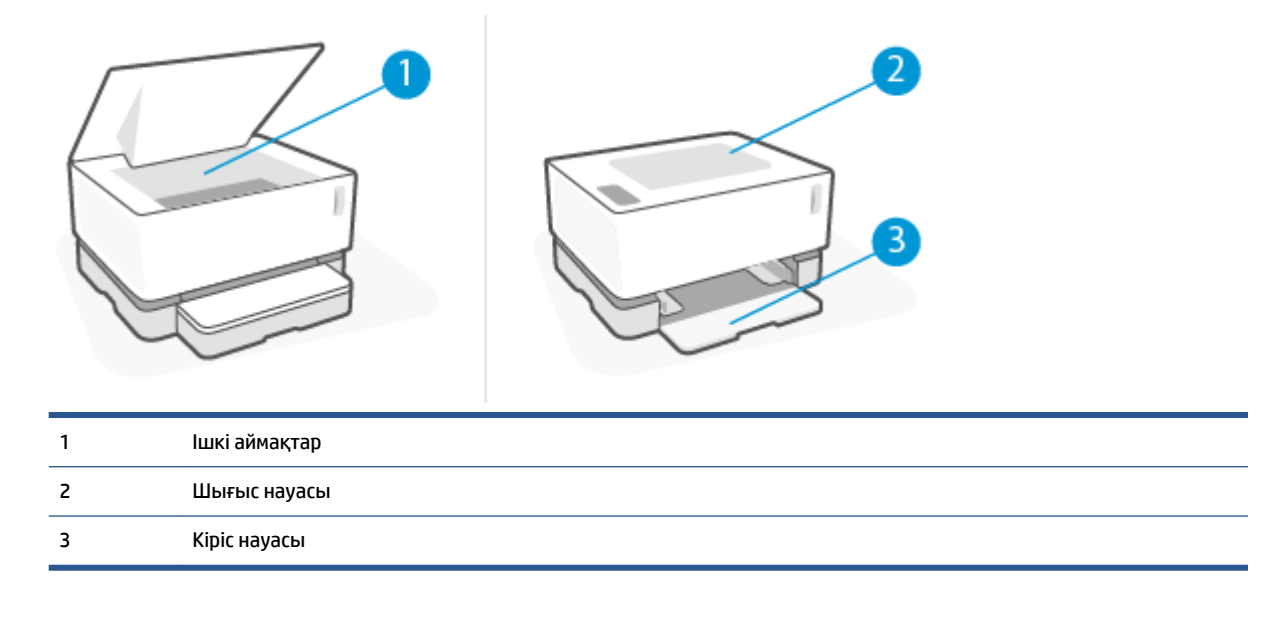

**ЕСКЕРТПЕ:** Кептелістер бірнеше жерде болуы мүмкін.

### <span id="page-65-0"></span>**Жиі немесе қайталанатын қағаз кептелістері**

Жиі қағаз кептелістері бар мәселелерді шешу үшін мына қадамдарды орындаңыз. Егер бірінші қадам мәселені шешпесе, мәселені шешкенше келесі қадамды жалғастырыңыз.

- **1.** Егер принтерде қағаз кептелсе, кептелісті тазалап, принтерді тексеру үшін конфигурация бетін басып шығарыңыз.
- **2.** Кіріс науасының дұрыс қағаз өлшемі мен түрі үшін конфигурацияланғанын тексеріңіз. Қажет болса, қағаз параметрлерін реттеңіз.
	- **а.** IP мекенжайын немесе хост атын анықтау үшін конфигурация бетін басып шығарыңыз.
		- **i.** Жалғастыру түймесін  $\rightarrow$  кемінде үш секунд басып тұрыңыз.
		- **ii.** Resume (Жалғастыру) түймесін  $\boxed{\phantom{a}\bullet}$  босатыңыз
	- **ә.** Веб-шолғышты ашыңыз және мекенжай жолына IP мекенжайын немесе хост атауын принтердің конфигурация бетінде көрсетілгендей етіп енгізіңіз. Компьютер пернетақтасында Enter пернесін басыңыз. Ендірілген веб-сервер ашылады.
	- **ЕСКЕРТПЕ:** Веб-шолғыш веб-сайтқа кіру қауіпсіз болмауы мүмкін екенін көрсететін хабарды беретін болса, веб-сайтқа өту үшін опцияны таңдаңыз. Бұл веб-сайтқа кіру компьютерге зиян келтірмейді.
	- **б. System** (Жүйе) қойындысын басып, **Paper Setup** (Қағазды орнату) бетін басыңыз.
	- **в. 1-науа түрі** ашылмалы мәзірінен кіріс науасындағы қағаз түрін таңдаңыз.
	- **г. 1-өлшем түрі** ашылмалы мәзірінен кіріс науасындағы қағаз өлшемін таңдаңыз.
	- **ЕСКЕРТПЕ:** Сондай-ақ **Default Paper Type** (Әдепкі қағаз түрі) және **Default Paper Size**  (Әдепкі қағаз өлшемі) параметрлерін сіз жиі қолданатын қағазды сәйкестендіру үшін әдепкі параметрлерді өзгерту мақсатында пайдалануға болады.
- **3.** Принтерді өшіріп, 30 секунд күтіңіз де, оны қайтадан қосыңыз.
- **4.** Принтерді сынақтан өткізу үшін конфигурация бетін басып шығарыңыз.
	- **а.** Жалғастыру түймесін  $\begin{bmatrix} \cdot \\ \cdot \end{bmatrix}$  кемінде үш секунд басып тұрыңыз.
	- **ә.** Resume (Жалғастыру) түймесін  $\begin{bmatrix} \downarrow \end{bmatrix}$  босатыңыз

Егер осы қадамдардың ешқайсысы ақаулықты жоймаса, принтерге қызмет көрсету қажет болуы мүмкін. HP тұтынушыларды қолдау қызметімен байланысыңыз.

### <span id="page-66-0"></span>**Кіріс науасындағы қағаз кептелістерін тазалау**

**ЕСКЕРТУ:** Кептелістерді алу үшін қысқаштар немесе сүйір атауыздар сияқты өткір заттарды пайдаланбаңыз. Өткір заттардан туындаған зақым кепілдемеде қамтылмауы мүмкін.

Кептелген медиа құралын алған кезде, кептілген медиа құралын өнімнен тікелей тартып шығармаңыз. Кептелген медиа құралын өнімнен бұрышымен тартып шығарып алу өнімге зақым келтіруі мүмкін.

**ЕСКЕРТПЕ:** Кептеліс орналасқан орынға байланысты келесі қадамдардың кейбірінің қажет болмауы мүмкін.

**1.** жоғарғы қақпағы көтеріп, барабан шығарып алыңыз.

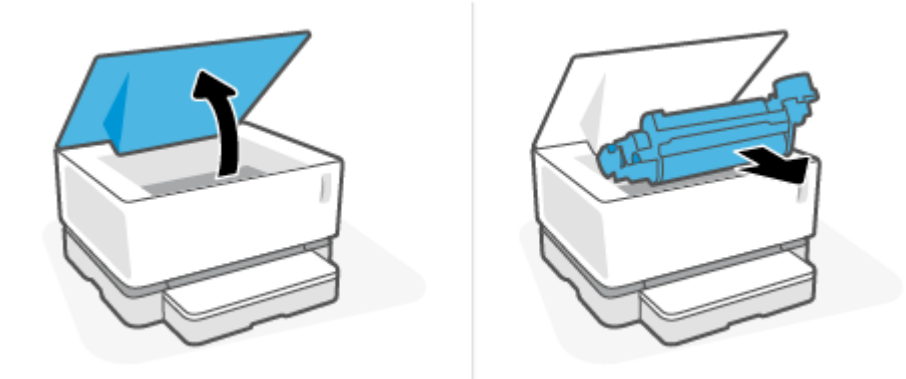

**ЕСКЕРТУ:** Зақымға жол бермеу үшін барабан жарыққа шығармаңыз. Оны қағаз бөлігімен жабыңыз.

**2.** Медиа құралы бумасын кіріс науасынан шығарып алыңыз.

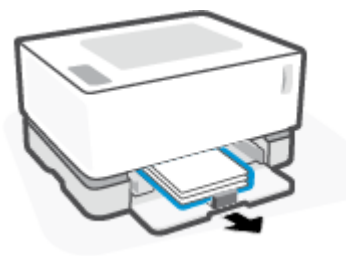

**3.** Ең жақсы көрінетін (бұл ортасын қамтиды) кептелген медиа құралының бүйірінен екі қолыңызбен ұстап, оны абайлап өнімнен еркін шығарып алыңыз.

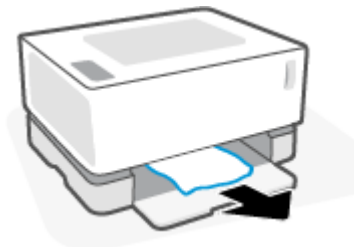

**4.** барабан қайта орнатып, одан кейін жоғарғы қақпағы түсіріңіз.

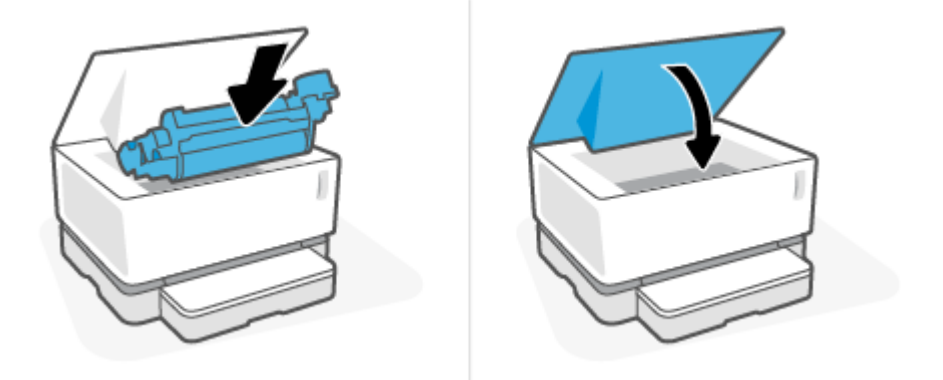

## <span id="page-68-0"></span>**Өнім ішіндегі кептелістерді тазалау**

**ЕСКЕРТУ:** Кептелістерді алу үшін қысқаштар немесе сүйір атауыздар сияқты өткір заттарды пайдаланбаңыз. Өткір заттардан туындаған зақым кепілдемеде қамтылмауы мүмкін.

Кептелген медиа құралын алған кезде, кептілген медиа құралын өнімнен тікелей тартып шығармаңыз. Кептелген медиа құралын өнімнен бұрышымен тартып шығарып алу өнімге зақым келтіруі мүмкін.

**1.** жоғарғы қақпағы көтеріп, барабан шығарып алыңыз.

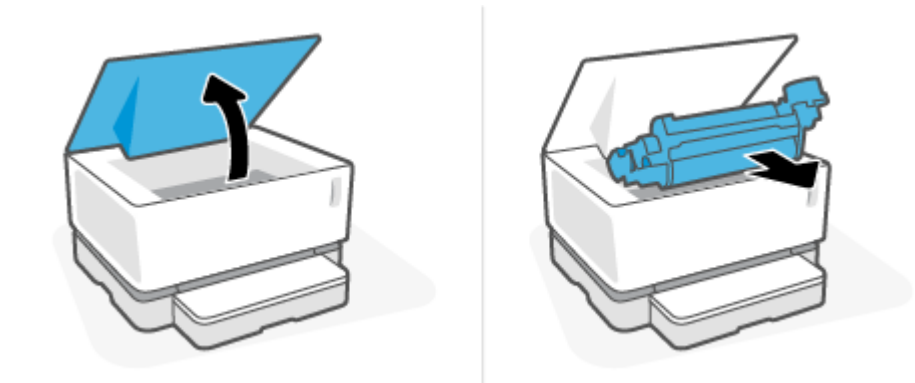

- **ЕСКЕРТУ:** Зақымға жол бермеу үшін барабан жарыққа шығармаңыз. Оны қағаз бөлігімен жабыңыз.
- **2.** Кептелген қағазды көретін болсаңыз, кептелген қағазды мұқият ұстап, өнімнен тартып шығарып алыңыз.

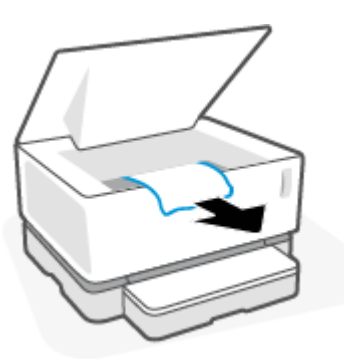

**3.** барабан қайта орнатып, одан кейін жоғарғы қақпағы түсіріңіз.

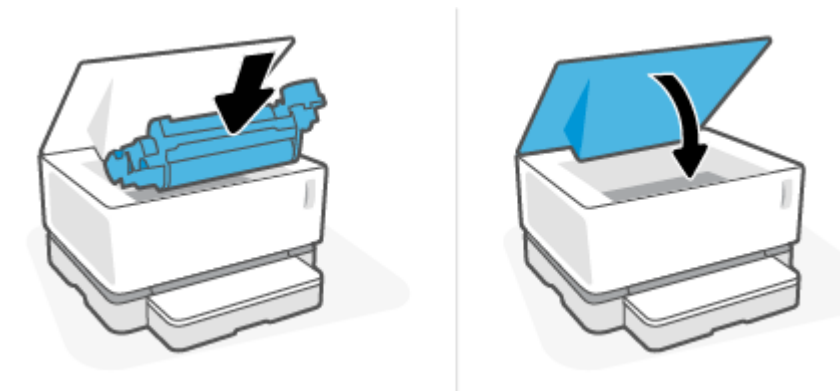

## <span id="page-69-0"></span>**Шығыс аймақтарынан кептелістерді тазалау**

- **ЕСКЕРТУ:** Кептелістерді алу үшін қысқаштар немесе сүйір атауыздар сияқты өткір заттарды пайдаланбаңыз. Өткір заттардан туындаған зақым кепілдемеде қамтылмауы мүмкін.
	- **▲** Шығыс науасында кептелген қағазды абайлап ұстап, жайлап өнімнен тартып шығарып алыңыз.

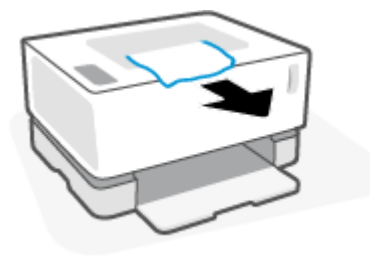

## <span id="page-70-0"></span>**Басып шығару сапасын жақсарту**

- **Кіріспе**
- Құжатты қайта басып шығару
- Тонер деңгейін тексеру
- Принтердің шағын бағдарламасын жаңарту
- Әртүрлі бағдарламалық құралдан басып шығару
- Баспа тапсырмасының қағаз түрін және баспа сапасының параметрлерін тексеру
- [Барабанды көзбен тексеріп шығу](#page-72-0)
- [Қағазды және басып шығару ортасын тексеру](#page-72-0)
- [Басып шығару тығыздығын реттеу](#page-73-0)

### **Кіріспе**

Ластанулар, жолақтар, тонердің жетіспеуі және т.б. сияқты баспа сапасының ақауларының белгілі бір себептеріне қарамастан жиі бірдей қадамдар арқылы шешілуі мүмкін. Баспа сапасының мәселелерін шешу үшін бастапқы нүкте ретінде ұсынылған ретпен келесі қадамдарды орындап көріңіз.

Арнайы кескін ақауларын шешу туралы ақпарат алу үшін осы пайдаланушы нұсқаулығындағы «Баспа сапасының мәселелерін шешу» бөлімін қараңыз.

### **Құжатты қайта басып шығару**

Құжатты қайта басып шығарыңыз. Баспа сапасының ақаулары табиғатта үзіліспен берілуі мүмкін немесе басып шығаруды жалғастыру арқылы толығымен жойылып кетуі мүмкін.

### **Тонер деңгейін тексеру**

Егер тонер деңгейі төмен болса, тонерді қайта жүктеңіз. Қосымша ақпарат алу үшін осы Пайдаланушы нұсқаулығындағы «Тонер деңгейін тексеру» бөлімін қараңыз.

### **Принтердің шағын бағдарламасын жаңарту**

Принтердің шағын бағдарламасын жаңартып көріңіз. Қосымша ақпарат алу үшін осы пайдаланушы нұсқаулығындағы «Шағын бағдарламаны жаңарту» бөлімін қараңыз.

### **Әртүрлі бағдарламалық құралдан басып шығару**

Әртүрлі бағдарламалық құралдан басып шығарып көріңіз. Егер бет дұрыс басып шығарылса, мәселе сіз басып шығару үшін қолданатын бағдарламалық құралда болғаны.

### **Баспа тапсырмасының қағаз түрін және баспа сапасының параметрлерін тексеру**

Бағдарламалық құралдан басып шығарған жəне басып шығарылған беттерде ластану, анық немесе қоңыр басып шығару, ширатылған қағаз, тонер шашыраған нүктелері, бекітілмеген тонер немесе тонер жағылған кішігірім аймақтар белгілері болса, қағаз түрі мен баспа сапасының параметрлерін тексеріңіз. Қағар түрі параметрі принтерге салынған қағаз түріне сәйкес келетінін тексеріңіз.

### **Принтерге жүктелген қағаз түрін тексеру**

**1.** Кіріс науасы қақпағын алып тастаңыз.

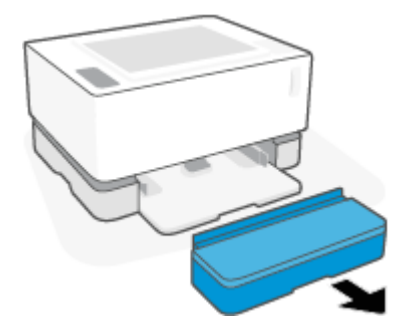

- **2.** Кіріс науасына дұрыс қағаз түрі жүктелгенін тексеріңіз.
- **3.** Кіріс науасының қақпағын қайта орнатыңыз.

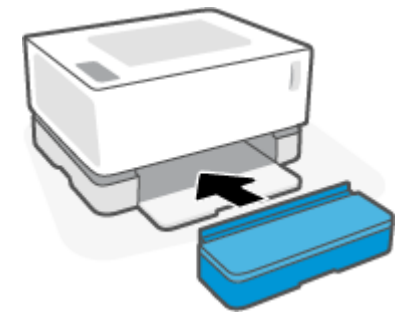

### **Қағаз түрі мен баспа сапасының параметрлерін тексеру (Windows)**

- **1.** Бағдарламалық құралдан **Print** (Басып шығару) опциясын таңдаңыз.
- **2.** Принтерді таңдап, **Properties** (Сипаттар) немесе **Preferences** (Артықшылықтар) түймесін басыңыз.
- **3. Paper/Quality** (Қағаз/Сапа) қойындысын басыңыз.
- **4.** Қолжетімді қағаз түрлерін көру үшін **Paper Type** (Қағаз түрі) опциясын кеңейтіңіз.
- **5.** Қолданылатын қағаз түріне арналған параметрді таңдаңыз.
- **6. Print Quality** (Басып шығару сапасы) ашылмалы тізімінен опцияны таңдаңыз. Жылдамырақ басып шығару және сияны үнемдеу үшін төменірек сапаны немесе анығырақ нәтижелерді алу үшін жоғарырақ сапаны таңдаңыз.
- **7. Document Properties** (Құжат сипаттары) тілқатысу терезесін жабу үшін **OK** түймесін басыңыз. **Print**  (Басып шығару) тілқатысу терезесінде тапсырманы басып шығару үшін **OK** түймесін басыңыз.

#### **Қағаз түрі мен баспа сапасының параметрлерін тексеру (OS X)**

- **1. File** (Файл) мәзірін таңдап, **Print** (Басып шығару) опциясын басыңыз.
- **2. Printer** (Принтер) мәзірінде принтерді таңдаңыз.
- **3. Media & Quality** (Медиа құралы мен сапасы) опциясынан қағаз түрін таңдаңыз.
- **4.** Басып шығару сапасы опциясын таңдаңыз. Жылдамырақ басып шығару және сияны үнемдеу үшін төменірек сапаны немесе анығырақ нәтижелерді алу үшін жоғарырақ сапаны таңдаңыз.
- **5. Print** (Басып шығару) түймесін басыңыз.

# **Барабанды көзбен тексеріп шығу**

Барабанды тексеру үшін осы қадамдарды орындаңыз.

- **1.** Принтерден барабанды шығарып алып, қаптама таспасы алынып тасталғанын тексеріңіз.
- **2.** Жад чипінің зақымдалмағанын тексеріңіз (мысалы, сынған жиектер немесе сызылған бет). Жад чипі барабан орнатылғанда қайта жүктеу портына ең жақын орналасқан барабанның бөлігінде орналасқан.
- **3.** Барабандағы жасыл роликтің бетін тексеріп шығыңыз.
	- **ЕСКЕРТУ:** Барабандағы жасыл роликті ұстамаңыз. Бұл беттегі саусақ іздері баспа сапасының ақауларын тудыруы мүмкін.
- **4.** Барабанда кез келген сызаттар, саусақ іздері немесе басқа зақымдар болса, барабанды ауыстырыңыз.
- **5.** Барабанды қайта орнатыңыз және ақаудың шешілгенін көру үшін бірнеше бетті басып шығарыңыз.

### **Қағазды және басып шығару ортасын тексеру**

#### **Бірінші қадам: HP техникалық сипаттамаларына сай келетін қағазды пайдалану**

Баспа сапасының кейбір ақаулары HP техникалық сипаттамаларына сай келмейтін қағазды пайдаланудан туындайды.

- Принтердің қағаз түрін, өлшемін және салмағын қолдайтынын тексеріңіз.
- Жақсы сападағы және қиылған, кесілген, жыртылған жерлері, дақтары, бос бөлшектері, шаңы, мыжылған, бос орындары, қапсырмалары және бұралған немесе бүктелген шеттері жоқ қағазды қолданыңыз.
- Бұрын басып шығарылмаған қағазды қолданыңыз.
- Жылтыр сияқты металдан жасалған материалды қамтымайтын қағазды пайдаланыңыз.
- Лазерлі принтерлерде қолдануға арналған қағазды пайдаланыңыз. Тек сиялы принтерлерде қолдануға арналған қағазды пайдаланбаңыз.
- Өте қатты емес қағазды қолданыңыз. Жұмсағырақ қағазды пайдалану әдетте ең жақсы баспа сапасын береді.

Басып шығару сапасының ақаулары HP техникалық сипаттамаларындағы жақсы сапалы қағазда сақталса жəне басқа ұсынылған шешімдерді қолданып көрген болсаңыз, басқа бумадағы қағазды пайдаланып көріңіз.

#### **Екінші қадам: Қоршаған ортаны тексеру**

Қоршаған орта баспа сапасына тікелей әсер етуі мүмкін және ол баспа сапасы немесе қағазды азайту мәселелерінің ортақ себебі болып табылады. Келесі шешімдерді орындап көріңіз:

- Принтерді ашық терезелер немесе есіктер немесе желдеткіш саңылаулары сияқты жобаланған жерлерден алыс жылжытыңыз.
- Принтердің принтер техникалық сипаттамаларынан тыс температурада немесе ылғалдылыққа шығарылмағанын тексеріңіз.
- Принтерді шкаф сияқты жабық орынға қоймаңыз.
- Принтерді берік, тегіс бетке қойыңыз.
- Принтердегі желдеткіштерді бітеп тастайтын нәрсені алып тастаңыз. Принтер жоғарғы жағына қоса, барлық жағынан жақсы ауа ағынын талап етеді.
- Принтерді ауадағы қоқыстардан, шаңнан, будан, майдан немесе принтердің ішіндегі қалдықты қалдыруы мүмкін басқа элементтерден қорғаңыз.

#### **Басып шығару тығыздығын реттеу**

Баспа тығыздығын реттеу үшін келесі қадамдарды орындаңыз.

- **1.** НР ендірілген веб-серверін (EWS) ашыңыз.
	- Қолжетімді болса, EWS серверіне қол жеткізу үшін HP Smart қолданбасын пайдаланыңыз.
	- Windows 7 жүйелеріне арналған HP Printer Assistant құралын пайдаланыңыз.
	- Resume (Жалғастыру) | √ түймесін конфигурация бетін басып шығару, одан кейін принтердің конфигурация бетінде көрсетілген IP мекенжайына немесе хост атауына өту үшін басып тұрыңыз.
	- **ЕСКЕРТПЕ:** Егер веб-сайтқа кіру қауіпсіз болуы мүмкін екендігін көрсететін хабарламаны алсаңыз, веб-сайтты пайдалануды жалғастыру үшін опцияны таңдаңыз. Бұл веб-сайтқа кіру компьютерге зиян келтірмейді.
- **2. System** (Жүйе) қойындысын нұқып, сол жақ шарлау тақтасынан **System Setup** (Жүйені орнату) тармағын таңдаңыз.
- **3.** Дұрыс тығыздық параметрлерін таңдаңыз.
- **4.** Өзгертулерді сақтау үшін **Apply** (Қолдану) түймесін басыңыз.

# **Басып шығару сапасының ақауларын шешу**

Төмендегі ақпарат келесі ақауларға қоса арнайы кескінді анықтау мәселелерін шешуге арналған келесі ақаулықтарды жою қадамдарын қамтамасыз етеді:

- жеңіл басып шығару;
- сұр өң немесе күңгірт басып шығару;
- бос беттер;
- қара беттер;
- күңгірт немесе ашық жолақтар;
- күңгірт немесе ашық қабаттар;
- тонер жоқ;
- жағылған суреттер;
- бүктелген қағаз.

Сіз осы бөлімде тұрған баспа сапасы мәселесіне сәйкес келетін мысалды табыңыз және берілген шешім қадамдарын орындаңыз.

Келесі мысалдар алдымен принтердің қысқа шегінен өткен хат өлшеміндегі қағазды бейнелейді.

#### **ЕСКЕРТПЕ:** «Біріктіру» термині тонер қағазға бекітілген басып шығару процесінің бір бөлігін білдіреді.

#### **Кесте 7-3 Жеңіл басып шығару**

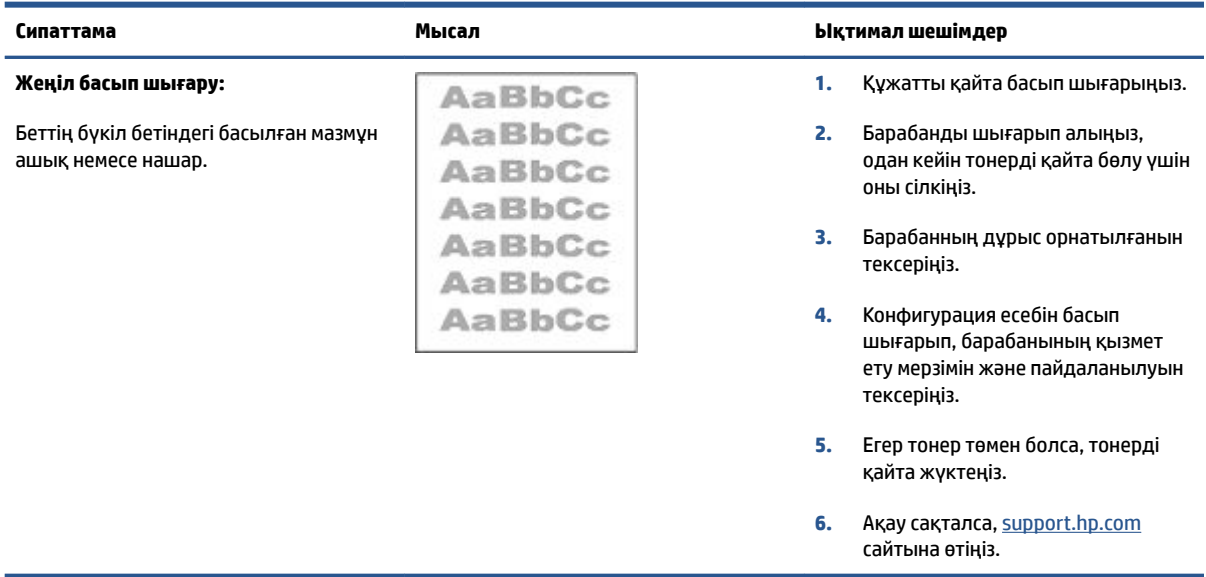

#### **Кесте 7-4 Сұр өң немесе күңгірт басып шығару**

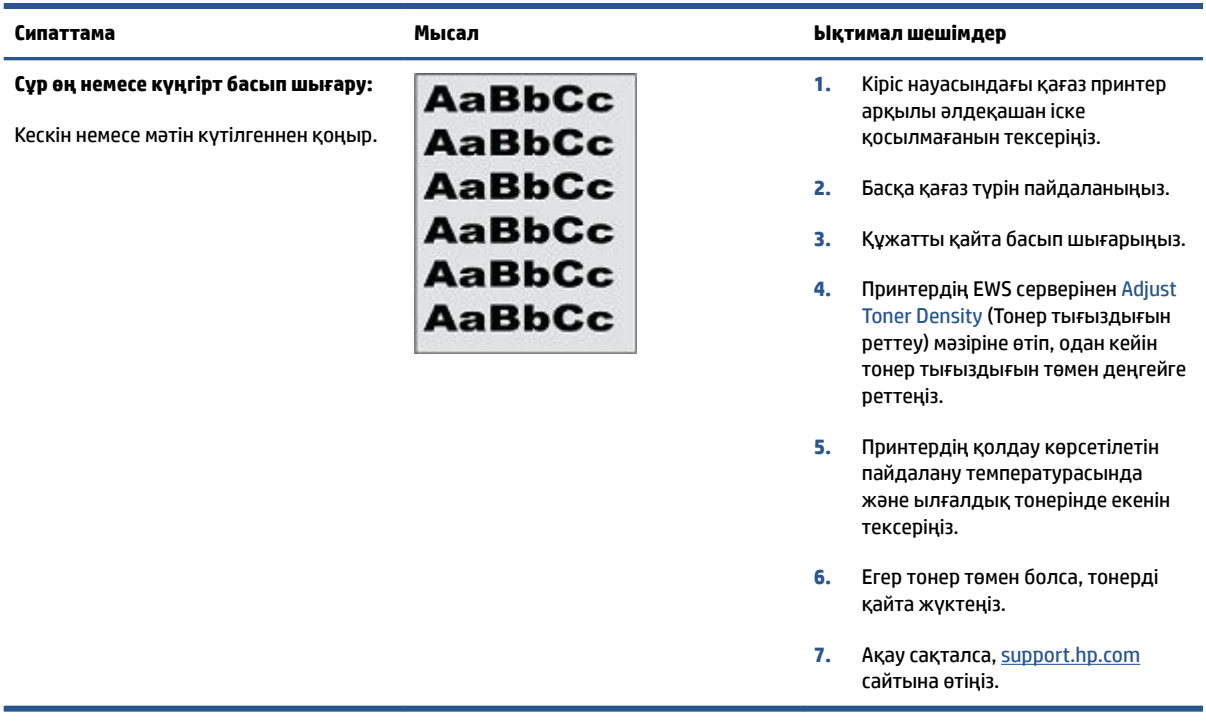

#### **Кесте 7-5 Бос бет — басып шығару жоқ**

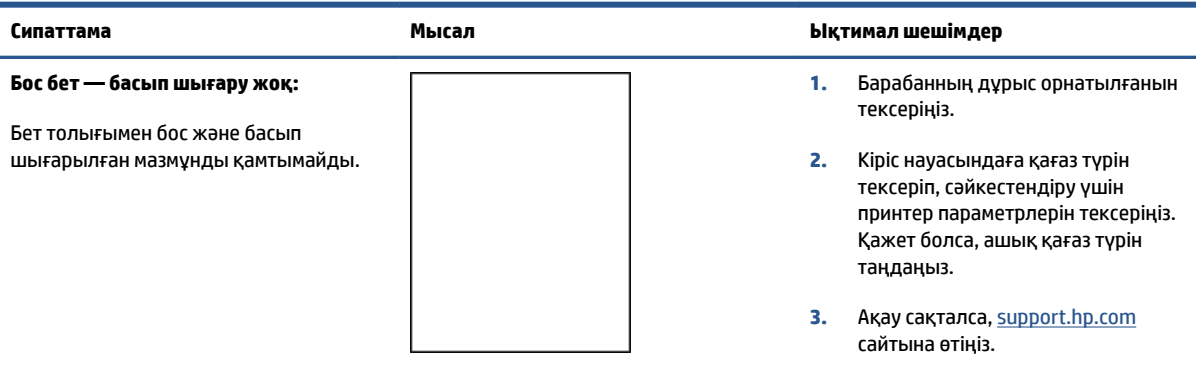

#### **Кесте 7-6 Қара бет**

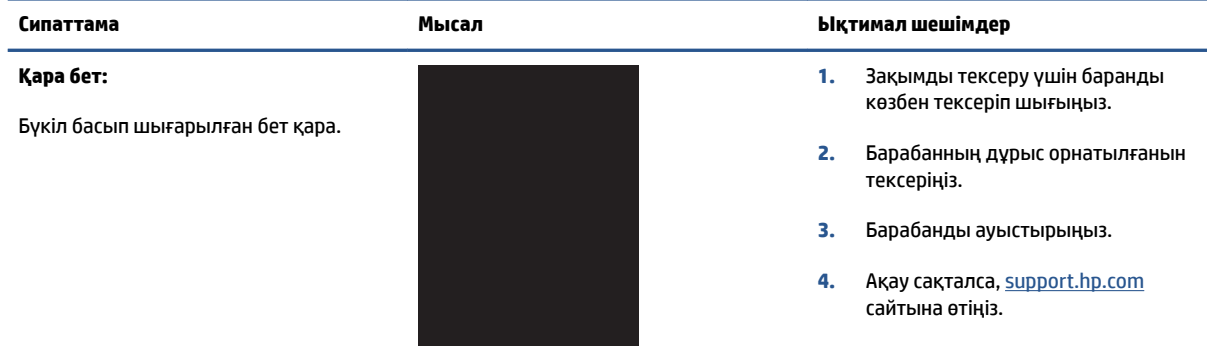

#### **Кесте 7-7 Біріктіру ақаулары**

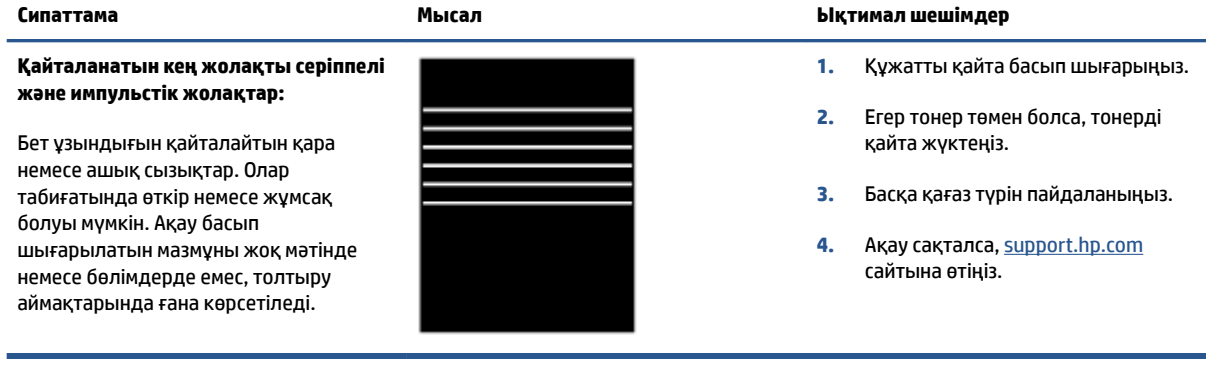

#### **Кесте 7-8 Қабат ақаулары**

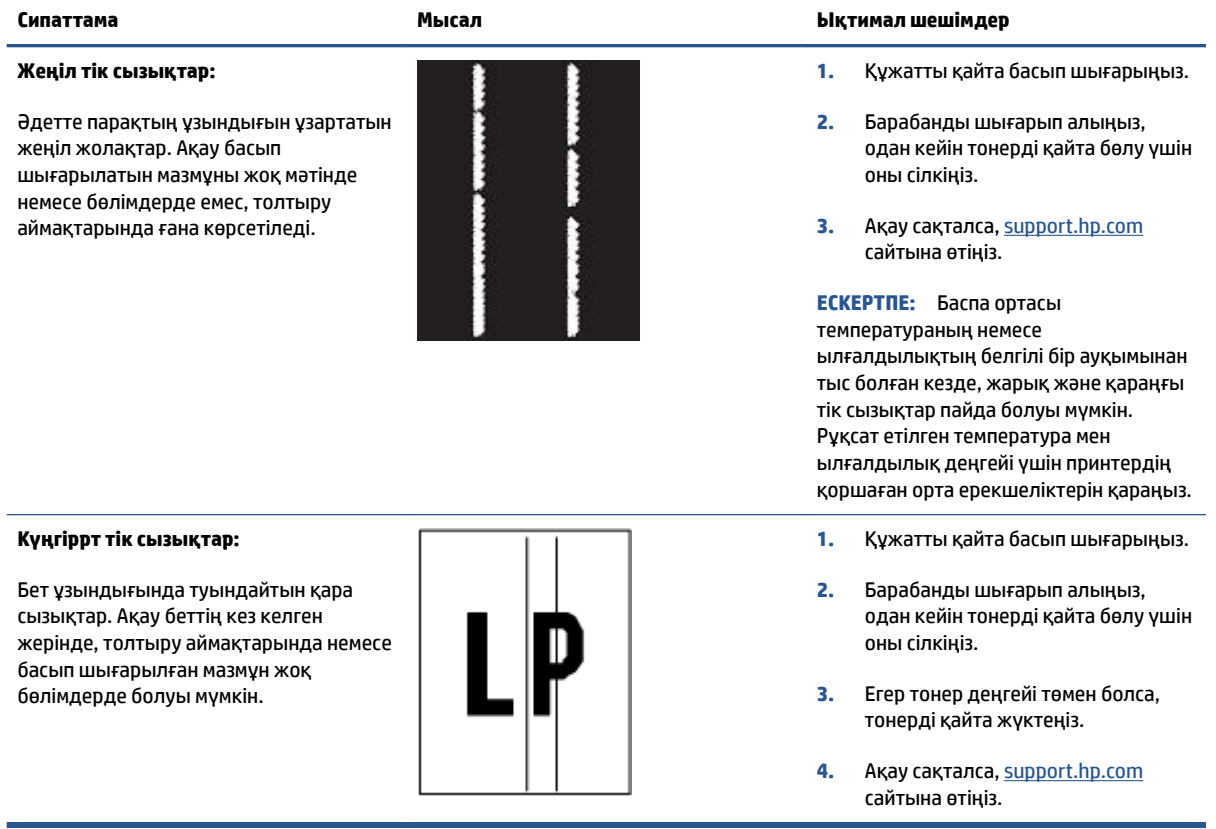

#### **Кесте 7-9 Бекіту / термобекіткіш ақаулары**

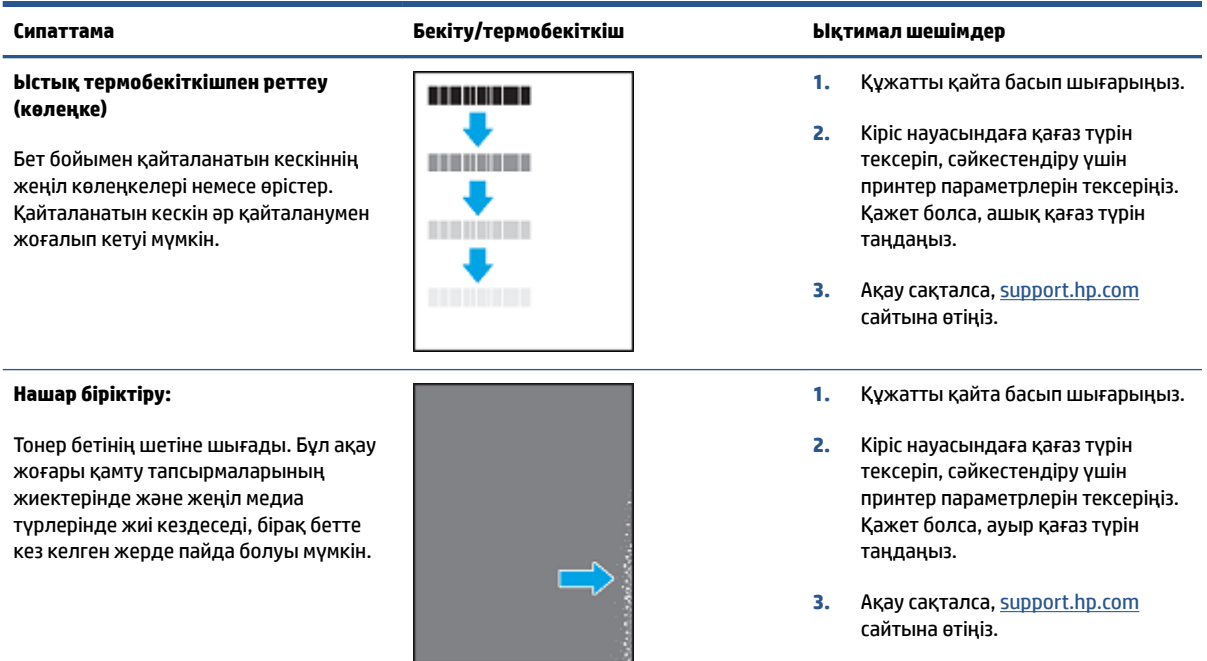

#### **Кесте 7-10 Кескінді орналастыру ақаулары**

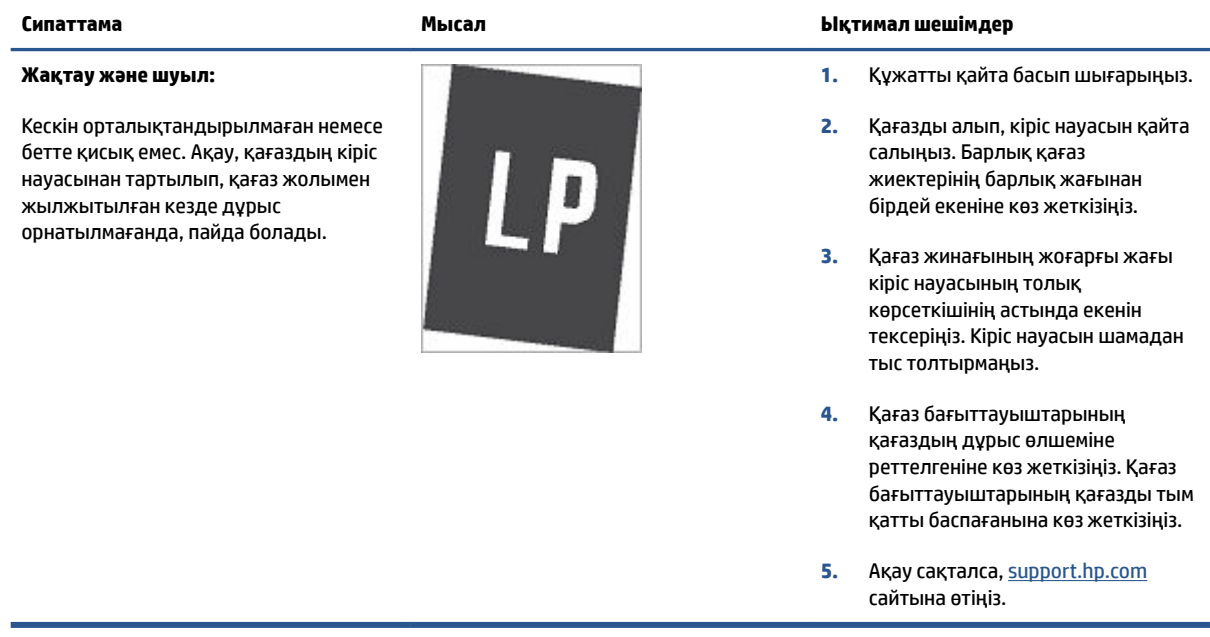

#### **Кесте 7-11 Шығару ақаулары**

#### **Шығыс бұралысы:**

Басып шығарылған қағаз бедерлі. Бүктелген жиек қағаздың қысқа немесе ұзын жағында болуы мүмкін. Екі түрлі бұралу мүмкін:

- **Оң бұралыс:** Қағаз басып шығарылатын жағына қарай бұралған. Ақау, құрғақ ортада немесе жоғары төсем беттерін басып шығарғанда, пайда болады.
- **Теріс бұралыс:** Қағаз басып шығарылған жағынан бұралып кетеді. Ақау, жоғары ылғалдылықты ортада немесе жоғары төмен беттерін басып шығарғанда, пайда болады.

#### **Шығысы бумасы**

Қағаз шығыс науасында жақсы жинақталмайды. Бума біркелкі емес, қиғаш болуы мүмкін немесе беттер науадан және еденге шығарылуы мүмкін. Келесі ақаулықтардың кезкелгені осы ақауды тудыруы мүмкін:

- Қағаздың өте қатты бұралуы
- Науадағы қағаз мыжылған немесе пішімі өзгертілген
- Қағаз хатқалталар сияқты стандартты емес қағаз түрі
- Шығыс науасы тым толы

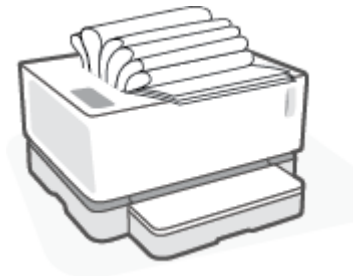

#### **Сипаттама Мысал Ықтимал шешімдер**

- **1.** Құжатты қайта басып шығарыңыз.
- **2. Оң бұралыс:** Принетрдің EWS қызметінен ауырырақ қағаз түрін таңдаңыз. Ауыр қағаз түрі басып шығару үшін жоғары температураны жасайды.

**Теріс бұралыс:** Принетрдің EWS қызметінен жеңілірек қағаз түрін таңдаңыз. Жеңіл қағаз түрі басып шығару үшін жеңіл температураны жасайды. Қағазды құрғақ ортада сақтауға немесе жаңадан ашылған қағазды қолдануға тырысыңыз.

- **3.** Принтердің EWS қызметінен **Less Paper Curl** (Лазер қағазы бұралуы) опциясын таңдаңыз. (**System**  (Жүйе) қойындысын шұып, **Service**, and then select **Less Paper Curl**. Лазер қағазы бұралған) тармағын таңдаңыз.
- **4.** Ақау сақталса, [support.hp.com](http://support.hp.com) сайтына өтіңіз.
- **1.** Құжатты қайта басып шығарыңыз.
- **2.** Шығыс науасын ұзартқышты ұзартыңыз.
- **3.** Егер ақау қатты қағаздың бұралуынан туындаса, шығыс бұралу бойынша ақауларды жою қадамдарын орындаңыз.
- **4.** Басқа қағаз түрін пайдаланыңыз.
- **5.** Жаңадан ашылған қағазды пайдаланыңыз.
- **6.** Науа қатты толып кетпейінше шығыс науасынан қағазды алып тастаңыз.
- **7.** Ақау сақталса, [support.hp.com](http://support.hp.com) сайтына өтіңіз.

# **Сымсыз желі ақауларын шешу**

- **Кіріспе**
- Сымсыз косылымды тексеру тізімі
- [Сымсыз желіні диагностикалау сынағын орындау](#page-80-0)
- [Сымсыз конфигурация аяқталғаннан кейін принтер басып шығармайды](#page-81-0)
- Принтер басып шығармайды және компьютерде үшінші тараптың желіаралық қалқаны [орнатылған](#page-81-0)
- [Сымсыз қосылым сымсыз маршрутизаторды немесе принтерді қозғалтқан соң жұмыс істемейді](#page-81-0)
- [Сымсыз принтерге қосымша құрылғылар қосылмайды \(Wi-Fi Direct\)](#page-81-0)
- [Сымсыз принтер VPN кодына қосылған кезде байланысты жоғалтады](#page-82-0)
- [Желі сымсыз желілер тізімінде көрсетілмейді](#page-82-0)
- [Сымсыз желі жұмыс істемейді](#page-82-0)
- [Сымсыз желідегі кедергіні азайту](#page-83-0)

# **Кіріспе**

Мәселелерді шешу үшін ақауларды жою туралы ақпаратты пайдаланыңыз.

### **Сымсыз қосылымды тексеру тізімі**

- Принтер мен сымсыз маршрутизатор қосылған және онда қуат бар. Принтерде сымсыз радионың қосулы екенін де тексеріңіз. Сымсыз байланыс шамы ((†)) көк түсте жанып, принтердің жалғанғанын білдіруі керек. (Шам жыпылықтап тұрса, принтер орнату режимінде немесе қосылуға әрекет жасап жатыр.)
- Желінің аты (қызмет жиынтығы идентификаторы немесе SSID) дұрыс екенін тексеріңіз. SSID идентификаторын анықтау үшін конфигурация бетін басып шығарыңыз.
	- **а.** Жалғастыру түймесін  $\begin{bmatrix} \downarrow \end{bmatrix}$  кемінде үш секунд басып тұрыңыз.
	- **ә.** Resume (Жалғастыру) түймесін + босатыңыз

Егер SSID дұрыс екеніне сенімсіз болсаңыз, сымсыз орнатуды қайта іске қосыңыз.

- Қауіпсіздендірілген желілермен қауіпсіздік мәліметтерінің дұрыстығын тексеріңіз. Қауіпсіздік мәліметтері дұрыс болмаса, қайтадан сымсыз орнатуды іске қосыңыз.
- Шифрлау әдісі (AES немесе TKIP) сымсыз кіру нүктесімен (WPA қауіпсіздігін пайдаланатын желілерде) принтер үшін де бірдей екенін тексеріңіз.
- Басқару тақтасындағы Wi-Fi сигнал күшінің индикаторын ( $\binom{k+1}{i+1}$ немесе  $\frac{1}{i}$ ) тексеріңіз. Тек бір немесе

екі жолақ немесе нүкте көрсетілетін болса, сымсыз сигнал әлсіз. Принтер сымсыз желінің ауқымында екенін тексеріңіз. Көптеген желілер үшін принтер сымсыз кіру нүктесі (сымсыз маршрутизатордың) 30 м қашықтықта болу керек.

- <span id="page-80-0"></span>Кедергілер сымсыз сигналды бұғаттамайтынын тексеріңіз. Кіру нүктесі мен принтер арасындағы үлкен металл нысандарды алып тастаңыз. Металды немесе бетонды қамтитын бағаналардың, қабырғалардың немесе тірек бағандарының принтер мен сымсыз кіру нүктесін бөліп тұрмағанын тексеріңіз.
- Принтер сымсыз сигналға кедергі келтіретін электрондық құрылғыдан алыс орналасқанын тексеріңіз. Моторларды, сымсыз телефондарды, қауіпсізідк жүйесі камераларын, басқа сымсыз желілерді және кейбір Bluetooth құрылғыларын қамтитын көптеген құрылғылардың сымсыз сигналға кедергі келтіруі мүмкін.
- Маршрутизатордың 2.4 ГГц жұмысқа орнатылғанын тексеріңіз. Принтер осы жиілікті пайдаланатын байланыстарды ғана қолдайды.
- Принтер драйвері компьютерге орнатылғанын тексеріңіз.
- Сіз дұрыс принтер портын таңдағаныңызды тексеріңіз.
- Компьютер мен принтер бірдей сымсыз желіге қосылғанын тексеріңіз.
- OS X үшін сымсыз маршрутизатор Bonjour жүйесіне қолдау көрсететінін тексеріңіз.

### **Сымсыз желіні диагностикалау сынағын орындау**

Сымсыз желіні диагностикалау сынағын принтердің басқару тақтасын немесе ендірілген веб-серверді (EWS) қолданып орындауға болады. Сымсыз желіні диагностикалау сынағы сымсыз желі параметрлері туралы ақпаратты береді.

#### **Бірінші әдіс: Сымсыз желіні диагностикалау сынағын принтердің басқару тақтасы көмегімен орындау**

Принтердің басқару панеліндегі Сымсыз байланыс түймесін <sup>((</sup>†<sup>)</sup>) 10 секунд бойы басып тұрыңыз.

#### **Екінші әдіс: Сымсыз желіні диагностикалау сынағын EWS көмегімен орындау**

- **1.** НР ендірілген веб-серверін (EWS) ашыңыз.
	- Қолжетімді болса, EWS серверіне қол жеткізу үшін HP Smart қолданбасын пайдаланыңыз.
	- Windows 7 жүйелеріне арналған HP Printer Assistant құралын пайдаланыңыз.
	- Resume (Жалғастыру) түймесін конфигурация бетін басып шығару, одан кейін принтердің конфигурация бетінде көрсетілген IP мекенжайына немесе хост атауына өту үшін басып тұрыңыз.

**ЕСКЕРТПЕ:** Егер веб-сайтқа кіру қауіпсіз болуы мүмкін екендігін көрсететін хабарламаны алсаңыз, веб-сайтты пайдалануды жалғастыру үшін опцияны таңдаңыз. Бұл веб-сайтқа кіру компьютерге зиян келтірмейді.

- **2. Networking** (Желіге қосылу) қойындысын таңдаңыз.
- **3. Wireless Configuration** (Сымсыз конфигурациялау) бетінде қосулы опциясы таңдалғанын тексеріңіз.
- **4.** Сынақ нәтижелерін көрсететін сынақ бетін басып шығару үшін **Print Test Report** (сынақ есебін басып шығару) түймесін басыңыз.

# <span id="page-81-0"></span>**Сымсыз конфигурация аяқталғаннан кейін принтер басып шығармайды**

- **1.** Принтердің қосулы және дайын күйде екеніне көз жеткізіңіз.
- **2.** Сымсыз желінің дұрыс жұмыс істеп тұрғанын тексеріңіз.
- **3.** Компьютердің немесе мобильді құрылғының дұрыс жұмыс істеп тұрғанын тексеріңіз. Қажет болса, компьютерді немесе мобильді құрылғыны қайта іске қосыңыз.
- **4.** Дұрыс принтер драйвері орнатылғанын тексеріңіз (Windows).
- **5.** Желідегі компьютерде немесе мобильді құрылғыда принтердің HP ендірілген веб-серверін аша алатыныңызды тексеріңіз.
- **6.** Принтердің сымсыз желіге сәтті қосылғанын және IP мекенжайы тағайындалғанын тексеру үшін конфигурация бетін басып шығарыңыз.

### **Принтер басып шығармайды және компьютерде үшінші тараптың желіаралық қалқаны орнатылған**

- **1.** Желіаралық қалқанды өндірушінің ең соңғы нұсқасымен жаңартыңыз.
- **2.** Принтерді орнатқан кезде немесе басып шығаруға әрекет жасаған кезде бағдарламалар желіаралық қалқанның кіру нүктесін сұрайтын болса, бағдарламаларға іске қосуға рұқсат еткеніңізді тексеріңіз.
- **3.** Желіаралық қалқанды уақытша өшіріп, компьютерге сымсыз принтерді орнатыңыз. Сымсыз орнатуды аяқтаған кезде, желіаралық қалқанды қосыңыз.

### **Сымсыз қосылым сымсыз маршрутизаторды немесе принтерді қозғалтқан соң жұмыс істемейді**

1. Принтердің басқару тақтасындағы Wi-Fi сигнал күшінің индикаторын ( $\frac{(\binom{[q+1]}{r}+1)!}{r+1}$ немесе  $\frac{1}{r}$ ) тексеріңіз.

Тек бір немесе екі жолақ немесе нүкте көрсетілетін болса, сымсыз сигнал әлсіз. Принтер сымсыз желінің ауқымында екенін тексеріңіз. Көптеген желілер үшін принтер сымсыз кіру нүктесі (сымсыз маршрутизатордың) 30 м қашықтықта болу керек. Сондай-ақ, принтер мен желі маршрутизаторы арасында сигналды блоктайтын үлкен кедергілер жоқ екеніне көз жеткізіңіз және принтердің жанынан сымсыз сигналға кедергі келтіруі мүмкін кез келген электрондық құрылғыларды алып тастаңыз.

- **2.** Конфигурация бетін басып шығарыңыз.
- **3.** Конфигурация есебіндегі желі атын (SSID) компьютер қосылған желінің SSID кодымен салыстырыңыз.

SSID бірдей болмаса, құрылғылар бірдей желіге қосылмайды. Принтерге арналған сымсыз орнатуды қайта конфигурациялаңыз.

### **Сымсыз принтерге қосымша құрылғылар қосылмайды (Wi-Fi Direct)**

- **1.** Әрбір құрылғының сымсыз ауқымда екенін және ешбір кедергі сигналды блоктамағанын тексеріңіз. (Wi-Fi Direct басып шығару үшін құрылғы принтердің сымсыз ауқымында болу керек.)
- **2.** Принтердің қосулы және дайын күйде екеніне көз жеткізіңіз.

<span id="page-82-0"></span>**3.** Принтердің басқару тақтасындағы Wi-Fi Direct шамы ∏∏ қосулы екендігін тексеріңіз. Ол өшірулі

```
болса, Wi-Fi Direct түймесін \fbox{\bf \Large \Box} басыңыз.
```
- **4.** Құрылғыда Wi-Fi Direct немесе Wi-Fi қызметі қосылып тұрғанын тексеріңіз. Құрылғыңыз ешбіріне қолдау көрсетпейтін болса, сол құрылғымен Wi-Fi Direct қосылымын орната алмайсыз.
- **5.** 5 бірдей Wi-Fi Direct пайдаланушысы жоқ екеніне көз жеткізіңіз.

### **Сымсыз принтер VPN кодына қосылған кезде байланысты жоғалтады**

● Әдетте VPN коды мен басқа желілерді бірдей уақытта қосу мүмкін емес.

# **Желі сымсыз желілер тізімінде көрсетілмейді**

- Сымсыз маршрутизатордың қосылғанын және онда қуат бар екенін тексеріңіз.
- Желінің жасырын болуы мүмкін.
- Принтердің сымсыз маршрутизатордың сымсыз ауқымында екенін және сигналды блоктайтын кедергілер жоқ екенін тексеріңіз.
- Принтер 2,4 ГГц сымсыз байланыс жолағында жұмыс істейді. Кез-келген 5 ГГц желілер тізімде көрсетілмейді.
- Сымсыз желілер тізімін жаңартыңыз.
- Принтерді қайта іске қосып көріңіз.

# **Сымсыз желі жұмыс істемейді**

- **1.** Желінің байланысты жоғалтпағанын тексеру үшін желіге басқа құрылғыларды қосып көріңіз.
- **2.** Желіні тексеру арқылы желі байланысын сынап көріңіз.
	- **а.** Компьютерде пәрмен жолы сұрауын ашыңыз.
		- Windows үшін **Start** (Бастау), **Run** (Іске қосу) түймесін басып, cmd пәрменін енгізіңіз де, **Enter** түймесін басыңыз.
		- OS X үшін **Applications** (Қолданбалар), **Utilities** (Қызметтік бағдарламалар) параметрлеріне өтіңіз де, **Terminal** (Терминал) параметрін ашыңыз.
	- **ә.** Маршрутизатордың идентификатор мекенжайынан кейін ping пәрменін енгізіңіз.
	- **б.** Егер терезе ақпарат жіберу уақытын көрсетсе, онда желі жұмыс істейді.
- **3.** Маршрутизатордың немесе өнімнің компьютер қосылған бірдей желіге қосылғанын тексеріңіз.
	- **а.** Конфигурация бетін басып шығарыңыз.
- <span id="page-83-0"></span>**i.** Жалғастыру түймесін  $\begin{bmatrix} + \end{bmatrix}$  кемінде үш секунд басып тұрыңыз.
- **ii.** Resume (Жалғастыру) түймесін  $\begin{bmatrix} \downarrow \end{bmatrix}$  босатыңыз
- **ә.** Конфигурация есебіндегі желі атын (SSID) компьютер қосылған желінің SSID кодымен салыстырыңыз.

SSID бірдей болмаса, құрылғылар бірдей желіге қосылмайды. Принтерге арналған сымсыз орнатуды қайта конфигурациялаңыз.

**4.** Сымсыз желіні диагностикалау сынағын орындаңыз. Қосымша ақпаратты алу үшін пайдаланушы нұсқаулығының Сымсыз желіні диагностикалау сынағы бөлімін қараңыз.

# **Сымсыз желідегі кедергіні азайту**

Төмендегі кеңестер сымсыз желідегі кедергіні азайта алады:

- Сымсыз құрылғыларды құжаттарды сақтауға арналған шкаф сияқты үлкен металдан жасалған заттардан және микротолқынды пеш және сымсыз телефондар сияқты басқа электрондық құрылғылардан алыс ұстаңыз. Мұндай заттардың радио сигналдарына кедергі жасауы мүмкін.
- Сымсыз құрылғыларды үлкен тас құрылымдарынан және басқа ғимарат құрылымдарынан алыс ұстаңыз. Бұл нысандардың радио толқындарын сіңіруі және сигнал күшінің төмендеуі мүмкін.
- Сымсыз маршрутизаторды желідегі сымсыз принтерлермен бірге көрінетін желідегі орталық орынға орналастырыңыз.

# **Ethernet байланыс мәселелерін шешу**

Келесіні тексеріңіз:

- Желі жұмыс істейді және желі хабы, қосқышы немесе маршрутизатор қосылған.
- Ethernet кабелі принтер мен маршрутизатор арасында дұрыс жалғанған. Ethernet кабелі принтердегі Ethernet портына жалғанған және қосылған кезде қосқыш жанындағы шам жанады.
- Антивирус бағдарламалары, оның ішінде тыңшылық бағдарламаны қорғау бағдарламалары принтердің желі қосылымына әсер етпейді. Антивирус немесе брандмауэр бағдарламалық құралы компьютердің принтерге жалғануына тыйым салса, мәселені шешу үшін [HP онлайн](https://h20180.www2.hp.com/apps/Nav?h_pagetype=s-921&h_lang=kk&h_client=s-h-e005-01&h_keyword=bmGoWirelessFirewall) [брандмауэр ақауларын түзеткіш](https://h20180.www2.hp.com/apps/Nav?h_pagetype=s-921&h_lang=kk&h_client=s-h-e005-01&h_keyword=bmGoWirelessFirewall) құралын пайдаланыңыз.
- Мәселені автоматты түрде шешу үшін [HP Print and Scan Doctor](https://www.hp.com/support/PSDr) бағдарламасын іске қосыңыз. Қызметтік бағдарламалар ақауларды диагностикадан өткізіп және түзетіп көреді. HP Print and Scan Doctor барлық тілдерде қол жетімді болмауы мүмкін.

# **а Принтердің техникалық сипаттамалары**

**МАҢЫЗДЫ АҚПАРАТ:** Жариялау кезінде келесі техникалық сипаттамалар дұрыс болады, бірақ олардың өзгертілуі мүмкін. Ағымдағы ақпарат алу үшін [www.hp.com/support](https://support.hp.com/) бөлімін қараңыз.

- [Техникалық сипаттамалар](#page-87-0)
- [Қолдау көрсетілетін операциялық жүйелер](#page-88-0)
- [Принтердің өлшемдері](#page-90-0)
- [Электр қуатын тұтыну, электрлік сипаттамалары және акустикалық шығарылатын дыбыстар](#page-91-0)
- [Жұмыс істейтін қоршаған орта ауқымы](#page-92-0)
- [Ескерту белгішелері](#page-93-0)
- [Лазер туралы ескерту](#page-94-0)

# <span id="page-87-0"></span>**Техникалық сипаттамалар**

Ағымдағы ақпаратты [www.support.hp.com](https://h20180.www2.hp.com/apps/Nav?h_pagetype=s-001&h_product=22955786&h_client&s-h-e002-1&h_lang=kk&h_cc=kz) бөлімінен қараңыз.

# <span id="page-88-0"></span>**Қолдау көрсетілетін операциялық жүйелер**

Келесі ақпарат принтерге арналған арнайы Windows PCLmS және OS X басып шығару драйверлеріне қолданылады.

**Windows:** HP бағдарламалық құралын орнату құралы бағдарламалық құралды орнату құралын қолданған кезде, қосымша бағдарламалық құралмен бірге Windows операциялық жүйесіне байланысты PCLmS немесе PCLm-S драйверін орнатады. Қосымша ақпарат алу үшін [www.hp.com/](https://support.hp.com/) [support](https://support.hp.com/) мекенжайы бойынша өнімге қолдау көрсету веб-сайтына кіріңіз.

**OS X:** Mac компьютерлеріне осы принтермен қолдау көрсетіледі. HP Easy Start құралын [123.hp.com](http://123.hp.com) немесе [www.hp.com/support](https://support.hp.com/) мекенжайы бойынша өнімді қолдау веб-сайтынан жүктеп алып, НР басып шығару драйверін орнату үшін HP Easy Start құралын пайдаланыңыз. HP Easy Start HP бағдарламалық құралын орнату құралында қамтылмайды.

- **1.** [123.hp.com](http://123.hp.com) сайтына өтіңіз.
- **2.** Принтер бағдарламалық құралын жүктеп алу үшін берілген қадамдарды орындаңыз.

**Linux:** Linux жүйесіне арналған қосымша ақпаратты және басып шығару драйверлері бойынша ақпаратты алу үшін [www.hp.com/go/linuxprinting](http://www.hp.com/go/linuxprinting) сайтына өтіңіз.

| 32 биттік және 64 биттік Windows 7     | HP PCLmS принтерге арналған арнайы<br>басып шығару драйвері бағдарламалық<br>құралды орнатудың бөлігі ретінде осы<br>операциялық жүйе үшін орнатылады.                                                             |                                                                                                    |
|----------------------------------------|----------------------------------------------------------------------------------------------------|----------------------------------------------------------------------------------------------------|
| 32 биттік және 64 биттік Windows 8     | HP PCLmS принтерге арналған арнайы<br>басып шығару драйвері бағдарламалық<br>құралды орнатудың бөлігі ретінде осы<br>операциялық жүйе үшін орнатылады.                                                             | Windows 8 RT қолдауы Microsoft IN ОЖ 4-<br>нусқасы, 32 биттік драйвер арқылы<br>беріледі.                                                                                                    |
| 32 биттік және 64 биттік Windows 8.1   | HP PCLm-S V4 принтерге арналған<br>арнайы басып шығару драйвері<br>бағдарламалық құралды орнатудың<br>бөлігі ретінде осы операциялық жүйе<br>үшін орнатылады.                                                      | Windows 8.1 RT қолдауы Microsoft IN ОЖ<br>4-нусқасы, 32 биттік драйвер арқылы<br>беріледі.                                                                                                    |
| 32 биттік және 64 биттік Windows 10    | HP PCLm-S V4 принтерге арналған<br>арнайы басып шығару драйвері<br>бағдарламалық құралды орнатудың<br>бөлігі ретінде осы операциялық жүйе<br>үшін орнатылады.                                                      |                                                                                                    |
| Windows Server 2008 R2, 64 биттік      | HP PCLm.S принтерге арналған арнайы<br>басып шығару драйверін принтерді<br>қолдау веб-сайтынан жүктеп алуға<br>болады. Драйверді жүктеп алып, оны<br>орнату үшін Microsoft принтерді қосу<br>құралын пайдаланыңыз. | Microsoft 2015 жылғы қаңтар айында<br>Windows Server 2008 нускасына<br>арналған негізгі қолдауын жойды. НР<br>тоқтатылған Server 2008 операциялық<br>жүйесіне ең жақсы қолдау қызметін<br>көрсетуді жалғастыруда. |
| Windows Server 2008 R2, SP1, 64 биттік | HP PCLmS принтерге арналған арнайы<br>басып шығару драйвері бағдарламалық<br>құралды орнатудың бөлігі ретінде осы<br>операциялық жүйе үшін орнатылады.                                                             |                                                                                                    |
| Windows Server 2012                    | HP PCLmS принтерге арналған арнайы<br>басып шығару драйвері бағдарламалық<br>құралды орнатудың бөлігі ретінде осы<br>операциялық жүйе үшін орнатылады.                                                             |                                                                                                    |

**Кесте а-1 Қолдау көрсетілетін операциялық жүйелер мен басып шығару драйверлері**

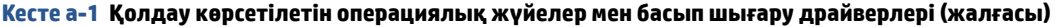

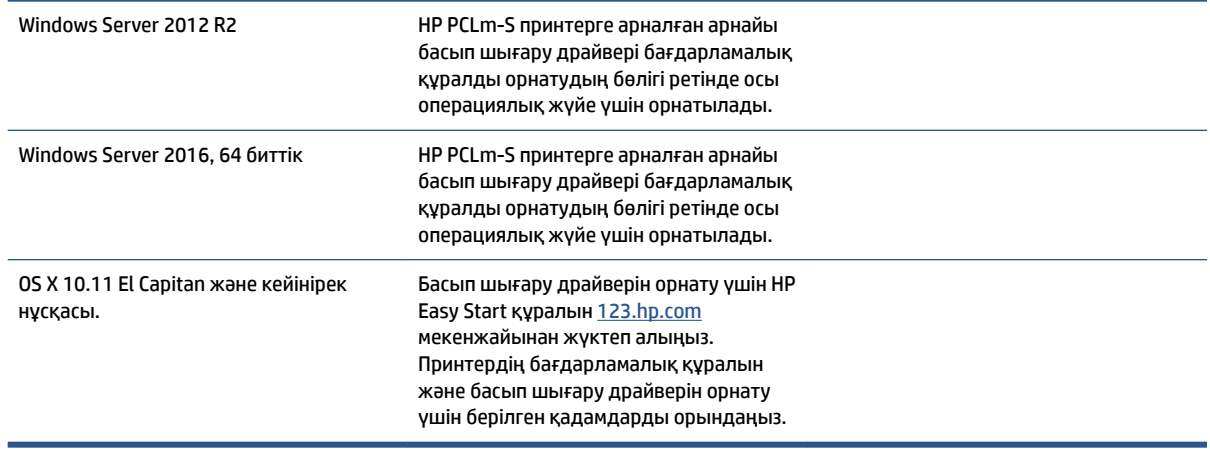

**ЕСКЕРТПЕ:** Қолдау көрсетілетін операциялық жүйелердің ағымдағы тізімін алу мақсатында принтерге арналған HP компаниясының толыққанды анықтамасы үшін [www.support.hp.com](https://h20180.www2.hp.com/apps/Nav?h_pagetype=s-001&h_product=22955786&h_client&s-h-e002-1&h_lang=kk&h_cc=kz) сайтына өтіңіз.

# <span id="page-90-0"></span>**Принтердің өлшемдері**

# **Cурет а-1** Принтерге арналған өлшемдер

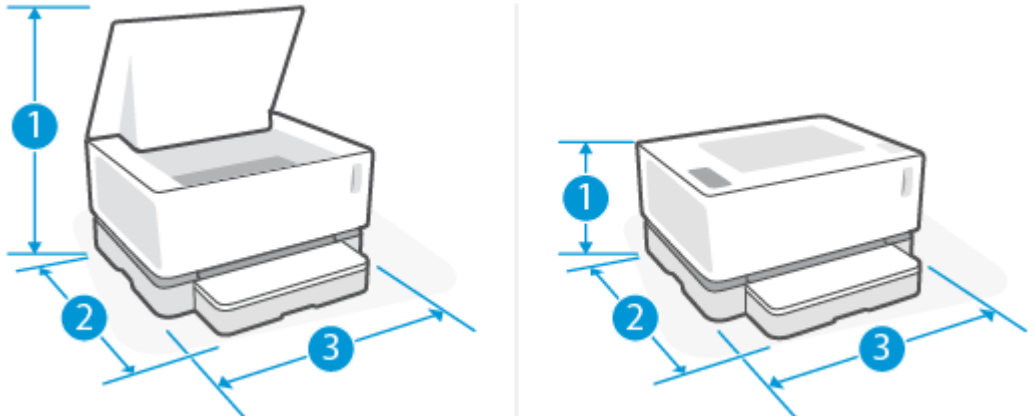

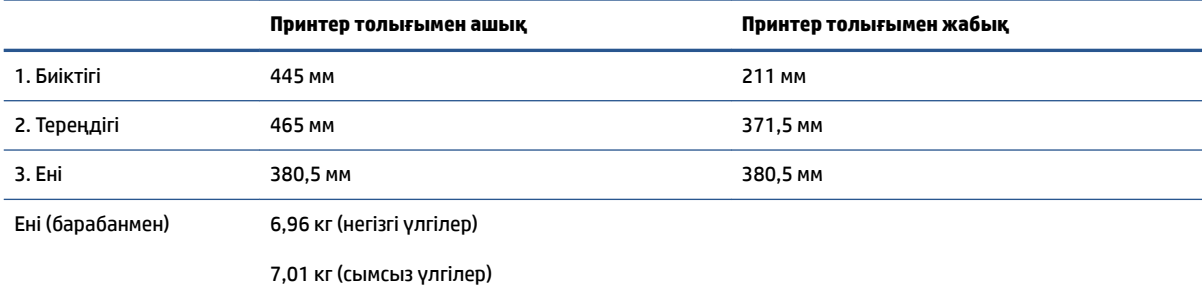

# <span id="page-91-0"></span>**Электр қуатын тұтыну, электрлік сипаттамалары және акустикалық шығарылатын дыбыстар**

Ағымдағы ақпаратты [www.support.hp.com](https://h20180.www2.hp.com/apps/Nav?h_pagetype=s-001&h_product=22955786&h_client&s-h-e002-1&h_lang=kk&h_cc=kz) бөлімінен қараңыз.

**ЕСКЕРТУ:** Қуат талаптары принтер сатылған елдегі/аймақтағы талаптарға негізделеді. Жұмыс істеу кернеулерін түрлендірмеңіз. Мұның принтерге зақым келтіруі және принтердің кепілдемесін жоюы мүмкін.

# <span id="page-92-0"></span>**Жұмыс істейтін қоршаған орта ауқымы**

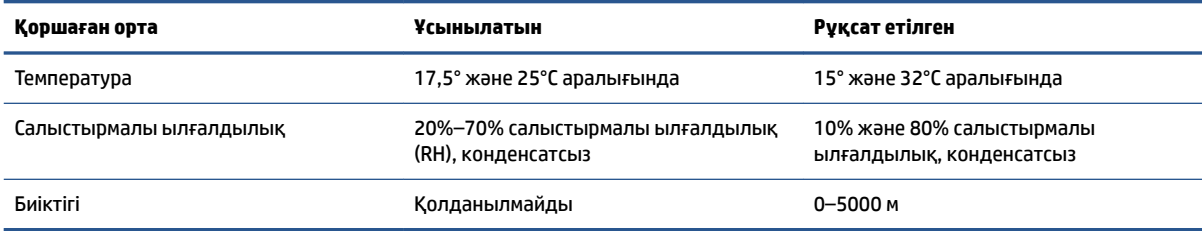

# <span id="page-93-0"></span>**Ескерту белгішелері**

Ескерту белгішелерінің анықтамалары: келесі ескерту белгішелері НР өнімдерінде болуы мүмкін. Қажет болған жағдайда, тиісті сақтық шараларын қолданыңыз.

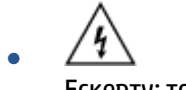

Ескерту: ток соғуы

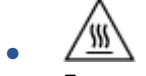

Ескерту: ыстық бет

 $\sqrt{\circ}$ ●

Ескерту: дене бөліктерін қозғалатын бөліктерінен алыс ұстау

●

Ескерту: өткір ұштары жақын қашықтықта орналасқан

● Абайлаңыз!

# <span id="page-94-0"></span>**Лазер туралы ескерту**

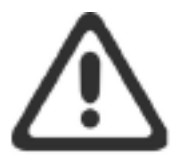

CAUTION - CLASS 3B INVISIBLE LASER RADIATION WHEN OPEN. AVOID EXPOSURE TO THE BEAM.

ATTENTION - RAYONNEMENT LASER INVISIBLE DE CLASSE 3B EN CAS D'OUVERTURE. ÉVITEZ L'EXPOSITION AU FAISCEAU.

**VORSICHT - UNSICHTBARE LASERSTRAHLUNG KLASSE 3B, WENN ABDECKUNG** GEÖFFNET. NICHT DEM STRAHL AUSSETZEN.

PRECAUCIÓN - RADIACIÓN LÁSER INVISIBLE DE CLASE 3B PRESENTE AL ABRIR. EVITE LA EXPOSICIÓN AL HAZ.

VARNING - OSYNLIG LASERSTRÅLNING KLASS 3B VID ÖPPEN LUCKA UNDVIK EXPONERING FÖR LASERSTRÅLNINGEN.

VAROITUS - LUOKAN 3B NÄKYMÄTTÖMÄLLE LASER-SÄTEILYÄ AVATTUNA. VÄLTÄ ALTISTUMISTA SÄTEELLE.

注意 - 打开时, 存在不可见的 3B 类激光辐射, 请避免接触该激光 束。

주 의-열리연 등급 3B 비가시레이저방사선이방출됩니다. 광선에 노출을 피하십시오.

注意 – ここを開くとクラス 38 不可視レーザ放射が出ます。ビームに身をさらさな いこと。

# **ә Қызмет пен қолдау көрсету**

- [HP принтері үшін шектеулі кепілдік мәлімдемесі](#page-97-0)
- [HP компаниясының жоғары дәрежелі қорғау кепілдігі: Neverstop Тонерді қайта жүктеу жинағы](#page-108-0)  [және HP лазерлік барабаны шектеулі кепілдік мәлімдемесі](#page-108-0)
- [HP шығармаған жабдықтарға қатысты HP саясаты](#page-109-0)
- [HP компаниясының жалған өніммен күрес веб-сайты](#page-110-0)
- [НР тонерді қайта жүктеу жинағы және HP лазерлік барабаны өнімдерінде сақталған деректер](#page-111-0)
- [Соңғы пайдаланушымен лицензиялық келісім](#page-112-0)
- [Тұтынушының өзі жөндеуіне берілетін кепілдік қызметі](#page-118-0)
- [Тұтынушыларды қолдау](#page-119-0)

# <span id="page-97-0"></span>**HP принтері үшін шектеулі кепілдік мәлімдемесі**

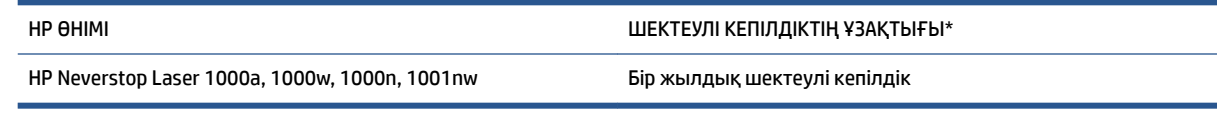

**ЕСКЕРТПЕ:** \* Кепілдік және қолдау опциялары өнімге, елге және жергілікті қолданыстағы заңды талаптарға байланысты әртүрлі. Сыйлықтармен марапатталған НР қызметі және аймағыңызда ұсынылатын қолдау опциялары туралы ақпаратты [support.hp.com](http://support.hp.com) сайтынан қараңыз.

Бұл HP шектеулі кепілдігі тек HP сауда белгісі бар келесі өнімдерге қолданылады: a) HP Inc. компаниясынан, оның филиалдарынан, серіктестерінен, ресми дилерлерінен, ресми дистрибьюторларынан немесе елдегі дистрибьюторларынан сатып алынған немесе жалға алынған; және b) осы HP шектеулі кепілдігі бар.

HP компаниясы сізге, соңғы пайдаланушыға, сатып алынған күннен бастап жоғарыда белгіленген мерзім ішінде HP компаниясының жабдықтары мен керек-жарақтарында материал тарапынан ақаулар және өндірістік ақаулықтар болмайтындығына кепілдік береді. Егер HP компаниясы кепілдік мерзімі ішінде осындай ақаулықтар туралы хабар алса, HP компаниясы жергілікті заңда басқаша жағдай көрсетілмеген болса, ақаулы болып шыққан өнімдерді өз ұйғарымына сәйкес жөндеп немесе ауыстырып береді. Жергілікті заңға сәйкес ауыстырылатын өнімдер жаңа немесе жаңа өнімге балама түрде жұмыс істейтін болуы мүмкін.

HP компаниясы сізге алынған күннен бастап жоғарыда белгіленген мерзім ішінде HP бағдарламалық құралдары дұрыс орнатылып, пайдаланылу шартымен материалдағы немесе дұрыс өңдемеу нәтижесіндегі ақаулықтарға байланысты ақаулықтарсыз жұмыс істейтініне кепіл береді. Егер HP компаниясы кепілдік мерзімі ішінде осындай ақаулықтар туралы хабар алса, HP компаниясы осындай ақаулықтардың салдарынан бағдарламалау нұсқауларын орындамаған бағдарламалық құралды ауыстырып береді.

HP компаниясы HP өнімдерінің үздіксіз және қатесіз жұмыс істейтініне кепілдік бермейді. Егер HP компаниясы қажетті мерзімде кепілдіктегі шартқа байланысты өнімін жөндеп немесе ауыстырып бере алмаса, сіз өнімді қайтарысымен оның құнын қайтарып алуға құқылысыз.

HP өнімдерінің құрамында жұмысы жағынан жаңасымен тең зауытта қалпына келтірілген бөлшектердің болуы мүмкін немесе олар қосымша пайдаланған болуы мүмкін.

Кепілдік мына жағдайлардың нәтижесінде қолданылмайды: (a) дұрыс емес немесе тиісті түрде қызмет көрсету немесе калибрлеу, (b) бағдарламалық құрал, интерфейс құралдары немесе жабдықтар HP компаниясымен жеткізілмеген, (c) рұқсатсыз өзгерістер енгізілген немесе дұрыс қолданылмаған, (d) өнімге арналған жарияланған қоршаған ортаның техникалық сипаттамалары пайдалану ауқымынан тыс, (e) жұмыс орны тиісті түрде дайындалмаған немесе қызмет көрсетілмеген жағдайлар орын алу, сондай-ақ (f) HP компаниясы шығармаған Тонерді қайта жүктеу жинақтары, қайта толтырылған HP Тонерді қайта жүктеу жинақтары, HP компаниясы шығармаған тонер, HP лазерлік барабандары емес, НР компаниясы шығармаған ішкі өнім компоненттері немесе құрамында көп тальк немесе кальций не басқа да оңай тасымалданатын қалдық заты бар қағаз сияқты өнімдерді пайдалану нәтижесінде НР өніміне келтірілген зақым.

ЖЕРГІЛІКТІ ЗАҢМЕН РҰҚСАТ БЕРІЛГЕН ШАРАЛАР БОЙЫНША ЖОҒАРЫДА АЙТЫЛҒАН КЕПІЛДІКТЕР ЕРЕКШЕ БОЛЫП САНАЛАДЫ ЖӘНЕ ЕШБІР ЖАЗБАША НЕМЕСЕ АУЫЗША КЕПІЛДІК НЕМЕСЕ ШАРТ ТҮСІНІКТІ НЕМЕСЕ ТҰСПАЛДЫ ТҮРДЕ АЙТЫЛМАЙДЫ. HP КОМПАНИЯСЫ ТАУАРДЫҢ ЖАРАМДЫЛЫҒЫ, ҚАНАҒАТТАНАРЛЫҚ САПА МЕН БЕЛГІЛІ БІР МАҚСАТҚА ЖАРАМДЫЛЫҚ ТУРАЛЫ КЕЗ КЕЛГЕН ТҰСПАЛДЫ КЕПІЛДІКТЕРДЕН НЕМЕСЕ ШАРТТАРДАН НАҚТЫ ТҮРДЕ БАС ТАРТАДЫ. Кейбір елдер/аймақтар, штаттар немесе облыстар тұспалды кепілдіктің ұзақтығын шектеуге рұқсат бермейді, сондықтан жоғарыда

айтылған шектеу немесе ерекшелік сізге қатысты болмауы мүмкін. Бұл кепілдік сізге нақты заңды құқықтар береді және елге/аймаққа, штатқа немесе облысқа қарай сіздің басқа да құқықтарыңыздың болуы мүмкін.

HP компаниясының шектеулі кепілдігі HP компаниясының осы өнімге қолдау көрсететін және HP компаниясы осы өнімді сататын кез келген елде/аймақта немесе мекенде жарамды. Сіздегі кепілдік қызметінің деңгейі жергілікті стандарттарға сәйкес өзгеруі мүмкін. HP компаниясы заңдық немесе реттеуші себептері бойынша жұмыс істеуге қабілетсіз елде/аймақта өнімді пайдалану үшін оның пішінін, мақсатын немесе функциясын өзгертпейді.

ЖЕРГІЛІКТІ ЗАҢМЕН РҰҚСАТ БЕРІЛГЕН ШАРАЛАР БОЙЫНША БҰЛ КЕПІЛДІК МӘЛІМДЕМЕСІНДЕ АТАЛҒАН ӨТЕМАҚЫЛАР ТЕК СІЗГЕ ТӨЛЕНЕТІН ӨТЕМАҚЫЛАР БОЛЫП ТАБЫЛАДЫ. ЖОҒАРЫДА АЙТЫЛҒАН ЖАҒДАЙЛАРДАН БӨЛЕК ЕШҚАНДАЙ ЖАҒДАЙДА HP КОМПАНИЯСЫ ЖӘНЕ ОНЫҢ ЖЕТКІЗУШІЛЕРІ КЕЛІСІМШАРТТЫ, АЗАМАТТЫҚ ҚҰҚЫҚТЫҢ БҰЗЫЛУЫН НЕМЕСЕ БАСҚАЛАРДЫ НЕГІЗГЕ АЛА ОТЫРЫП, ЖОҒАЛҒАН МӘЛІМЕТТЕР ҮШІН НЕМЕСЕ ТІКЕЛЕЙ, ӘДЕЙІ, БАЙҚАУСЫЗДА, ЖАНАМА ЗАҚЫМ (СОНЫҢ ІШІНДЕ ЖОҒАЛҒАН ПАЙДА НЕМЕСЕ МӘЛІМЕТ) НЕМЕСЕ БАСҚА ЗАҚЫМ ҮШІН ЖАУАПТЫ БОЛМАЙДЫ. Кейбір елдер/ аймақтар, штаттар немесе облыстар кездейсоқ немесе жанама зақымдарды шығарып тастауға немесе шек қоюға рұқсат етпейтіндіктен, мұндай әрекеттер сізге қатысты қолданылмайды.

ОСЫ КЕПІЛДІК МӘЛІМДЕМЕСІНІҢ ШАРТТАРЫ, ЗАҢДА БЕЛГІЛЕНГЕН ШЕКТЕУЛЕРДЕН БАСҚА, СІЗГЕ САТЫЛҒАН ӨНІМГЕ ҚАТЫСТЫ ҚОЛДАНЫЛАТЫН МІНДЕТТІ ЗАҢДЫ ҚҰҚЫҚТАРҒА ТЫЙЫМ САЛМАЙДЫ, ШЕКТЕУ ЕНГІЗБЕЙДІ НЕМЕСЕ ӨЗГЕРТУЛЕРДІ ҚОЙМАЙДЫ, БІРАҚ ОЛАР ҚОСЫМША РЕТІНДЕ БОЛЫП САНАЛАДЫ.

# **Ұлыбритания, Ирландия және Мальта**

The HP Limited Warranty is a commercial guarantee voluntarily provided by HP. The name and address of the HP entity responsible for the performance of the HP Limited Warranty in your country/region is as follows:

**UK**: HP Inc UK Limited, Cain Road, Amen Corner, Bracknell, Berkshire, RG12 1HN

**Ireland**: Hewlett-Packard Ireland Limited, Liffey Park Technology Campus, Barnhall Road, Leixlip, Co.Kildare

**Malta**: Hewlett-Packard Europe B.V., Amsterdam, Meyrin Branch, Route du Nant-d'Avril 150, 1217 Meyrin, **Switzerland** 

**United Kingdom**: The HP Limited Warranty benefits apply in addition to any legal rights to a guarantee from seller of nonconformity of goods with the contract of sale. These rights expire six years from delivery of goods for products purchased in England or Wales and five years from delivery of goods for products purchased in Scotland. However various factors may impact your eligibility to receive these rights. For further information, please consult the following link: Consumer Legal Guarantee ([www.hp.com/go/eu-legal\)](http://www.hp.com/go/eu-legal) or you may visit the European Consumer Centers website [\(http://ec.europa.eu/consumers/](http://ec.europa.eu/consumers/solving_consumer_disputes/non-judicial_redress/ecc-net/index_en.htm) [solving\\_consumer\\_disputes/non-judicial\\_redress/ecc-net/index\\_en.htm](http://ec.europa.eu/consumers/solving_consumer_disputes/non-judicial_redress/ecc-net/index_en.htm)). Consumers have the right to choose whether to claim service under the HP Limited Warranty or against the seller under the legal guarantee.

**Ireland**: The HP Limited Warranty benefits apply in addition to any statutory rights from seller in relation to nonconformity of goods with the contract of sale. However various factors may impact your eligibility to receive these rights. Consumer statutory rights are not limited or affected in any manner by HP Care Pack. For further information, please consult the following link: Consumer Legal Guarantee [\(www.hp.com/go/eu-legal](http://www.hp.com/go/eu-legal)) or you may visit the European Consumer Centers website ([http://ec.europa.eu/consumers/](http://ec.europa.eu/consumers/solving_consumer_disputes/non-judicial_redress/ecc-net/index_en.htm) [solving\\_consumer\\_disputes/non-judicial\\_redress/ecc-net/index\\_en.htm](http://ec.europa.eu/consumers/solving_consumer_disputes/non-judicial_redress/ecc-net/index_en.htm)). Consumers have the right to choose whether to claim service under the HP Limited Warranty or against the seller under the legal guarantee.

**Malta**: The HP Limited Warranty benefits apply in addition to any legal rights to a two-year guarantee from seller of nonconformity of goods with the contract of sale; however various factors may impact your eligibility to receive these rights. Consumer statutory rights are not limited or affected in any manner by the HP Limited Warranty. For further information, please consult the following link: Consumer Legal Guarantee ([www.hp.com/go/eu-legal](http://www.hp.com/go/eu-legal)) or you may visit the European Consumer Centers website ([http://ec.europa.eu/](http://ec.europa.eu/consumers/solving_consumer_disputes/non-judicial_redress/ecc-net/index_en.htm) [consumers/solving\\_consumer\\_disputes/non-judicial\\_redress/ecc-net/index\\_en.htm\)](http://ec.europa.eu/consumers/solving_consumer_disputes/non-judicial_redress/ecc-net/index_en.htm). Consumers have the right to choose whether to claim service under the HP Limited Warranty or against the seller under two-year legal guarantee.

# **Австрия, Белгия, Германия және Люксембург**

Die beschränkte HP Herstellergarantie ist eine von HP auf freiwilliger Basis angebotene kommerzielle Garantie. Der Name und die Adresse der HP Gesellschaft, die in Ihrem Land für die Gewährung der beschränkten HP Herstellergarantie verantwortlich ist, sind wie folgt:

**Deutschland**: HP Deutschland GmbH, Schickardstr. 32, D-71034 Böblingen

**Österreich**: HP Austria GmbH., Technologiestrasse 5, A-1120 Wien

**Luxemburg**: Hewlett-Packard Luxembourg S.C.A., 75, Parc d'Activités Capellen, Rue Pafebruc, L-8308 Capellen

**Belgien**: HP Belgium BVBA, Hermeslaan 1A, B-1831 Diegem

Die Rechte aus der beschränkten HP Herstellergarantie gelten zusätzlich zu den gesetzlichen Ansprüchen wegen Sachmängeln auf eine zweijährige Gewährleistung ab dem Lieferdatum. Ob Sie Anspruch auf diese Rechte haben, hängt von zahlreichen Faktoren ab. Die Rechte des Kunden sind in keiner Weise durch die

beschränkte HP Herstellergarantie eingeschränkt bzw. betroffen. Weitere Hinweise finden Sie auf der folgenden Website: Gewährleistungsansprüche für Verbraucher ([www.hp.com/go/eu-legal\)](http://www.hp.com/go/eu-legal) oder Sie können die Website des Europäischen Verbraucherzentrums [\(http://ec.europa.eu/consumers/](http://ec.europa.eu/consumers/solving_consumer_disputes/non-judicial_redress/ecc-net/index_en.htm) [solving\\_consumer\\_disputes/non-judicial\\_redress/ecc-net/index\\_en.htm](http://ec.europa.eu/consumers/solving_consumer_disputes/non-judicial_redress/ecc-net/index_en.htm)) besuchen. Verbraucher haben das Recht zu wählen, ob sie eine Leistung von HP gemäß der beschränkten HP Herstellergarantie in Anspruch nehmen oder ob sie sich gemäß der gesetzlichen zweijährigen Haftung für Sachmängel (Gewährleistung) sich an den jeweiligen Verkäufer wenden.

### **Белгия, Франция және Люксембург**

La garantie limitée HP est une garantie commerciale fournie volontairement par HP. Voici les coordonnées de l'entité HP responsable de l'exécution de la garantie limitée HP dans votre pays:

France: HP France SAS, société par actions simplifiée identifiée sous le numéro 448 694 133 RCS Evry, 1 Avenue du Canada, 91947, Les Ulis

**G.D. Luxembourg**: Hewlett-Packard Luxembourg S.C.A., 75, Parc d'Activités Capellen, Rue Pafebruc, L-8308 Capellen

**Belgique**: HP Belgium BVBA, Hermeslaan 1A, B-1831 Diegem

**France**: Les avantages de la garantie limitée HP s'appliquent en complément des droits dont vous disposez au titre des garanties légales applicables dont le bénéfice est soumis à des conditions spécifiques. Vos droits en tant que consommateur au titre de la garantie légale de conformité mentionnée aux articles L. 211-4 à L. 211-13 du Code de la Consommation et de celle relatives aux défauts de la chose vendue, dans les conditions prévues aux articles 1641 à 1648 et 2232 du Code de Commerce ne sont en aucune façon limités ou affectés par la garantie limitée HP. Pour de plus amples informations, veuillez consulter le lien suivant : Garanties légales accordées au consommateur [\(www.hp.com/go/eu-legal](http://www.hp.com/go/eu-legal)). Vous pouvez également consulter le site Web des Centres européens des consommateurs ([http://ec.europa.eu/consumers/](http://ec.europa.eu/consumers/solving_consumer_disputes/non-judicial_redress/ecc-net/index_en.htm) [solving\\_consumer\\_disputes/non-judicial\\_redress/ecc-net/index\\_en.htm](http://ec.europa.eu/consumers/solving_consumer_disputes/non-judicial_redress/ecc-net/index_en.htm)). Les consommateurs ont le droit de choisir d'exercer leurs droits au titre de la garantie limitée HP, ou auprès du vendeur au titre des garanties légales applicables mentionnées ci-dessus.

#### **POUR RAPPEL:**

Garantie Légale de Conformité:

*« Le vendeur est tenu de livrer un bien conforme au contrat et répond des défauts de conformité existant lors de la délivrance.*

*Il répond également des défauts de conformité résultant de l'emballage, des instructions de montage ou de l'installation lorsque celle-ci a été mise à sa charge par le contrat ou a été réalisée sous sa responsabilité ».*

Article L211-5 du Code de la Consommation:

*« Pour être conforme au contrat, le bien doit:*

*1° Etre propre à l'usage habituellement attendu d'un bien semblable et, le cas échéant:*

*- correspondre à la description donnée par le vendeur et posséder les qualités que celui-ci a présentées à l'acheteur sous forme d'échantillon ou de modèle;*

*- présenter les qualités qu'un acheteur peut légitimement attendre eu égard aux déclarations publiques faites par le vendeur, par le producteur ou par son représentant, notamment dans la publicité ou l'étiquetage;*

*2° Ou présenter les caractéristiques dÄƬQLeV d'un commun accord par les parties ou être propre à tout usage spécial recherché par l'acheteur, porté à la connaissance du vendeur et que ce dernier a accepté ».*

Article L211-12 du Code de la Consommation:

*« L'action résultant du défaut de conformité se prescrit par deux ans à compter de la délivrance du bien ».*

Garantie des vices cachés

Article 1641 du Code Civil : *« Le vendeur est tenu de la garantie à raison des défauts cachés de la chose vendue qui la rendent impropre à l'usage auquel on la destine, ou qui diminuent tellement cet usage que l'acheteur ne l'aurait pas acquise, ou n'en aurait donné qu'un moindre prix, s'il les avait connus. »*

Article 1648 alinéa 1 du Code Civil:

*« L'action résultant des vices rédhibitoires doit être intentée par l'acquéreur dans un délai de deux ans à compter de la découverte du vice. »*

**G.D. Luxembourg et Belgique**: Les avantages de la garantie limitée HP s'appliquent en complément des droits dont vous disposez au titre de la garantie de non-conformité des biens avec le contrat de vente. Cependant, de nombreux facteurs peuvent avoir un impact sur le bénéfice de ces droits. Vos droits en tant que consommateur au titre de ces garanties ne sont en aucune façon limités ou affectés par la garantie limitée HP. Pour de plus amples informations, veuillez consulter le lien suivant : Garanties légales accordées au consommateur [\(www.hp.com/go/eu-legal](http://www.hp.com/go/eu-legal)) ou vous pouvez également consulter le site Web des Centres européens des consommateurs ([http://ec.europa.eu/consumers/solving\\_consumer\\_disputes/non](http://ec.europa.eu/consumers/solving_consumer_disputes/non-judicial_redress/ecc-net/index_en.htm)[judicial\\_redress/ecc-net/index\\_en.htm\)](http://ec.europa.eu/consumers/solving_consumer_disputes/non-judicial_redress/ecc-net/index_en.htm). Les consommateurs ont le droit de choisir de réclamer un service sous la garantie limitée HP ou auprès du vendeur au cours d'une garantie légale de deux ans.

### **Италия**

La Garanzia limitata HP è una garanzia commerciale fornita volontariamente da HP. Di seguito sono indicati nome e indirizzo della società HP responsabile della fornitura dei servizi coperti dalla Garanzia limitata HP nel vostro Paese:

**Italia**: HP Italy S.r.l., Via G. Di Vittorio 9, 20063 Cernusco S/Naviglio

I vantaggi della Garanzia limitata HP vengono concessi ai consumatori in aggiunta ai diritti derivanti dalla garanzia di due anni fornita dal venditore in caso di non conformità dei beni rispetto al contratto di vendita. Tuttavia, diversi fattori possono avere un impatto sulla possibilita' di beneficiare di tali diritti. I diritti spettanti ai consumatori in forza della garanzia legale non sono in alcun modo limitati, né modificati dalla Garanzia limitata HP. Per ulteriori informazioni, si prega di consultare il seguente link: Garanzia legale per i clienti ([www.hp.com/go/eu-legal](http://www.hp.com/go/eu-legal)), oppure visitare il sito Web dei Centri europei per i consumatori ([http://ec.europa.eu/consumers/solving\\_consumer\\_disputes/non-judicial\\_redress/ecc-net/index\\_en.htm](http://ec.europa.eu/consumers/solving_consumer_disputes/non-judicial_redress/ecc-net/index_en.htm)). I consumatori hanno il diritto di scegliere se richiedere un servizio usufruendo della Garanzia limitata HP oppure rivolgendosi al venditore per far valere la garanzia legale di due anni.

### **Испания**

Su Garantía limitada de HP es una garantía comercial voluntariamente proporcionada por HP. El nombre y dirección de las entidades HP que proporcionan la Garantía limitada de HP (garantía comercial adicional del fabricante) en su país es:

**España**: Hewlett-Packard Española S.L. Calle Vicente Aleixandre, 1 Parque Empresarial Madrid - Las Rozas, E-28232 Madrid

Los beneficios de la Garantía limitada de HP son adicionales a la garantía legal de 2 años a la que los consumidores tienen derecho a recibir del vendedor en virtud del contrato de compraventa; sin embargo, varios factores pueden afectar su derecho a recibir los beneficios bajo dicha garantía legal. A este respecto, la Garantía limitada de HP no limita o afecta en modo alguno los derechos legales del consumidor ([www.hp.com/go/eu-legal](http://www.hp.com/go/eu-legal)). Para más información, consulte el siguiente enlace: Garantía legal del

consumidor o puede visitar el sitio web de los Centros europeos de los consumidores [\(http://ec.europa.eu/](http://ec.europa.eu/consumers/solving_consumer_disputes/non-judicial_redress/ecc-net/index_en.htm) [consumers/solving\\_consumer\\_disputes/non-judicial\\_redress/ecc-net/index\\_en.htm\)](http://ec.europa.eu/consumers/solving_consumer_disputes/non-judicial_redress/ecc-net/index_en.htm). Los clientes tienen derecho a elegir si reclaman un servicio acogiéndose a la Garantía limitada de HP o al vendedor de conformidad con la garantía legal de dos años.

### **Дания**

Den begrænsede HP-garanti er en garanti, der ydes frivilligt af HP. Navn og adresse på det HP-selskab, der er ansvarligt for HP's begrænsede garanti i dit land, er som følger:

**Danmark**: HP Inc Danmark ApS, Engholm Parkvej 8, 3450, Allerød

Den begrænsede HP-garanti gælder i tillæg til eventuelle juridiske rettigheder, for en toårig garanti fra sælgeren af varer, der ikke er i overensstemmelse med salgsaftalen, men forskellige faktorer kan dog påvirke din ret til at opnå disse rettigheder. Forbrugerens lovbestemte rettigheder begrænses eller påvirkes ikke på nogen måde af den begrænsede HP-garanti. Se nedenstående link for at få yderligere oplysninger: Forbrugerens juridiske garanti ([www.hp.com/go/eu-legal\)](http://www.hp.com/go/eu-legal) eller du kan besøge De Europæiske Forbrugercentres websted [\(http://ec.europa.eu/consumers/solving\\_consumer\\_disputes/non](http://ec.europa.eu/consumers/solving_consumer_disputes/non-judicial_redress/ecc-net/index_en.htm)[judicial\\_redress/ecc-net/index\\_en.htm\)](http://ec.europa.eu/consumers/solving_consumer_disputes/non-judicial_redress/ecc-net/index_en.htm). Forbrugere har ret til at vælge, om de vil gøre krav på service i henhold til HP's begrænsede garanti eller hos sælger i henhold til en toårig juridisk garanti.

### **Норвегия**

HPs garanti er en begrenset og kommersiell garanti som HP selv har valgt å tilby. Følgende lokale selskap innestår for garantien:

**Norge**: HP Norge AS, Rolfbuktveien 4b, 1364 Fornebu

HPs garanti kommer i tillegg til det mangelsansvar HP har i henhold til norsk forbrukerkjøpslovgivning, hvor reklamasjonsperioden kan være to eller fem år, avhengig av hvor lenge salgsgjenstanden var ment å vare. Ulike faktorer kan imidlertid ha betydning for om du kvalifiserer til å kreve avhjelp iht slikt mangelsansvar. Forbrukerens lovmessige rettigheter begrenses ikke av HPs garanti. Hvis du vil ha mer informasjon, kan du klikke på følgende kobling: Juridisk garanti for forbruker ([www.hp.com/go/eu-legal\)](http://www.hp.com/go/eu-legal) eller du kan besøke nettstedet til de europeiske forbrukersentrene [\(http://ec.europa.eu/consumers/solving\\_consumer\\_disputes/](http://ec.europa.eu/consumers/solving_consumer_disputes/non-judicial_redress/ecc-net/index_en.htm) [non-judicial\\_redress/ecc-net/index\\_en.htm](http://ec.europa.eu/consumers/solving_consumer_disputes/non-judicial_redress/ecc-net/index_en.htm)). Forbrukere har retten til å velge å kreve service under HPs garanti eller iht selgerens lovpålagte mangelsansvar.

# **Швеция**

HP:s begränsade garanti är en kommersiell garanti som tillhandahålls frivilligt av HP. Namn och adress till det HP-företag som ansvarar för HP:s begränsade garanti i ditt land är som följer:

**Sverige**: HP PPS Sverige AB, SE-169 73 Stockholm

Fördelarna som ingår i HP:s begränsade garanti gäller utöver de lagstadgade rättigheterna till tre års garanti från säljaren angående varans bristande överensstämmelse gentemot köpeavtalet, men olika faktorer kan påverka din rätt att utnyttja dessa rättigheter. Konsumentens lagstadgade rättigheter varken begränsas eller påverkas på något sätt av HP:s begränsade garanti. Mer information får du om du följer denna länk: Lagstadgad garanti för konsumenter ([www.hp.com/go/eu-legal\)](http://www.hp.com/go/eu-legal) eller så kan du gå till European Consumer Centers webbplats [\(http://ec.europa.eu/consumers/solving\\_consumer\\_disputes/non-judicial\\_redress/ecc](http://ec.europa.eu/consumers/solving_consumer_disputes/non-judicial_redress/ecc-net/index_en.htm)[net/index\\_en.htm](http://ec.europa.eu/consumers/solving_consumer_disputes/non-judicial_redress/ecc-net/index_en.htm)). Konsumenter har rätt att välja om de vill ställa krav enligt HP:s begränsade garanti eller på säljaren enligt den lagstadgade treåriga garantin.

# **Португалия**

A Garantia Limitada HP é uma garantia comercial fornecida voluntariamente pela HP. O nome e a morada da entidade HP responsável pela prestação da Garantia Limitada HP no seu país são os seguintes:

Portugal: HPCP – Computing and Printing Portugal, Unipessoal, Lda., Edificio D. Sancho I, Quinta da Fonte, Porto Salvo, Lisboa, Oeiras, 2740 244

As vantagens da Garantia Limitada HP aplicam-se cumulativamente com quaisquer direitos decorrentes da legislação aplicável à garantia de dois anos do vendedor, relativa a defeitos do produto e constante do contrato de venda. Existem, contudo, vários fatores que poderão afetar a sua elegibilidade para beneficiar de tais direitos. Os direitos legalmente atribuídos aos consumidores não são limitados ou afetados de forma alguma pela Garantia Limitada HP. Para mais informações, consulte a ligação seguinte: Garantia legal do consumidor ([www.hp.com/go/eu-legal\)](http://www.hp.com/go/eu-legal) ou visite o Web site da Rede dos Centros Europeus do Consumidor ([http://ec.europa.eu/consumers/solving\\_consumer\\_disputes/non-judicial\\_redress/ecc-net/index\\_en.htm](http://ec.europa.eu/consumers/solving_consumer_disputes/non-judicial_redress/ecc-net/index_en.htm)). Os consumidores têm o direito de escolher se pretendem reclamar assistência ao abrigo da Garantia Limitada HP ou contra o vendedor ao abrigo de uma garantia jurídica de dois anos.

### **Греция және Кипр**

Η Περιορισμένη εγγύηση HP είναι μια εμπορική εγγύηση η οποία παρέχεται εθελοντικά από την HP. Η επωνυμία και η διεύθυνση του νομικού προσώπου ΗΡ που παρέχει την Περιορισμένη εγγύηση ΗΡ στη χώρα σας είναι η εξής:

**Ελλάδα /Κύπρoς**: HP Printing and Personal Systems Hellas EPE, Tzavella 1-3, 15232 Chalandri, Attiki

**Ελλάδα /Κύπρoς**: HP Συστήματα Εκτύπωσης και Προσωπικών Υπολογιστών Ελλάς Εταιρεία Περιορισμένης Ευθύνης, Tzavella 1-3, 15232 Chalandri, Attiki

Τα προνόμια της Περιορισμένης εγγύησης HP ισχύουν επιπλέον των νόμιμων δικαιωμάτων για διετή εγγύηση έναντι του Πωλητή για τη μη συμμόρφωση των προϊόντων με τις συνομολογημένες συμβατικά ιδιότητες, ωστόσο η άσκηση των δικαιωμάτων σας αυτών μπορεί να εξαρτάται από διάφορους παράγοντες. Τα νόμιμα δικαιώματα των καταναλωτών δεν περιορίζονται ούτε επηρεάζονται καθ' οιονδήποτε τρόπο από την Περιορισμένη εγγύηση HP. Για περισσότερες πληροφορίες, συμβουλευτείτε την ακόλουθη τοποθεσία web: Νόμιμη εγγύηση καταναλωτή [\(www.hp.com/go/eu-legal](http://www.hp.com/go/eu-legal)) ή μπορείτε να επισκεφτείτε την τοποθεσία web των Ευρωπαϊκών Κέντρων Καταναλωτή [\(http://ec.europa.eu/consumers/solving\\_consumer\\_disputes/non](http://ec.europa.eu/consumers/solving_consumer_disputes/non-judicial_redress/ecc-net/index_en.htm)[judicial\\_redress/ecc-net/index\\_en.htm\)](http://ec.europa.eu/consumers/solving_consumer_disputes/non-judicial_redress/ecc-net/index_en.htm). Οι καταναλωτές έχουν το δικαίωμα να επιλέξουν αν θα αξιώσουν την υπηρεσία στα πλαίσια της Περιορισμένης εγγύησης ΗΡ ή από τον πωλητή στα πλαίσια της νόμιμης εγγύησης δύο ετών.

### **Венгрия**

A HP korlátozott jótállás egy olyan kereskedelmi jótállás, amelyet a HP a saját elhatározásából biztosít. Az egyes országokban a HP mint gyártó által vállalt korlátozott jótállást biztosító HP vállalatok neve és címe:

**Magyarország**: HP Inc Magyarország Kft., H-1117 Budapest, Alíz utca 1.

A HP korlátozott jótállásban biztosított jogok azokon a jogokon felül illetik meg Önt, amelyek a termékeknek az adásvételi szerződés szerinti minőségére vonatkozó kétéves, jogszabályban foglalt eladói szavatosságból, továbbá ha az Ön által vásárolt termékre alkalmazandó, a jogszabályban foglalt kötelező eladói jótállásból erednek, azonban számos körülmény hatással lehet arra, hogy ezek a jogok Önt megilletik-e. További információért kérjük, keresse fel a következő webhelyet: Jogi Tájékoztató Fogyasztóknak [\(www.hp.com/go/eu-legal](http://www.hp.com/go/eu-legal)) vagy látogassa meg az Európai Fogyasztói Központok webhelyét [\(http://ec.europa.eu/consumers/solving\\_consumer\\_disputes/non-judicial\\_redress/ecc-net/index\\_en.htm](http://ec.europa.eu/consumers/solving_consumer_disputes/non-judicial_redress/ecc-net/index_en.htm)). A fogyasztóknak jogában áll, hogy megválasszák, hogy a jótállással kapcsolatos igényüket a HP korlátozott

jótállás alapján vagy a kétéves, jogszabályban foglalt eladói szavatosság, illetve, ha alkalmazandó, a jogszabályban foglalt kötelező eladói jótállás alapján érvényesítik.

#### **Чех Республикасы**

Omezená záruka HP je obchodní zárukou dobrovolně poskytovanou společností HP. Názvy a adresy společností skupiny HP, které odpovídají za plnění omezené záruky HP ve vaší zemi, jsou následující:

**Česká republika**: HP Inc Czech Republic s. r. o., Za Brumlovkou 5/1559, 140 00 Praha 4

Výhody, poskytované omezenou zárukou HP, se uplatňuji jako doplňek k jakýmkoli právním nárokům na dvouletou záruku poskytnutou prodejcem v případě nesouladu zboží s kupní smlouvou. Váš nárok na uznání těchto práv však může záviset na mnohých faktorech. Omezená záruka HP žádným způsobem neomezuje ani neovlivňuje zákonná práva zákazníka. Další informace získáte kliknutím na následující odkaz: Zákonná záruka spotřebitele ([www.hp.com/go/eu-legal\)](http://www.hp.com/go/eu-legal) případně můžete navštívit webové stránky Evropského spotřebitelského centra ([http://ec.europa.eu/consumers/solving\\_consumer\\_disputes/non-judicial\\_redress/](http://ec.europa.eu/consumers/solving_consumer_disputes/non-judicial_redress/ecc-net/index_en.htm) [ecc-net/index\\_en.htm](http://ec.europa.eu/consumers/solving_consumer_disputes/non-judicial_redress/ecc-net/index_en.htm)). Spotřebitelé mají právo se rozhodnout, zda chtějí službu reklamovat v rámci omezené záruky HP nebo v rámci zákonem stanovené dvouleté záruky u prodejce.

#### **Словакия**

Obmedzená záruka HP je obchodná záruka, ktorú spoločnosť HP poskytuje dobrovoľne. Meno a adresa subjektu HP, ktorý zabezpečuje plnenie vyplývajúce z Obmedzenej záruky HP vo vašej krajine:

**Slovenská republika**: HP Inc Slovakia, s.r.o., Galvaniho 7, 821 04 Bratislava

Výhody Obmedzenej záruky HP sa uplatnia vedľa prípadných zákazníkových zákonných nárokov voči predávajúcemu z vád, ktoré spočívajú v nesúlade vlastností tovaru s jeho popisom podľa predmetnej zmluvy. Možnosť uplatnenia takých prípadných nárokov však môže závisieť od rôznych faktorov. Služby Obmedzenej záruky HP žiadnym spôsobom neobmedzujú ani neovplyvňujú zákonné práva zákazníka, ktorý je spotrebiteľom. Ďalšie informácie nájdete na nasledujúcom prepojení: Zákonná záruka spotrebiteľa ([www.hp.com/go/eu-legal](http://www.hp.com/go/eu-legal)), prípadne môžete navštíviť webovú lokalitu európskych zákazníckych stredísk ([http://ec.europa.eu/consumers/solving\\_consumer\\_disputes/non-judicial\\_redress/ecc-net/index\\_en.htm](http://ec.europa.eu/consumers/solving_consumer_disputes/non-judicial_redress/ecc-net/index_en.htm)). Spotrebitelia majú právo zvoliť si, či chcú uplatniť servis v rámci Obmedzenej záruky HP alebo počas zákonnej dvojročnej záručnej lehoty u predajcu.

#### **Польша**

Ograniczona gwarancja HP to komercyjna gwarancja udzielona dobrowolnie przez HP. Nazwa i adres podmiotu HP odpowiedzialnego za realizację Ograniczonej gwarancji HP w Polsce:

**Polska**: HP Inc Polska sp. z o.o., Szturmowa 2a, 02-678 Warszawa, wpisana do rejestru przedsiębiorców prowadzonego przez Sąd Rejonowy dla m.st. Warszawy w Warszawie, XIII Wydział Gospodarczy Krajowego Rejestru Sądowego, pod numerem KRS 0000546115, NIP 5213690563, REGON 360916326, GIOŚ E0020757WZBW, kapitał zakładowy 480.000 PLN.

Świadczenia wynikające z Ograniczonej gwarancji HP stanowią dodatek do praw przysługujących nabywcy w związku z dwuletnią odpowiedzialnością sprzedawcy z tytułu niezgodności towaru z umową (rękojmia). Niemniej, na możliwość korzystania z tych praw mają wpływ różne czynniki. Ograniczona gwarancja HP w żaden sposób nie ogranicza praw konsumenta ani na nie nie wpływa. Więcej informacji można znaleźć pod następującym łączem: Gwarancja prawna konsumenta [\(www.hp.com/go/eu-legal](http://www.hp.com/go/eu-legal)), można także odwiedzić stronę internetową Europejskiego Centrum Konsumenckiego [\(http://ec.europa.eu/consumers/](http://ec.europa.eu/consumers/solving_consumer_disputes/non-judicial_redress/ecc-net/index_en.htm) [solving\\_consumer\\_disputes/non-judicial\\_redress/ecc-net/index\\_en.htm](http://ec.europa.eu/consumers/solving_consumer_disputes/non-judicial_redress/ecc-net/index_en.htm)). Konsumenci mają prawo wyboru co do możliwosci skorzystania albo z usług gwarancyjnych przysługujących w ramach Ograniczonej gwarancji HP albo z uprawnień wynikających z dwuletniej rękojmi w stosunku do sprzedawcy.

# **Болгария**

Ограничената гаранция на HP представлява търговска гаранция, доброволно предоставяна от HP. Името и адресът на дружеството на HP за вашата страна, отговорно за предоставянето на гаранционната поддръжка в рамките на Ограничената гаранция на HP, са както следва:

HP Inc Bulgaria EOOD (Ейч Пи Инк България ЕООД), гр. София 1766, район р-н Младост, бул. Околовръстен Път No 258, Бизнес Център Камбаните

Предимствата на Ограничената гаранция на HP се прилагат в допълнение към всички законови права за двугодишна гаранция от продавача при несъответствие на стоката с договора за продажба. Въпреки това, различни фактори могат да окажат влияние върху условията за получаване на тези права. Законовите права на потребителите не са ограничени или засегнати по никакъв начин от Ограничената гаранция на HP. За допълнителна информация, моля вижте Правната гаранция на потребителя ([www.hp.com/go/eu-legal](http://www.hp.com/go/eu-legal)) или посетете уебсайта на Европейския потребителски център ([http://ec.europa.eu/consumers/solving\\_consumer\\_disputes/non-judicial\\_redress/ecc-net/index\\_en.htm](http://ec.europa.eu/consumers/solving_consumer_disputes/non-judicial_redress/ecc-net/index_en.htm)). Потребителите имат правото да избират дали да претендират за извършване на услуга в рамките на Ограничената гаранция на HP или да потърсят такава от търговеца в рамките на двугодишната правна гаранция.

#### **Румыния**

Garanția limitată HP este o garanție comercială furnizată în mod voluntar de către HP. Numele și adresa entității HP răspunzătoare de punerea în aplicare a Garanției limitate HP în țara dumneavoastră sunt următoarele:

**Romănia**: HP Inc Romania SRL, 5 Fabrica de Glucoza Str., Building F, Ground Floor and Floor 8, 2nd District, Bucureşti

Beneficiile Garanției limitate HP se aplică suplimentar față de orice drepturi privind garanția de doi ani oferită de vânzător pentru neconformitatea bunurilor cu contractul de vânzare; cu toate acestea, diverşi factori pot avea impact asupra eligibilităţii dvs. de a beneficia de aceste drepturi. Drepturile legale ale consumatorului nu sunt limitate sau afectate în vreun fel de Garanția limitată HP. Pentru informaţii suplimentare consultaţi următorul link: garanția acordată consumatorului prin lege ([www.hp.com/go/eu-legal\)](http://www.hp.com/go/eu-legal) sau puteți accesa siteul Centrul European al Consumatorilor [\(http://ec.europa.eu/consumers/solving\\_consumer\\_disputes/non](http://ec.europa.eu/consumers/solving_consumer_disputes/non-judicial_redress/ecc-net/index_en.htm)[judicial\\_redress/ecc-net/index\\_en.htm\)](http://ec.europa.eu/consumers/solving_consumer_disputes/non-judicial_redress/ecc-net/index_en.htm). Consumatorii au dreptul să aleagă dacă să pretindă despăgubiri în cadrul Garanței limitate HP sau de la vânzător, în cadrul garanției legale de doi ani.

#### **Бельгия және Нидерланды**

De Beperkte Garantie van HP is een commerciële garantie vrijwillig verstrekt door HP. De naam en het adres van de HP-entiteit die verantwoordelijk is voor het uitvoeren van de Beperkte Garantie van HP in uw land is als volgt:

**Nederland**: HP Nederland B.V., Startbaan 16, 1187 XR Amstelveen

**België**: HP Belgium BVBA, Hermeslaan 1A, B-1831 Diegem

De voordelen van de Beperkte Garantie van HP vormen een aanvulling op de wettelijke garantie voor consumenten gedurende twee jaren na de levering te verlenen door de verkoper bij een gebrek aan conformiteit van de goederen met de relevante verkoopsovereenkomst. Niettemin kunnen diverse factoren een impact hebben op uw eventuele aanspraak op deze wettelijke rechten. De wettelijke rechten van de consument worden op geen enkele wijze beperkt of beïnvloed door de Beperkte Garantie van HP. Raadpleeg voor meer informatie de volgende webpagina: Wettelijke garantie van de consument ([www.hp.com/go/eu](http://www.hp.com/go/eu-legal)[legal](http://www.hp.com/go/eu-legal)) of u kan de website van het Europees Consumenten Centrum bezoeken [\(http://ec.europa.eu/](http://ec.europa.eu/consumers/solving_consumer_disputes/non-judicial_redress/ecc-net/index_en.htm) [consumers/solving\\_consumer\\_disputes/non-judicial\\_redress/ecc-net/index\\_en.htm\)](http://ec.europa.eu/consumers/solving_consumer_disputes/non-judicial_redress/ecc-net/index_en.htm). Consumenten hebben het recht om te kiezen tussen enerzijds de Beperkte Garantie van HP of anderzijds het aanspreken van de verkoper in toepassing van de wettelijke garantie.

#### **Финляндия**

HP:n rajoitettu takuu on HP:n vapaaehtoisesti antama kaupallinen takuu. HP:n myöntämästä takuusta maassanne vastaavan HP:n edustajan yhteystiedot ovat:

**Suomi**: HP Finland Oy, Piispankalliontie, FIN - 02200 Espoo

HP:n takuun edut ovat voimassa mahdollisten kuluttajansuojalakiin perustuvien oikeuksien lisäksi sen varalta, että tuote ei vastaa myyntisopimusta. Saat lisätietoja seuraavasta linkistä: Kuluttajansuoja ([www.hp.com/go/eu-legal](http://www.hp.com/go/eu-legal)) tai voit käydä Euroopan kuluttajakeskuksen sivustolla ([http://ec.europa.eu/](http://ec.europa.eu/consumers/solving_consumer_disputes/non-judicial_redress/ecc-net/index_en.htm) [consumers/solving\\_consumer\\_disputes/non-judicial\\_redress/ecc-net/index\\_en.htm\)](http://ec.europa.eu/consumers/solving_consumer_disputes/non-judicial_redress/ecc-net/index_en.htm). Kuluttajilla on oikeus vaatia virheen korjausta HP:n takuun ja kuluttajansuojan perusteella HP:lta tai myyjältä.

#### **Словения**

Omejena garancija HP je prostovoljna trgovska garancija, ki jo zagotavlja podjetje HP. Ime in naslov poslovne enote HP, ki je odgovorna za omejeno garancijo HP v vaši državi, sta naslednja:

**Slovenija**: Hewlett-Packard Europe B.V., Amsterdam, Meyrin Branch, Route du Nant-d'Avril 150, 1217 Meyrin, Switzerland

Ugodnosti omejene garancije HP veljajo poleg zakonskih pravic, ki ob sklenitvi kupoprodajne pogodbe izhajajo iz dveletne garancije prodajalca v primeru neskladnosti blaga, vendar lahko na izpolnjevanje pogojev za uveljavitev pravic vplivajo različni dejavniki. Omejena garancija HP nikakor ne omejuje strankinih z zakonom predpisanih pravic in ne vpliva nanje. Za dodatne informacije glejte naslednjo povezavo: Strankino pravno jamstvo [\(www.hp.com/go/eu-legal](http://www.hp.com/go/eu-legal)); ali pa obiščite spletno mesto evropskih središč za potrošnike ([http://ec.europa.eu/consumers/solving\\_consumer\\_disputes/non-judicial\\_redress/ecc-net/index\\_en.htm](http://ec.europa.eu/consumers/solving_consumer_disputes/non-judicial_redress/ecc-net/index_en.htm)). Potrošniki imajo pravico izbrati, ali bodo uveljavljali pravice do storitev v skladu z omejeno garancijo HP ali proti prodajalcu v skladu z dvoletno zakonsko garancijo.

#### **Хорватия**

HP ograničeno jamstvo komercijalno je dobrovoljno jamstvo koje pruža HP. Ime i adresa HP subjekta odgovornog za HP ograničeno jamstvo u vašoj državi:

**Hrvatska**: HP Computing and Printing d.o.o. za računalne i srodne aktivnosti, Radnička cesta 41, 10000 Zagreb

Pogodnosti HP ograničenog jamstva vrijede zajedno uz sva zakonska prava na dvogodišnje jamstvo kod bilo kojeg prodavača s obzirom na nepodudaranje robe s ugovorom o kupnji. Međutim, razni faktori mogu utjecati na vašu mogućnost ostvarivanja tih prava. HP ograničeno jamstvo ni na koji način ne utječe niti ne ograničava zakonska prava potrošača. Dodatne informacije potražite na ovoj adresi: Zakonsko jamstvo za potrošače ([www.hp.com/go/eu-legal](http://www.hp.com/go/eu-legal)) ili možete posjetiti web-mjesto Europskih potrošačkih centara ([http://ec.europa.eu/consumers/solving\\_consumer\\_disputes/non-judicial\\_redress/ecc-net/index\\_en.htm](http://ec.europa.eu/consumers/solving_consumer_disputes/non-judicial_redress/ecc-net/index_en.htm)). Potrošači imaju pravo odabrati žele li ostvariti svoja potraživanja u sklopu HP ograničenog jamstva ili pravnog jamstva prodavača u trajanju ispod dvije godine.

#### **Латвия**

HP ierobežotā garantija ir komercgarantija, kuru brīvprātīgi nodrošina HP. HP uzņēmums, kas sniedz HP ierobežotās garantijas servisa nodrošinājumu jūsu valstī:

**Latvija**: HP Finland Oy, PO Box 515, 02201 Espoo, Finland

HP ierobežotās garantijas priekšrocības tiek piedāvātas papildus jebkurām likumīgajām tiesībām uz pārdevēja un/vai rażotāju nodrošinātu divu gadu garantiju gadījumā, ja preces neatbilst pirkuma līgumam, tomēr šo tiesību saņemšanu var ietekmēt vairāki faktori. HP ierobežotā garantija nekādā veidā neierobežo un neietekmē patērētāju likumīgās tiesības. Lai iegūtu plašāku informāciju, izmantojiet šo saiti: Patērētāju likumīgā garantija [\(www.hp.com/go/eu-legal](http://www.hp.com/go/eu-legal)) vai arī Eiropas Patērētāju tiesību aizsardzības centra tīmekļa vietni [\(http://ec.europa.eu/consumers/solving\\_consumer\\_disputes/non-judicial\\_redress/ecc-net/](http://ec.europa.eu/consumers/solving_consumer_disputes/non-judicial_redress/ecc-net/index_en.htm) [index\\_en.htm\)](http://ec.europa.eu/consumers/solving_consumer_disputes/non-judicial_redress/ecc-net/index_en.htm). Patērētājiem ir tiesības izvēlēties, vai pieprasīt servisa nodrošinājumu saskaņā ar HP ierobežoto garantiju, vai arī pārdevēja sniegto divu gadu garantiju.

# **Литва**

HP ribotoji garantija yra HP savanoriškai teikiama komercinė garantija. Toliau pateikiami HP bendrovių, teikiančių HP garantiją (gamintojo garantiją) jūsų šalyje, pavadinimai ir adresai:

**Lietuva**: HP Finland Oy, PO Box 515, 02201 Espoo, Finland

HP ribotoji garantija papildomai taikoma kartu su bet kokiomis kitomis įstatymais nustatytomis teisėmis į pardavėjo suteikiamą dviejų metų laikotarpio garantiją dėl prekių atitikties pardavimo sutarčiai, tačiau tai, ar jums ši teisė bus suteikiama, gali priklausyti nuo įvairių aplinkybių. HP ribotoji garantija niekaip neapriboja ir neįtakoja įstatymais nustatytų vartotojo teisių. Daugiau informacijos rasite paspaudę šią nuorodą: Teisinė vartotojo garantija ([www.hp.com/go/eu-legal\)](http://www.hp.com/go/eu-legal) arba apsilankę Europos vartotojų centro internetinėje svetainėje [\(http://ec.europa.eu/consumers/solving\\_consumer\\_disputes/non-judicial\\_redress/ecc-net/](http://ec.europa.eu/consumers/solving_consumer_disputes/non-judicial_redress/ecc-net/index_en.htm) [index\\_en.htm\)](http://ec.europa.eu/consumers/solving_consumer_disputes/non-judicial_redress/ecc-net/index_en.htm). Vartotojai turi teisę prašyti atlikti techninį aptarnavimą pagal HP ribotąją garantiją arba pardavėjo teikiamą dviejų metų įstatymais nustatytą garantiją.

### **Эстония**

HP piiratud garantii on HP poolt vabatahtlikult pakutav kaubanduslik garantii. HP piiratud garantii eest vastutab HP üksus aadressil:

**Eesti**: HP Finland Oy, PO Box 515, 02201 Espoo, Finland

HP piiratud garantii rakendub lisaks seaduses ettenähtud müüjapoolsele kaheaastasele garantiile, juhul kui toode ei vasta müügilepingu tingimustele. Siiski võib esineda asjaolusid, mille puhul teie jaoks need õigused ei pruugi kehtida. HP piiratud garantii ei piira ega mõjuta mingil moel tarbija seadusjärgseid õigusi. Lisateavet leiate järgmiselt lingilt: tarbija õiguslik garantii ([www.hp.com/go/eu-legal\)](http://www.hp.com/go/eu-legal) või võite külastada Euroopa tarbijakeskuste veebisaiti ([http://ec.europa.eu/consumers/solving\\_consumer\\_disputes/non-judicial\\_redress/](http://ec.europa.eu/consumers/solving_consumer_disputes/non-judicial_redress/ecc-net/index_en.htm) [ecc-net/index\\_en.htm](http://ec.europa.eu/consumers/solving_consumer_disputes/non-judicial_redress/ecc-net/index_en.htm)). Tarbijal on õigus valida, kas ta soovib kasutada HP piiratud garantiid või seadusega ette nähtud müüjapoolset kaheaastast garantiid.

# **Ресей**

#### **Срок службы принтера для России**

Срок службы данного принтера HP составляет пять лет в нормальных условиях эксплуатации. Срок службы отсчитывается с момента ввода принтера в эксплуатацию. В конце срока службы HP рекомендует посетить веб-сайт нашей службы поддержки по адресу http://www.hp.com/support и/или связаться с авторизованным поставщиком услуг HP для получения рекомендаций в отношении дальнейшего безопасного использования принтера.
## <span id="page-108-0"></span>**HP компаниясының жоғары дәрежелі қорғау кепілдігі: Neverstop Тонерді қайта жүктеу жинағы және HP лазерлік барабаны шектеулі кепілдік мәлімдемесі**

Бұл НР өнімінің материалы мен сапасында кемшілік болмайтынына кепілдік беріледі.

Бұл кепілдік (а) толтырылған, қалпына келтірілген, қайта өндірілген немесе кез келген жолмен зақымдалған өнімдерді (принтер нұсқаулығында белгіленгендей қолданылатын Тонерді қайта жүктеу жинағы өнімінен басқа), (b) дұрыс пайдаланбау, дұрыс сақтамау немесе принтер үшін жарияланған қоршаған орта жағдайларында пайдаланбау нәтижесінде туындаған ақаулықтарды немесе (c) қалыпты түрде пайдалану нәтижесінде анықталған тозу белгілерін қамтымайды.

Кепілдік қызметін алу үшін өнімді сатып алған дүкенге қайтарыңыз (мәселе сипаттауды және басып шығарылған құжат үлгісін көрсетуді ұмытпаңыз) немесе НР тұтынушыларды қолдау қызметімен хабарласыңыз. Жергілікті заңдарда басқаша белгіленбеген жағдайда, НР компаниясы өз таңдауы бойынша ақаулы өнімдерді ауыстырады немесе төленген ақша қайтарады.

ЖЕРГІЛІКТІ ЗАҢ БОЙЫНША РҰҚСАТ ЕТІЛГЕН ШАРАЛАР БОЙЫНША, ЖОҒАРЫДА АЙТЫЛҒАН КЕПІЛДІК ЕРЕКШЕ БОЛЫП САНАЛАДЫ ЖӘНЕ ЕШБІР ЖАЗБАША НЕМЕСЕ АУЫЗША КЕПІЛДІК НЕМЕСЕ ШАРТ ТҮСІНІКТІ НЕМЕСЕ ТҰСПАЛДЫ ТҮРДЕ АЙТЫЛМАЙДЫ. HP КОМПАНИЯСЫ ТАУАРДЫҢ ЖАРАМДЫЛЫҒЫ, ҚАНАҒАТТАНАРЛЫҚ САПА МЕН БЕЛГІЛІ БІР МАҚСАТҚА ЖАРАМДЫЛЫҚ ТУРАЛЫ КЕЗ КЕЛГЕН ТҰСПАЛДЫ КЕПІЛДІКТЕРДЕН НЕМЕСЕ ШАРТТАРДАН НАҚТЫ ТҮРДЕ БАС ТАРТАДЫ.

ЖЕРГІЛІКТІ ЗАҢ БОЙЫНША РҰҚСАТ ЕТІЛГЕН ШАРАЛАР БОЙЫНША, HP КОМПАНИЯСЫ ЖӘНЕ ОНЫҢ ЖЕТКІЗУШІЛЕРІ КЕЛІСІМШАРТТЫ, АЗАМАТТЫҚ ҚҰҚЫҚТЫҢ БҰЗЫЛУЫН НЕМЕСЕ БАСҚАЛАРДЫ НЕГІЗГЕ АЛА ОТЫРЫП, ТІКЕЛЕЙ, ӘДЕЙІ, БАЙҚАУСЫЗДА, ЖАНАМА ЗАҚЫМ (СОНЫҢ ІШІНДЕ ЖОҒАЛҒАН ПАЙДА НЕМЕСЕ МӘЛІМЕТ) НЕМЕСЕ БАСҚА ЗАҚЫМ ҮШІН ЖАУАПТЫ БОЛМАЙДЫ.

ОСЫ КЕПІЛДІК МӘЛІМДЕМЕСІНІҢ ШАРТТАРЫ, ЗАҢДА БЕЛГІЛЕНГЕН ШЕКТЕУЛЕРДЕН БАСҚА, СІЗГЕ САТЫЛҒАН ӨНІМГЕ ҚАТЫСТЫ ҚОЛДАНЫЛАТЫН МІНДЕТТІ ЗАҢДЫ ҚҰҚЫҚТАРҒА ТЫЙЫМ САЛМАЙДЫ, ШЕКТЕУ ЕНГІЗБЕЙДІ НЕМЕСЕ ӨЗГЕРТУЛЕРДІ ҚОЙМАЙДЫ, БІРАҚ ОЛАР ҚОСЫМША РЕТІНДЕ БОЛЫП САНАЛАДЫ.

## <span id="page-109-0"></span>**HP шығармаған жабдықтарға қатысты HP саясаты**

HP компаниясы жаңа немесе қайта өндірілген НР тонерді қайта жүктеу жинақтары емес, HP компаниясы шығармаған тонерді, HP лазерлік барабандары емес, HP компаниясы шығармаған кескіндеу жүйесі компоненттерін пайдалануға кеңес бермейді.

**ЕСКЕРТПЕ:** HP Neverstop лазерлік өнімдері үшін кепілдеме НР тонерді қайта жүктеу жинақтары емес, НР шығармаған тонер, HP лазерлік барабандары емес немесе HP лазерлік барабаны емес компоненттері сияқты бұйымдарды пайдаланудан туындаған зақымға, ластануға немесе жалпы басып шығаруға қатысты ақауларға байланысты принтер немесе барабан ақауларына немесе қателеріне қолданылмайды. Мұндай жағдайда HP принтерде белгілі қате немесе ақау туындаған жағдайда қызмет көрсету үшін жұмсалған стандартты уақыт пен материалдар ақысын алады.

## <span id="page-110-0"></span>**HP компаниясының жалған өніммен күрес веб-сайты**

НР тонерді қайта жүктеу жинағы немесе HP лазерлік барабаны орнатқан болсаңыз және бағдарламалық құрал немесе шағын бағдарлама хабары сіз алдында қолданылған қайта жүктеу жинағы немесе барабан орнатқаныңызды көрсететін болса, [www.hp.com/go/anticounterfeit](http://www.hp.com/go/anticounterfeit) сайтына өтіңіз. HP компаниясы қайта жүктеу жинағы немесе барабан түпнұсқа екенін анықтауға және ақауды шешу қадамдарын орындауға көмектеседі.

Төмендегі сипаттар байқалса, қайта жүктеу жинағы немесе барабан түпнұсқа НР тонерді қайта жүктеу жинағы немесе HP лазерлік барабаны болмауы мүмкін:

- Жабдықтар күйі беті НР емес жабдық екенін немесе пайдаланылған не жасанды жабдық орнатылғанын не қолданылғанын көрсетеді.
- Бағдарламалық құрал немесе шағын бағдарлама НР емес жабдық екенін немесе пайдаланылған не жасанды жабдық қолданылғанын немесе орнатылғанын көрсетеді.
- қайта жүктеу жинағы немесе барабан өнімдерінде ақаулардың көп түрі орын алуда.
- қайта жүктеу жинағы немесе барабан ол қалыпты түрдегідей көрінбейді (мысалы, қаптама HP қаптамасынан өзгеше).

## <span id="page-111-0"></span>**НР тонерді қайта жүктеу жинағы және HP лазерлік барабаны өнімдерінде сақталған деректер**

Осы өніммен қолданылған НР тонерді қайта жүктеу жинақтары және HP лазерлік барабандары өнімнің жұмысына көмектесетін жад микросхемасын қамтиды.

Оған қоса, осы жад микросхемалары мыналарды қамтуы мүмкін өнімді пайдалану туралы мәліметтердің шектеулі жинағын жинақтайды: қолданылған немесе жасанды Тонерді қайта жүктеу жинағы не барабан қолданылған болса, пайдаланушы Тонерді қайта жүктеу жинағы өнімімен бірге қайта жүктеу процесінен бас тартқан жағдайда және бірдей Тонерді қайта жүктеу жинағы өнімімен бірнеше бас тарту орын алған болса, Тонерді қайта жүктеу жинағы және барабан алғаш рет орнатылған күн, Тонерді қайта жүктеу жинағы және барабан соңғы рет пайдаланылған күн, Тонерді қайта жүктеу жинағы және барабан көмегімен басып шығарылған беттер саны, беттің толтырылуы, қолданылған басып шығару режимдері, орын алуы мүмкін кез келген басып шығару қателері, өнім үлгісі. Бұл ақпарат HP компаниясына келешектегі өнімдерін тұтынушылардың басып шығару қажеттіліктеріне сәйкес және тек НР құпиялылық мәлімдемесіне [\(www.hp.com/go/privacy](http://www.hp.com/go/privacy)) сәйкес пайдаланылуына әзірлеуге көмектеседі.

Осы микросхема жадтарынан жинақталған деректердің Тонерді қайта жүктеу жинағы немесе барабан не оның өнімін тұтынушыны немесе пайдаланушыны анықтау үшін қолданылуы мүмкін немесе тұтынушыны анықтау әрекеті орындалмайды.

HP компаниясы HP компаниясының тегін қайтару және қайта қолдану бағдарламасына қайтарылған Тонерді қайта жүктеу жинақтары және барабан өнімдерінен алынған жад микросхемасының үлгілерін жинайды (HP Planet Partners: [www.hp.com/recycle](http://www.hp.com/recycle)). Осы үлгіден алынған жад микросхемалары келешек НР өнімдерін жетілдіру мақсатында оқылады және зерттеледі. Осы Тонерді қайта жүктеу жинақтары және барабан өнімдерін қайта қолдануға көмектесетін HP серіктестері де осы деректерге қол жеткізе алады. Барлық HP серіктестері барлық қолданыстағы деректер құпиялылық туралы заңдар мен ережелерді ұстануға міндетті.

Қолданылған Тонерді қайта жүктеу жинағы немесе барабан өнімдерін өңдейтін кез келген үшінші тараптың жад микросхемасындағы аты көрсетілмеген ақпаратқа қол жеткізе алуы мүмкін.

## <span id="page-112-0"></span>**Соңғы пайдаланушымен лицензиялық келісім**

ЖАБДЫҚТЫ ҚОЛДАНБАС БҰРЫН, МҰҚИЯТ ОҚЫП ШЫҒЫҢЫЗ: соңғы пайдаланушы лицензиялық келісімі («ЕULA») (a) сіз (жеке не жалғыз ұйым) және (b) HP Inc. компаниясы («HP») арасындағы құрылғыңызбен бірге пайдалануға арналған орнатылған немесе НР арқылы қолданылуы мүмкін кез келген бағдарламалық құралды пайдалануды басқаратын заңды келісім, бұл сіз және НР немесе оның жабдықтаушылары арасындағы бөлек лицензиялық келісім ретінде қолданылмайды. Басқа бағдарламалық құралдың желідегі құжатының құрамында EULA келісімі қамтылуы мүмкін. «Бағдарламалық құрал өнімі» термині компьютер бағдарламалық құралы дегенді білдіреді және сәйкес медиа, басып шығарылған материалдарды және «онлайн» не электрондық құжаттамаларды қамтуы мүмкін.

EULA келісіміне арналған түзету мен тіркеме НР өнімімен бірге беріледі.

БАҒДАРЛАМАЛЫҚ ҚҰРАЛ ӨНІМІНДЕГІ ҚҰҚЫҚТАР ТЕК ҚАНА ОСЫ EULA КЕЛІСІМІНІҢ БАРЛЫҚ ШАРТТАРЫ МЕН ҚАҒИДАРЫМЕН КЕЛІСКЕН ЖАҒДАЙДА ҒАНА ҰСЫНЫЛАДЫ. ОРНАТУ, КӨШІРУ, ЖҮКТЕУ НЕ БАСҚАША ЖОЛМЕН БАҒДАРЛАМАЛЫҚ ҚҰРАЛДЫ ҚОЛДАНУ АРҚЫЛЫ СІЗ ОСЫ EULA КЕЛІСІМІНІҢ ШАРТТАРЫМЕН ШЕКТЕЛЕТІНІҢІЗГЕ КЕЛЕСЕСІЗ. ЕГЕР СІЗ ОСЫ ЛИЦЕНЗИЯЛЫҚ ШАРТТАРМЕН КЕЛІСПЕСЕҢІЗ, ТӨЛЕНГЕН ҚАРАЖАТТЫ КОМПЬЮТЕРДІ САТҚАН ОРЫННЫҢ ҚАРАЖАТ ҚАЙТАРУ ЕРЕЖЕЛЕРІНЕ СӘЙКЕС ҚАЙТАРУ ҮШІН ПАЙДАЛАНБАҒАН ӨНІМДІ (ЖАБДЫҚТЫ ЖӘНЕ БАҒДАРЛАМАЛЫҚ ҚҰРАЛДЫ) 14 ІШІНДЕ САТУШЫҒА ҚАЙТАРУ ЖАЛҒЫЗ ШАРАҢЫЗ БОЛЫП ТАБЫЛАДЫ.

- **1. ЛИЦЕНЗИЯ БЕРУ**. НР компаниясы EULA келісімінің барлық шарттары мен қағидаларымен бірге қолданылу үшін қамтамасыз етілетін төмендегі құқықтарды береді:
	- **а.** Пайдалану. Бағдарламалық құрал өнімін бір компьютерде («Компьютеріңізде») пайдалануыңызға болады. Егер бағдарламалық құрал Интернет арқылы берілген және басынан бірнеше компьютерлерде пайдалану үшін лицензия берілген болса, тек қана сол компьютерлерде бағдарламалық құралды орнатып, пайдалануға болады. Бағдарламалық құралды бірнеше компьютерде пайдалану үшін құрамдас бөліктерін бөлуге болмайды. Бағдарламалық құрал өнімін таратуға құқығыңыз жоқ. Бағдарламалық құрал өнімін пайдалану мақсатымен бағдарламалық құрал өнімін компьютеріңіздің уақытша жадына (RAM) жүктеуге болады.
	- **ә.** Сақтау. Бағдарламалық құрал өнімін жергілікті жадына немесе НР өнімінің сақтау құрылғысына көшіруге болады.
	- **б.** Көшіру. Бағдарламалық құрал өнімінің архивтік не сақтық көшірмелерін жасауға болады, көшірмелер барлық бағдарламалық құрал өнімінің жекеменшік хабарламаларын қамтуы және тек қана сақтық көшірме мақсатында пайдаланылуы қажет.
	- **в.** Құқықтың сақталуы. НР және оның жабдықтаушылары осы EULA келісімінде арнайы берілмеген барлық құқықтарды сақтайды.
	- **г.** Тегін бағдарламалық құрал. Осы EULA шарттары мен қағидаларына қарамастан, НР бағдарламалық құралы не үшінші тарап арқылы берілген жалпы лицензия («Тегін бағдарламалық құрал»), бағдарламалық құрал жекеменшігі болып табылмайтын бағдарламалық құрал өнімінің барлығы не кез келген бөлігі бағдарламалық құрал лицензиялық келісімінің шарттары мен қағидаларына рұқсат береді. Тегін бағдарламалық құралдар жүктеп алу уақытында қабылдаған бөлек келісім, лицензия құралы немесе электрондық лицензия шарттарының пішімдерімен бірге беріледі. Тегін бағдарламалық құралды пайдалану толығымен сол лицензияның шарттары мен қағидалары арқылы басқарылуы қажет.
	- **ғ.** Қалпына келтіру шешімдері. Қатты диск драйверіне негізделген шешім, сыртқы арқауға негізделген қалпына келтіру шешімі (мысалы, дискета, ықшам дискі немесе DVD дискі) немесе басқа түрде жеткізілген шешім эквивалентінің пішініндегі НР өнімімен бірге берілген

кез келген қалпына келтіру шешімдері, тек қана бастапқыда қалпына келтіру шешімі сатып алынған НР өнімінің қатты дискісіндегі деректерді қалпына келтіруге ғана пайдаланылады. Мұндай қалпына келтіру шешімінде қамтылған Microsoft амалдық жүйесін пайдалану Microsoft лицензиялық келісімі арқылы басқарылады.

- **2. ЖАҢАРТУЛАР**. Жаңарту ретінде анықталған бағдарламалық құрал өнімін пайдалану үшін жаңартуға НР компаниясы арқылы сәйкес деп танылған бастапқы бағдарламалық құрал өніміне арналған лицензияны алдымен қабылдау қажет. Жаңартудан кейін жаңарту жарамдылығына негізделіп пішімделген бастапқы бағдарламалық құрал өнімі бұдан кейін пайдаланылмауы мүмкін. Бағдарламалық құрал өнімін қолдану арқылы да сіз бағдарламалық құрал өнімдерінің нұсқасын немесе күйін тексеру үшін Интернетке қосылған кезде НР компаниясының НР өніміне автоматты түрде қол жеткізе алатынмен және НР бағдарламалық құралының және НР өнімінің жұмысын, өнімділігін немесе қауіпсіздігін жүзеге асыру үшін қажетті жаңа нұсқаларды немесе жаңартуларды беру мақсатында НР өнімдері бойынша осындай бағдарламалық құрал өнімдері жаңа нұсқаларының жаңартуларын автоматты түрде жүктеп ала алатынымен немесе жаңарта алатынымен келісесіз. Белгілі бір жағдайларда және жаңа нұсқасының немесе жаңартудың түріне байланысты жаңа нұсқаны немесе жаңартуды іске қосу үшін қажетті болуы мүмкін ескертулер беріледі (қалқымалы терезе немесе басқа әдістер арқылы).
- **3. ҚОСЫМША БАҒДАРЛАМАЛЫҚ ҚҰРАЛ**. Бұл EULA келісімі НР компаниясы жаңарту немесе қосымшамен бірге басқа шарттармен қамтамасыз еткенше, НР арқылы берілген бастапқы бағдарламалық құрал өніміне арналған жаңартулар немесе қосымшаларға қатысты қолданылады. Осы шарттар арасында келіспеушілік туған жағдайда басқа шарттар күшіне енеді.

#### **4. ТАСЫМАЛДАУ**.

- **а.** Үшінші тарап. Бағдарламалық құрал өнімінің бастапқы пайдаланушысы басқа соңғы пайдаланушыға бағдарламалық құрал өнімін бір рет қана тасымалдай алады. Кез келген тасымалдау осы EULA келісімін, барлық құрамдас бөліктерін, басып шығарылған материалдарды және қолданыста болғанда, сәйкестік куәлігін қамтуы қажет. Бұл тасымалдау жіберілген тауар партиясы сияқты тікелей емес тасымалдау болмауы қажет. Тасымалдамас бұрын тасымалданатын өнімді алатын соңғы пайдаланушы барлық EULA шарттарымен келісуі қажет. Бағдарламалық құрал өнімі тасымалданған сәттен бастап, лицензияңыз автоматты түрде аяқталады.
- **ә.** Шектеулер. Бағдарламалық құрал өнімін уақытша қолдануға, жалға не қарызға беруге немесе бағдарламалық құрал өнімін коммерциялық ортақтасу не бөліммен пайдалануға болмайды. Осы EULA келісімінде ерекше берілгеннен басқа жағдайда бағдарламалық құрал өнімінің сублицензиясын беруге, лицензияны беруге не тағайындауға болмайды.
- **5. ЖЕКЕМЕНШІК ҚҰҚЫҚТАР**. Барлық бағдарламалық құралдағы интеллектуалды жекеменшік құқықтар және пайдаланушы құжаттарын НР компаниясы не оның жабдықтаушылары иеленеді және олар басқа қолданыстағы заңдар мен халықаралық келісімшарттары сияқты АҚШ авторлық құқығы, кәсіби құпия және сауда белгісін қамтитын, бірақ онымен шектелмейтін заңдар арқылы қорғалады. Ешқандай өнім белгілерін, авторлық құқық хабарламалары не жекеменшік шектеулерін бағдарламалық құрал өнімінен алып тастамаңыз.
- **6. ҚАЙТА ҚҰРАСТЫРУ ШЕКТЕУЛЕРІ**. Осы шектеу немесе ол EULA келісіміне төтенше берілгенге қарамастан, сәйкес заңда құқықты түрде солай жасау рұқсат етілгеннен басқа жағдайда, бағдарламалық құралды қайта құрастыруға, құрылымын не бағдарламалық өнімін өзгертуге болмайды.
- **7. МЕРЗІМ**. Осы EULA келісімі аяқталған немесе жарамсыз деп танылғанға дейін жарамды болады. Осы EULA келісімі EULA келісіміндегі кез келген белгіленген шарттарға немесе осы EULA келісімі шарты не қағидаларын орындауда қате туындаған жағдайда да аяқталады.
- **8. ДЕРЕКТЕРДІ ЖИНАУ/ПАЙДАЛАНУ ҮШІН КЕЛІСІМ**.

**а.** HP компаниясы НР бағдарламалық құралына және НР өніміне қатысты құпия техникалық мәліметтерді жинақтау үшін cookie файлдарын немесе басқа Интернетке негізделген техникалық құралдарды қолданады. Бұл деректер жаңартуларды және 2-бөлімде сипатталған сәйкес қолдауды немесе басқа қызметтерді беру үшін қолданылады. НР Интернет протоколы мекенжайын немесе НР өнімімен байланыстырылған басқа бірегей идентификатор мәліметтерін қамтитын жеке мәліметтерді және НР өнімін тіркеу бойынша сіз берген деректерді жинақтайды. Сондай-ақ жаңа нұсқаларды және сәйкес қолдауды немесе басқа қызметтерді берумен қоса, осы деректер сізге маркетинг байланыстарын жіберу үшін қолданылады (қолданыстағы заң бойынша талап етілетін жерде сіздің тікелей келісіміңізбен жүзеге асырылады).

Қолданыстағы заңмен рұқсат етілетін жағдайларда, осы шарттарды және қағидаларды қабылдау арқылы сіз осы соңғы пайдаланушымен лицензиялық келісімде және әрі қарай НР қауіпсіздік саясатында сипатталғандай НР компаниясының, оның еншілес компанияларының және бөлімшелерінің құпия және жеке деректерді жинақтайтынымен және қолданатынымен келісесіз: [www.hp.com/go/privacy](http://www.hp.com/go/privacy)

- **ә.** Үшініші тараппен жинау/пайдалану. НР өнімінде қамтылған белгілі бағдарламалық құрал бағдарламалары үшінші тарап арқылы беріледі және оған бөлек лицензия жасалады («Үшінші тарап бағдарламалық құралы»). Осындай бағдарламалық құралды белсендіруді/ сатып алуды таңдамаған болсаңыз, үшінші тарап бағдарламалық құралын НР өнімі бойынша орнатуға және қолдануға болады. Үшінші тарап бағдарламалық құралы жүйеңіз және (мыс., IP мекенжайы, бірегей құрылғы идентификаторы, орнатылған бағдарламалық құрал нұсқасы, т.б.) басқа жүйе деректері туралы техникалық мәліметтерді жинақтай және жібере алады. Бұл мәліметтер техникалық жүйе көрсеткіштерін анықтау үшін үшінші тарап арқылы қолданылады және жүйеңізде бағдарламалық құралдың ең соңғы нұсқасының орнатылуын қамтамасыз етеді. Үшінші тарап бағдарламалық құралының осы техникалық мәліметтерді жинақтауын немесе нұсқа жаңартуларының автоматты түрде жіберілуін қаламасаңыз, Интернетке қосылған кезде бағдарламалық құралды жою қажет.
- **9. КЕПІЛДІКТЕРДЕН БАС ТАРТУ**. ЗАҢ АРҚЫЛЫ РҰҚСАТ ЕТІЛГЕНДЕЙ, НР ЖӘНЕ ОНЫҢ ЖАБДЫҚТАУШЫЛАРЫ БАҒДАРЛАМАЛЫҚ ҚҰРАЛДЫ «ОСЫ КҮЙДЕ» ЖӘНЕ БАРЛЫҚ ҚАТЕЛІКТЕРІМЕН ҚАМТАМАСЫЗ ЕТЕДІ, МҰНДА БАРЛЫҚ АНЫҚ, НЕГІЗДЕЛГЕН НЕМЕСЕ ОРНАТЫЛҒАН БАСҚА КЕПІЛДЕР, КЕПІЛДІКТЕР МЕН ШАРТТАР, САТУҒА ЖАРАМДЫЛЫҚ НЕ АРНАЙЫ МАҚСАТҚА АРНАЛЫП НЕГІЗДЕЛГЕН КЕПІЛДІКТЕР, МІНДЕТТЕР, КЕПІЛДЕР НЕ САТУҒА ЖАРАМДЫЛЫҚТЫ, ҚАНАҒАТТАНАРЛЫҚ САПАНЫ ЖӘНЕ АРНАЙЫ МАҚСАТ ҮШІН СӘЙКЕСТІКТІ ТҰСПАЛДАНАТЫН ШАРТТАРДАН ЖӘНЕ ДЕ БАҒДАРЛАМАЛЫҚ ҚҰРАЛ ӨНІМІНЕ ҚАТЫСТЫ БАРЛЫҚ ВИРУСТАРДЫҢ БОЛМАУЫНАН БАС ТАРТАДЫ. Кейбір мемлекеттер/заңнамалар негізделген кепілдіктер мен шектеулердің ерекшеліктеріне негізделген кепілдік уақытына рұқсат бермейді, сондықтан жоғарыда көрсетілген бас тарту сіз үшін толығымен қолданылмайды.

АВСТРАЛИЯ МЕН ЖАҢА ЗЕЛАНДИЯДА БАҒДАРЛАМАЛЫҚ ҚҰРАЛДЫҢ КЕПІЛДЕРІНІҢ КҮШІН АВСТРАЛИЯНЫҢ ЖӘНЕ ЖАҢА ЗЕЛАНДИЯНЫҢ ТҰТЫНУШЫЛАР ЗАҢДАРЫНА СӘЙКЕС БОЛДЫРМАУҒА БОЛМАЙДЫ. АВСТРАЛИЯ ТҰТЫНУШЫЛАРЫ НЕГІЗГІ АҚАУЛЫҚ ЖАҒДАЙЫНДА АУЫСТЫРУҒА НЕМЕСЕ ҚАЙТА ҚАРЖЫЛАНДЫРУҒА ЖӘНЕ БОЛЖАЛДЫ КЕМШІЛІК НЕМЕСЕ ЗАҚЫМ ЖАҒДАЙЫНДА ӨТЕМАҚЫ АЛУҒА ҚҰҚЫЛЫ. СОНЫМЕН ҚАТАР АВСТРАЛИЯ ТҰТЫНУШЫЛАРЫ САПАСЫ ҚАБЫЛДАНАРЛЫҚ БОЛМАСА ЖӘНЕ НЕГІЗГІ АҚАУЛЫҚ ОРЫН АЛСА, ЖӨНДЕЛГЕН НЕМЕСЕ АУЫСТЫРЫЛҒАН БАҒДАРЛАМАЛЫҚ ҚҰРАЛ АЛУҒА ҚҰҚЫЛЫ. ТАУАРЛАРДЫ БИЗНЕС МАҚСАТЫНА ЕМЕС, ЖЕКЕ, ТҰРМЫСТЫҚ НЕМЕСЕ ОТБАСЫ ҚОЛДАНЫСЫНА САТЫП АЛҒАН ЖАҢА ЗЕЛАНДИЯ ТҰТЫНУШЫЛАРЫ («ЖАҢА ЗЕЛАНДИЯ ТҰТЫНУШЫЛАРЫ») НЕГІЗГІ АҚАУЛЫҚ ЖАҒДАЙЫНДА АУЫСТЫРУҒА НЕМЕСЕ ҚАЙТА ҚАРЖЫЛАНДЫРУҒА ЖӘНЕ БОЛЖАЛДЫ КЕМШІЛІК НЕМЕСЕ ЗАҚЫМ ЖАҒДАЙЫНДА ӨТЕМАҚЫ АЛУҒА ҚҰҚЫЛЫ.

**10. ЖАУАПКЕРШІЛІКТІ ШЕКТЕУ**. Жергілікті заңға сәйкес, туындауы мүмкін кез келген ақаулықтарға қарамастан НР компаниясының және оның жабдықтаушыларының осы EULA шарттарына байланысты барлық міндеттемесі және келешек шектеулердің барлығына арналған, сіздің

төтенше шараңыз көлемінің шамасына қатысты сізге бағдарламалық құрал өніміне бөлек-бөлек немесе 5,00 АҚШ доллары көлемінде төленеді. ҚОЛДАНЫСТАҒЫ ЗАҢ АРҚЫЛЫ РҰҚСАТ БЕРІЛГЕН ЕҢ ҰЗАҚ МЕРЗІМГЕ ҚАНДАЙ ДА БОЛМАСЫН ЖАҒДАЙДА НР НЕ ОНЫҢ ЖАБДЫҚТАУШЫЛАРЫ КЕЗ КЕЛГЕН АРНАЙЫ, АПАТ ЖАҒДАЙЫНДА, ТІКЕЛЕЙ НЕ ЖАНАМА ЗАҚЫМДАРДЫҢ БӘРІНЕ ЖАУАПТЫ (ТӨМЕНДЕГІЛЕРДІ ҚАМТИДІ, БІРАҚ ОЛАРМЕН ШЕКТЕЛМЕЙДІ: ПАЙДА, ҚҰПИЯ АҚПАРАТЫ НЕ БАСҚА АҚПАРАТТЫ ЖОҒАЛТУ АҚАУЛЫҚТАРЫ, ІСКЕРИ КЕДЕРГІ КЕЛТІРУ, ЖЕКЕ АДАМҒА ЗИЯН КЕЛТІРУ, ҚҰПИЯЛЫЛЫҚТЫ ЖОҒАЛТУ НЕ БАҒДАРЛАМАЛЫҚ ҚҰРАЛДЫ ПАЙДАЛАНУ МҮМКІНСІЗДІГІ, БАСҚАША АЙТҚАНДА ОСЫ EULA ҚАМТАМАСЫЗ ЕТУІ, ТІПТЕН HP НЕМЕСЕ КЕЗ КЕЛГЕН ЖАБДЫҚТАУШЫ ОСЫНДАЙ АҚАУЛЫҚТАР ЖӘНЕ АРНАЙЫ МАҚСАТЫНЫҢ ҚАТЕЛІКТЕР ШАРАСЫ ЕСКЕРТІЛГЕН ЖАҒДАЙДА ДА). Кейбір штаттар/заңдар кездейсоқ немесе жанама зардаптарды шығарып тастауға немесе шек қоюға рұқсат етпейтіндіктен, мұндай әрекеттер сізге қатысты қолданылмайды.

- **11. АҚШ ҮКІМЕТІНІҢ ТҰТЫНУШЫЛАРЫ**. НР компаниясының стандартты коммерциялық лицензиясы арқылы АҚШ үкіметіне FAR 12.211 және 12.212 талаптары бойынша, Коммерциялық компьютерлік бағдарламалық құрал, Компьютерлік бағдарламалық құрал құжаттары және Коммерциялық элементтерге арналған техникалық деректерге лицензия беріледі.
- **12. ЭКСПОРТТАУ ЗАҢДАРЫМЕН СӘЙКЕСТІК**. Бағдарламалық құрал өнімі (1) экспорттау заңдарын бұзбай тікелей не тікелей емес экспортталғанына немесе (2) шектеу, ядролық, химиялық немесе биологиялық қаруларды таратудан аулақ болуды қамтитын экспорттау заңдары тыйым салған мақсаттарды пайдаланбайтынына сенімді болу үшін АҚШ және басқа мемлекеттердің заңдары мен қағидаларын («Экспорттау заңдары») ұстану қажет.
- **13. КЕЛІСІМШАРТ АУҚЫМЫ ЖӘНЕ КҮШІ**. Сіз өмір сүретін мемлекетіңізде кәмелетке толғандығыңызды және қажет кезде толығымен жұмыс беруші атынан бекітіліп келісімшартқа ене алатыныңызды растайсыз.
- **14. ҚОЛДАНЫСТАҒЫ ЗАҢ**. Осы EULA келісімі жабдық сатып алынған елдің заңдары арқылы басқарылады.
- **15. ТОЛЫҚ КЕЛІСІМ**. Осы EULA келісімі (НР өнімімен қамтылған EULA келісіміне қосымша және өзгертулерді қамтитын) Бағдарламалық құралға қатысты сіз бен НР арасындағы толық келісім және ол Бағдарламалық құралға қатысты немесе осы EULA келісімінде қамтылған барлық жағдайлардың бұрынғы не қазіргі ауызша не жазбаша қарым-қатынастарын, жобаларын және көзқарастарын ауыстырады. НР саясаттары не бағдарламаларының шарттарының ұзақтығы мен осы EULA шарттары арасындағы қолдау көрсету қызметтері келіспеушіліктерінде болғанда, EULA келісімінің шарттары басқарады.
- **16. ТҰТЫНУШЫ ҚҰҚЫҚТАРЫ.** Кейбір елдердегі, штаттардағы немесе аудандардағы тұтынушылар тұтынушы заңнамасына сәйкес белгілі бір құқықтар мен ескертулер артықшылығына ие болуы мүмкін, бұл орайда HP компаниясы міндеттемесі заңды түрде шектелмейді. Елдегі, штаттағы немесе аудандағы тиісті тұтынушы заңнамасына сәйкес бағдарламалық құрал тұтынушы ретінде алынса, осы EULA жағдайлары (оның ішінде, кепілдіктерден бас тарту, шектеулер және міндеттеме ерекшеліктері) қолданбалы заңға сәйкес оқылып, тек қолданбалы заңға сәйкес қолданылуы керек.

**Австралия тұтынушылары:** Австралияның Бәсекелестік және тұтынушы актісі 2010 (Cth) бойынша "Австралия тұтынушы заңына" сәйкес бағдарламалық құрал тұтынушы ретінде алынса, осы EULA келісімінің басқа жағдайлары ескерілмейді:

**а.** бағдарламалық құрал Австарлияның тұтынушы заңына сәйкес жойылмайтын кепілдіктермен келеді, оның ішінде тауарлар қабылданатын сапада болады және қызметтер дұрыс күтіммен және біліктілікпен жеткізіледі. Сіз негізгі ақаулық жағдайында ауыстыруға немесе қайта қаржыландыруға және болжалды кемшілік немесе зақым жағдайында өтемақы алуға құқылысыз. Сонымен қатар сіз сапасы қабылданарлық болмаса және негізгі ақаулық орын алса, жөнделген немесе ауыстырылған бағдарламалық құрал алуға құқылысыз.

- **ә.** EULA келісіміндегі ешбір жағдай заңды түрде ескерілмейтін немесе шектелмейтін Австарлияның тұтынушы заңына сәйкес қолданылатын немесе орындалатын құқықты, ескертуді, кепілдікті, кепілдемені немесе басқа шартты не талапты шектемейді немесе өзгертпейді; және
- **б.** осы EULA келісіміндегі кепілдіктер бойынша берілген артықшылықтар Австралияның тұтынушы заңы бойынша қолжетімді басқа құқықтар мен ескертулерге қосымша. Австралияның тұтынушы заңы бойынша құқықтарыңыз кепілдікте көрсетілген шектеулермен сәйкессіздікті көрсетеді.

Бағдарламалық құрал пайдаланушы құрған деректерді сақтай алуы мүмкін. HP компаниясы бағдарламалық құралды жөндеген жағдайда жөндеу жұмысының деректердің жоғалуына әкелетінін ескертеді. Толығымен заңмен рұқсат етілетіндіктен, осы EULA келісіміндегі HP міндеттемесінің шектеулері мен ерекшеліктері осындай деректер жоғалтуға қолданылады.

Осы келісім немесе жоғарыдағы ескертулер бойынша кепілдікке міндеттімін деп ойласаңыз, HP компаниясына хабарласыңыз:

HP PPS Australia Pty Ltd

Building F, 1 Homebush Bay Drive

Rhodes, NSW 2138 Австралия

Қолдау сұрауын немесе кепілдік шағымын бастау үшін, 13 10 47 (Австралия аумағында) немесе +61 2 8278 1039 (халықаралық нөмір терілсе) нөміріне қоңырау шалыңыз немесе қолдау көрсету телефон нөмірлерінің ағымдағы тізімін алу үшін [www8.hp.com/au/en/contact-hp/phone-assist.html](http://www8.hp.com/au/en/contact-hp/phone-assist.html) сайтына кіріңіз.

Австралияның тұтынушы заңына сәйкес тұтынушы болсаңыз және жеке немесе тұрмыстық мақсатқа алынбаған бағдарламалық құралды немесе кепілдікті және бағдарламалық құралдың қолдау қызметтерін сатып алсаңыз, HP компаниясы осы EULA жағдайларына қарамастан тұтынушы кепілдігін сақтауға міндеттемені шектейді:

- **а.** Бағдарламалық құрал үшін кепілдік немесе қолдау қызметтерін ұсыну кез келгеніне немесе бірнешеуіне: қызметтерді қайта жабдықтау немесе қызметтерді қайта жабдықтау шығындарын төлеу;
- **ә.** Бағдарламалық құралды қамтамасыз ету кез келгеніне немесе бірнешеуіне: Бағдарламалық құралды ауыстыру немесе баламалы бағдарламалық құралмен жабдықтау; Бағдарламалық құралды жөндеу; Бағдарламалық құралдың ауыстыру немесе тең дәрежелі бағдарламалық құралды алу құнын төлеу; немесе жөнделген Бағдарламалық құралдың құнын төлеу; және
- **б.** болмаса, заңмен рұқсат етілген деңгейде.

**Жаңа Зеландия тұтынушылары:** Жаңа Зеландияда, Бағдарламалық құрал 1993 жылғы тұтынушы заңына сәйкес жойылмайтын кепілдіктермен келеді. Жаңа Зеландияда, Тұтынушы мәмілесі – тауарларды бизнес мақсатына емес, жеке, тұрмыстық немесе тұрмыстық қолданыс мақсатында сатып алатын тұлғамен мәмілеге отыруды білдіреді. Тауарларды бизнес мақсатына емес, жеке, тұрмыстық немесе отбасы қолданысына сатып алған Жаңа Зеландия тұтынушылары («Жаңа Зеландия тұтынушылары») негізгі ақаулық жағдайында ауыстыруға немесе қайта қаржыландыруға және болжалды кемшілік немесе зақым жағдайында өтемақы алуға құқылы. Жаңа Зеландия тұтынушысы (жоғарыда анықталғандай) Жаңа Зеландияның тұтынушы заңына қатысты құқық бұзушылық болса, өнімді сатып алған жерден шығындарды өндіріп ала алады;

сондай-ақ Жаңа Зеландия тұтынушысына заттарды HP компаниясына қайтару үшін біршама қымбат болатын болса, HP компаниясы осындай тауарларды өз есебінен жинайды. Өнімдер немесе қызметтер іскери мақсатта көрсетілетін болса, 1993 жылғы Тұтынушы кепілдіктері актісі қолданылмайтынына және транзакция түрі мен мәні дұрыс әрі анық екендігіне келісесіз.

© Copyright 2020 HP Development Company, L.P.

Осы жерде қамтылған мәліметтер ескертусіз өзгертілуі мүмкін. Осы құжатта көрсетілген басқа өнім атаулары компаниялардың сауда белгілері болуы мүмкін. Қолданыстағы заңмен рұқсат етілетін жағдайларда, HP өнімдері мен қызметтеріне арналған кепілдіктер ғана осындай өнімдермен және қызметтермен бірге келетін нақты кепілдеме ережелерін орындау үшін орнатылады. Осы құжаттағы басқа еш нәрсе кепілдік деп қаралмайды. Қолданыстағы заңмен рұқсат етілетін жағдайларда, HP компаниясы осы жерде қамтылған техникалық немесе өңделетін қателер не қосылмаған ерекшеліктер үшін жауапты болмайды.

Нұсқа: наурыз, 2020 ж.

## <span id="page-118-0"></span>**Тұтынушының өзі жөндеуіне берілетін кепілдік қызметі**

HP өнімдері жөндеу уақытын азайту және ақаулы бөлшектерін ауыстыру кезінде ең жоғары икемділікке мүмкіндік беру үшін тұтынушының өзі жөндейтін (CSR) көптеген бөлшектермен әзірленген. Диагностикалау барысында HP компаниясы жөндеу жұмыстарын CSR бөлшегін пайдалану арқылы орындауға болатынын анықтайтын болса, HP бұл бөлшекті ауыстыру үшін тікелей сізге жөнелтеді. CSR бөлшектерінің екі санаты бар: 1) Тұтынушының өзі жөндеуі міндетті болып табылатын бөлшектер. HP компаниясынан бұл бөлшектерді ауыстырып беруін сұрасаңыз, осы қызметті атқаруға жұмсалатын жол жүрісі мен жұмысшының ақыларын төлейтін боласыз. 2) Тұтынушының өзі жөндеуі міндетті емес бөліктері. Бұл бөлшектер де тұтынушының өзі жөндеуі үшін әзірленген. Алайда, егер сіз HP компаниясынан сіз үшін оларды ауыстырып беруін сұрасаңыз, бұл өніміңізге арналған кепілдік қызмет түрі бойынша сізден қосымша ақы алынбайды.

Қолжетімділікке және аумақтың орналасқан жеріне байланысты CSR бөлшектері келесі жұмыс күніне жеткізіледі. Аумақтың орналасқан жеріне байланысты қосымша ақымен сол күні немесе төрт сағат ішінде жеткізілуі мүмкін. Егер көмек қажет болса, HP техникалық қолдау орталығына қоңырау шалуға болады, техник маман сізге телефон арқылы көмектеседі. HP компаниясы ауыстырылатын CSR бөлшегін жеткізу кезінде ақаулы бөлшекті HP компаниясына қайтару қажеттігін анықтайды. Ақаулы бөлшекті HP компаниясына қайтару қажет болған жағдайда, ақаулы бөлшекті көрсетілген мерзім әдетте бес (5) жұмыс күні ішінде НР компаниясына қайтару қажет. Ақаулы бөлшек берілген тасымалдау материалында тиісті құжаттамамен бірге қайтарылуы керек. Ақаулы бөлшек қайтарылмаған жағдайда HP компаниясы сізден ауыстырылатын бөлшектің ақысын сұрауы мүмкін. Тұтынушының өздігімен жөндеген жағдайда HP компаниясы барлық тасымалдау және бөлшекті қайтару шығындарын төлеп береді, сондай-ақ пайдаланылатын курьерді/тасымалдаушыны өзі анықтайды.

# <span id="page-119-0"></span>**Тұтынушыларды қолдау**

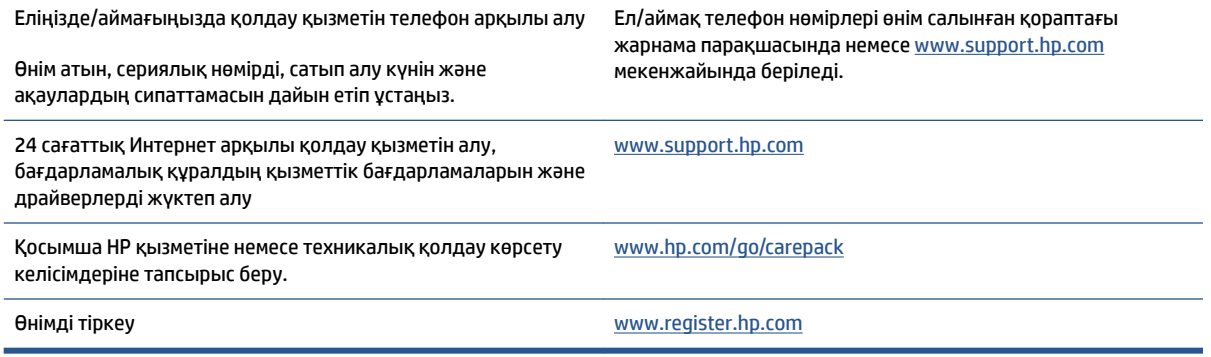

# <span id="page-120-0"></span>**б Өнімнің қоршаған ортаны қорғау бағдарламасы**

- [Қоршаған ортаны қорғау](#page-122-0)
- [Озон шығару](#page-122-0)
- [Қуатты тұтыну](#page-122-0)
- [Қағаз қолдану](#page-123-0)
- **[Пластмассалар](#page-123-0)**
- НР Neverstop басып шығару жабдықтары
- [Қағаз](#page-123-0)
- [Материалға шектеулер](#page-123-0)
- [Батарея туралы ақпарат](#page-124-0)
- [Пайдаланушылар тарапынан қалдық жабдықты тастау \(ЕО және Үндістан\)](#page-125-0)
- [Электрондық аппараттық құралды өңдеу](#page-125-0)
- [Аппараттық құралды қайта өңдеу ақпараты \(Бразилия\)](#page-126-0)
- [Химиялық заттар](#page-126-0)
- [Еуропалық Одақ комиссиясының 1275/2008 ережесіне сәйкес өнім қуатының деректері](#page-126-0)
- [SEPA экологиялық таңба пайдаланушы ақпараты \(Қытай\)](#page-127-0)
- [Принтер, факс және көшіру құралы үшін China Energy Label \(Қытайдағы өнімдердің қуатты тұтыну](#page-127-0)  [туралы жапсырмасы\) нормасын енгізу](#page-127-0)
- [Зиянды заттарға қатысты шектеулер мәлімдемесі \(Үндістан\)](#page-127-0)
- [WEEE \(Түркия\)](#page-127-0)
- [Зиянды заттадың/элементтердің және олардың құрамының кестесі \(Қытай\)](#page-128-0)
- [Материалдардың қауіпсіздігі туралы деректер парағы \(MSDS\)](#page-128-0)
- [EPEAT](#page-129-0)
- [Шектелген заттардың белгіленуінің бар екені туралы шарттың декларациясы \(Тайвань\)](#page-130-0)

● [Қосымша ақпарат алу үшін](#page-132-0)

## <span id="page-122-0"></span>**Қоршаған ортаны қорғау**

HP қоршаған ортаға зиян келтірмейтін, сапалы өнімдерді қамтамасыз етуге міндеттенеді. Бұл өнім қоршаған ортаға әсерлерді азайту үшін, бірнеше ерекшеліктермен жасалған.

### **Озон шығару**

Осы өнім үшін озонның ауамен таралуы стандартты протоколға сай өлшенді және бұл таралу деректері кеңсе жұмыс орнындағы жоғары қолданыс сценарийіне қолданылғанда, HP басып шығару барысында шығатын ағымдағы орта ауасының сапа стандарттарынан және нұсқаулардан асатын озон көлемінің елеулі емес екенін анықтай алады.

Сілтемелер –

Басып шығару функциялары бар кеңсе құрылғыларының қоршаған орта заттаңбасымен салыстырғанда көшірме басып шығару құрылғыларынан таратылғандарды анықтаудың сынақ әдісі; DE-UZ 205 – BAM; қаңтар, 2018.

HP басып шығару жабдықтарымен сағатына ауа айналымының 0,68 желдеткіш көрсеткішімен 30,6 шаршы метр бөлмеде күніне 2 сағат басып шығарған кездегі озон концентрациясына негізделген.

## **Қуатты тұтыну**

«Дайын», «Ұйқы» немесе «Өшірулі» режимінде қуаттың пайдаланылуы айтарлықтай азайып, бұл өнімнің жоғары өнімділігіне әсер етпестен табиғи ресурстар мен қаражатты үнемдейді. ENERGY STAR® логотипімен белгіленген HP компаниясының басып шығару және кескін жабдығы АҚШ қоршаған ортаны қорғау ұйымы бекіткен ENERGY STAR бағдарламасының кескін жабдығына арналған техникалық сипаттар болып табылады. Келесі белгі ENERGY STAR кәсіби кескін өнімдерінде көрсетіледі:

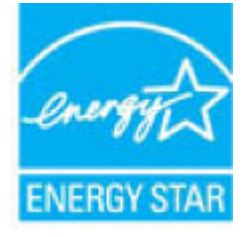

Қосымша ENERGY STAR кәсіби кескін өнімінің үлгісі туралы мәліметтер төменде тізімделген:

[www.hp.com/go/energystar](http://www.hp.com/go/energystar)

## <span id="page-123-0"></span>**Қағаз қолдану**

Бұл өнімнің электрондық дуплекстеу мүмкіндігі (қолмен немесе автоматты) және N-up басып шығару (бір бетке бірнеше бетті басып шығару) мүмкіндігі пайдаланылатын қағазды, соның нәтижесінде табиғи ресурстарға деген қажеттілікті азайтады.

### **Пластмассалар**

Өнімді қолдану мерзімі аяқталғаннан кейін, қайта өңдеу мақсаттарында пластмассаларды анықтау мүмкіндігін ұлғайтатын халықаралық стандарттарға байланысты 25 грамнан артық пластмасса бөліктері белгіленген.

## **HP Neverstop басып шығару жабдықтары**

Түпнұсқа HP Neverstop жабдықтары қоршаған ортаны есепке ала отырып әзірленген. HP басып шығарған кезде ресурстар мен қағазды тұтынуды жеңілдетеді. Дайын болған кезде, біз қайта өңдеуді оңайлатамыз және тегін орындаймыз. 1

HP Planet Partners серіктесіне қайтарылған барлық НР тонерді қайта жүктеу жинақтары және HP лазерлік барабандары өнімдері бірнеше кезеңдік өңдеу процесінен өтеді, мұндай материалдар бөлектеледі және жаңа түпнұсқа НР тонерді қайта жүктеу жинақтары және HP лазерлік барабандары және күнделікті өнімдерінде шикі материал ретінде пайдалану үшін тазартылады. HP Planet Partners серіктесіне қайтарылған ешбір түпнұсқа НР тонерді қайта жүктеу жинақтары және HP лазерлік барабандары қоқысқа тасталмайды, сондай-ақ НР ешқашан түпнұсқа НР тонерді қайта жүктеу жинақтары не HP лазерлік барабандары өнімдерін қайта толтырмайды және қайта сатпайды.

**HP Planet Partners қайтару және қайта өңдеу бағдарламасына қатынасу үшін** [www.hp.com/recycle](http://www.hp.com/recycle) **сайтына өтіңіз. HP баспа жабдықтарын қайтару туралы ақпарат алу үшін елді/аймақты таңдаңыз. Әрбір жаңа НР тонерді қайта жүктеу жинағы және HP лазерлік барабаны қаптамасында бірнеше тілдегі бағдарлама ақпараты мен нұсқаулар да болады.**

1 Бағдарламаның қолжетімділігі өзгеріп отырады. Қосымша ақпарат алу үшін [www.hp.com/recycle](http://www.hp.com/recycle)  сайтына өтіңіз.

## **Қағаз**

Қағаз берілген нұсқауларға сәйкес келген кезде, бұл өнім қайта өңделетін және жеңіл салмақты қағазды (EcoFFICIENT™) пайдалана алады: *HP Laser Printer Family Print Media Guide*. Бұл өнім EN12281:2002 стандартына сәйкес қайта өңделетін және жеңіл (EcoFFICIENT™) қағаз үшін ыңғайлы.

### **Материалға шектеулер**

Бұл HP өнімінде қосылған сынап жоқ.

## <span id="page-124-0"></span>**Батарея туралы ақпарат**

Бұл өнімде:

- литий-полифторкөміртекті батарея (BR түрі) немесе
- марганец қос тотығы-литийлі (СR түрі)

қызмет мерзімі соңында арнайы өңдеуді талап етуі мүмкін батарея.

**ЕСКЕРТПЕ:** (Тек CR түріне ғана) перхлорат материалы: арнайы күтім қажет болуы мүмкін. Ақпаратты [dtsc.ca.gov/hazardouswaste/perchlorate](http://dtsc.ca.gov/hazardouswaste/perchlorate) сайтынан қараңыз.

**Салмағы:** ~3 г

**Орны:** аналық тақтада

**Пайдаланушының жою мүмкіндігі:** жоқ

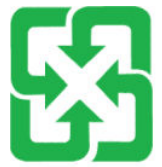

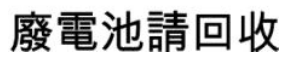

Қайта өңдеу туралы ақпаратты [www.hp.com/recycle](http://www.hp.com/recycle) сайтынан қараңыз немесе жергілікті органға не Электрондық өндіріс қауымдастығына хабарласыңыз: [www.eiae.org](http://www.eiae.org).

## <span id="page-125-0"></span>**Пайдаланушылар тарапынан қалдық жабдықты тастау (ЕО және Үндістан)**

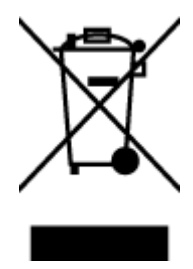

Бұл таңба өнімді басқа үй қоқысымен тастауға болмайтындығын білдіреді. Оның орнына қалдық жабдықты пайдаланылған электрлік және электрондық жабдықтарды өңдеу үшін жинайтын арнайы орынға тапсыру арқылы адам денсаулығы мен қоршаған ортаны қорғауыңыз керек. Қосымша ақпарат алу үшін тұрмыстық қоқысты тастау қызметіне хабарласыңыз немесе келесі сайтқа өтіңіз. [www.hp.com/recycle](http://www.hp.com/recycle).

## **Электрондық аппараттық құралды өңдеу**

HP компаниясы тұтынушыларды пайдаланған электрондық аппараттық құралды өңдеуге шақырады. Өңдеу бағдарламалары туралы қосымша ақпарат алу үшін мына сайтқа өтіңіз: [www.hp.com/recycle.](http://www.hp.com/recycle)

## <span id="page-126-0"></span>**Аппараттық құралды қайта өңдеу ақпараты (Бразилия)**

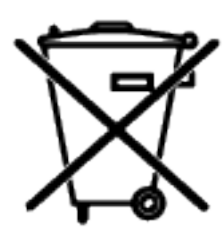

Este produto eletrônico e seus componentes não devem ser descartados no lixo comum, pois embora estejam em conformidade com padrões mundiais de restrição a substâncias nocivas, podem conter, ainda que em quantidades mínimas, substâncias impactantes ao meio ambiente. Ao final da vida útil deste produto, o usuário deverá entregá-lo à HP. A não observância dessa orientação sujeitará o infrator às sanções previstas em lei.

Após o uso, as pilhas e/ou baterias dos produtos HP deverão ser entregues ao estabelecimento comercial ou rede de assistência técnica autorizada pela HP.

Não descarte o produto eletrônico em lixo comum

Para maiores informações, inclusive sobre os pontos de recebimento, acesse:

[www.hp.com.br/reciclar](http://www.hp.com.br/reciclar)

## **Химиялық заттар**

HP компаниясы REACH (Еуропалық одақ пен ЕО кеңесі қабылдаған ЕО №1907/2006 заңнамасы) сияқты құқықтық талаптарға сәйкес келетін өнімдерде қамтылатын химиялық заттар туралы пайдаланушыларға хабарлау туралы міндеттемені мойнына алады. Осы өнімге арналған химиялық мәліметтер есебін мына жерден табуға болады: [www.hp.com/go/reach.](http://www.hp.com/go/reach)

## **Еуропалық Одақ комиссиясының 1275/2008 ережесіне сәйкес өнім қуатының деректері**

Өнімнің қуат тұтыну деректерін, оның ішінде барлық сымсыз желі порттары қосылған және белсенді болған кездегі өнімнің қуатты тұтынуы туралы мәліметтерді өнімнің IT ECO декларациясындағы P14 «Қосымша ақпарат» бөлімін қараңыз: [www.hp.com/hpinfo/globalcitizenship/environment/productdata/](http://www.hp.com/hpinfo/globalcitizenship/environment/productdata/itecodesktop-pc.html) [itecodesktop-pc.html](http://www.hp.com/hpinfo/globalcitizenship/environment/productdata/itecodesktop-pc.html).

## <span id="page-127-0"></span>**SEPA экологиялық таңба пайдаланушы ақпараты (Қытай)**

中国环境标识认证产品用户说明 噪声大于 63.0 dB(A)的办公设备不宜放置于办公室内, 请在独立的隔离区域使用。 如需长时间使用本产品或打印大量文件,请确保在通风良好的房间内使用。 如您需要确认本产品处于零能耗状态,请按下电源关闭按钮,并将插头从电源插座断开。 您可以使用再生纸,以减少资源耗费。

## **Принтер, факс және көшіру құралы үшін China Energy Label (Қытайдағы өнімдердің қуатты тұтыну туралы жапсырмасы) нормасын енгізу**

依据"复印机、打印机和传真机能源效率标识实施规则",本打印机具有中国能效标签。根据"复印机、 打印机和传真机能效限定值及能效等级" ("GB21521") 决定并计算得出该标签上所示的能效等级和 TEC (典型能耗) 值。

1. 能效等级

能效等级分为三个等级,等级 1 级能效最高。根据产品类型和打印速度标准决定能效限定值。

2. 能效信息

2.1 激光打印机及一体机和高性能喷墨打印机及一体机

● 典型能耗

典型能耗是正常运行 GB21521 测试方法中指定的时间后的耗电量。此数据表示为每周千瓦时 (kWh) 。

标签上所示的能效数字按涵盖根据"复印机、打印机和传真机能源效率标识实施规则"选择的登记装置中 所有配置的代表性配置测定而得。因此,本特定产品型号的实际能耗可能与标签上所示的数据不同。

有关规范的详情信息,请参阅 GB21521 标准的当前版本。

## **Зиянды заттарға қатысты шектеулер мәлімдемесі (Үндістан)**

This product, as well as its related consumables and spares, complies with the reduction in hazardous substances provisions of the "India E-waste Rule 2016." It does not contain lead, mercury, hexavalent chromium, polybrominated biphenyls or polybrominated diphenyl ethers in concentrations exceeding 0.1 weight % and 0.01 weight % for cadmium, except where allowed pursuant to the exemptions set in Schedule 2 of the Rule.

## **WEEE (Түркия)**

Türkiye Cumhuriyeti: AEEE Yönetmeliğine Uygundur

## <span id="page-128-0"></span>**Зиянды заттадың/элементтердің және олардың құрамының кестесі (Қытай)**

### 产品中有害物质或元素的名称及含量

根据中国《电器电子产品有害物质限制使用管理办法》

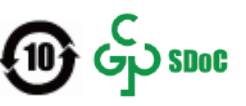

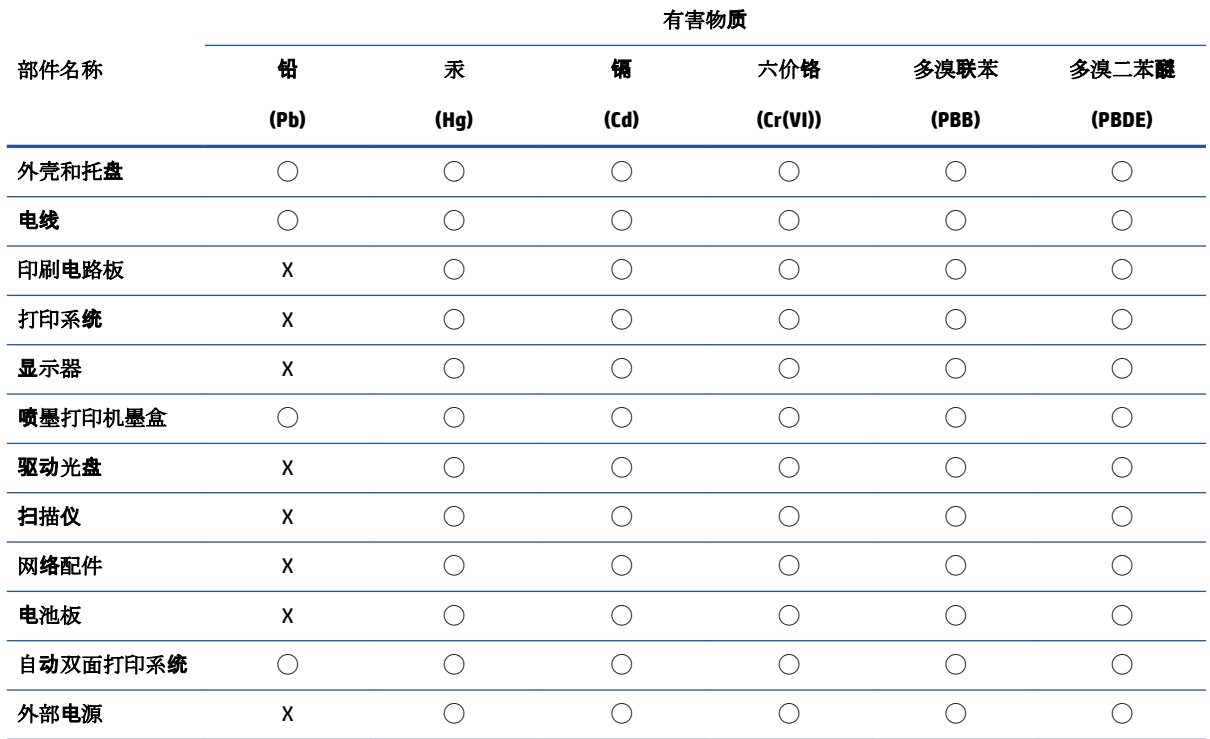

本表格依据 SJ/T 11364 的规定编制。

◯:表示该有害物质在该部件所有均质材料中的含量均在 GB/T 26572 规定的限量要求以下。

X:表示该有害物质至少在该部件的某一均质材料中的含量超出 GB/T 26572 规定的限量要求。

此表中所有名称中含 "X" 的部件均符合中国 RoHS 达标管理目录限用物质应用例外清单的豁免。

此表中所有名称中含 "X" 的部件均符合欧盟 RoHS 立法。

注:环保使用期限的参考标识取决于产品正常工作的温度和湿度等条件。

## **Материалдардың қауіпсіздігі туралы деректер парағы (MSDS)**

Химиялық заттарды (мысалы, тонерді) қамтитын жабдықтарға арналған материалдардың қауіпсіздігі туралы деректер парағын (MSDS) [www.hp.com/go/msds](http://www.hp.com/go/msds) мекенжайы бойынша НР веб-сайтына қол жеткізу арқылы алуға болады.

<span id="page-129-0"></span>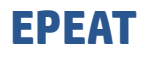

Көптеген HP өнімдері EPEAT ережесіне сәйкес келетін етіп әзірленген. EPEAT - экологиялық электронды жабдықты анықтауға көмектесетін жан-жақты экологиялық көрсеткіш. EPEAT бойынша қосымша ақпарат алу үшін [www.epeat.net](http://www.epeat.net) сайтына өтіңіз. HP компаниясының EPEAT тіркелген өнімдері бойынша қосымша ақпарат алу үшін [www.hp.com/hpinfo/globalcitizenship/environment/pdf/epeat\\_printers.pdf](http://www.hp.com/hpinfo/globalcitizenship/environment/pdf/epeat_printers.pdf)  сайтына өтіңіз.

## <span id="page-130-0"></span>**Шектелген заттардың белгіленуінің бар екені туралы шарттың декларациясы (Тайвань)**

#### 台灣 限用物質含有情況標示聲明書

Taiwan Declaration of the Presence Condition of the Restricted Substances Marking

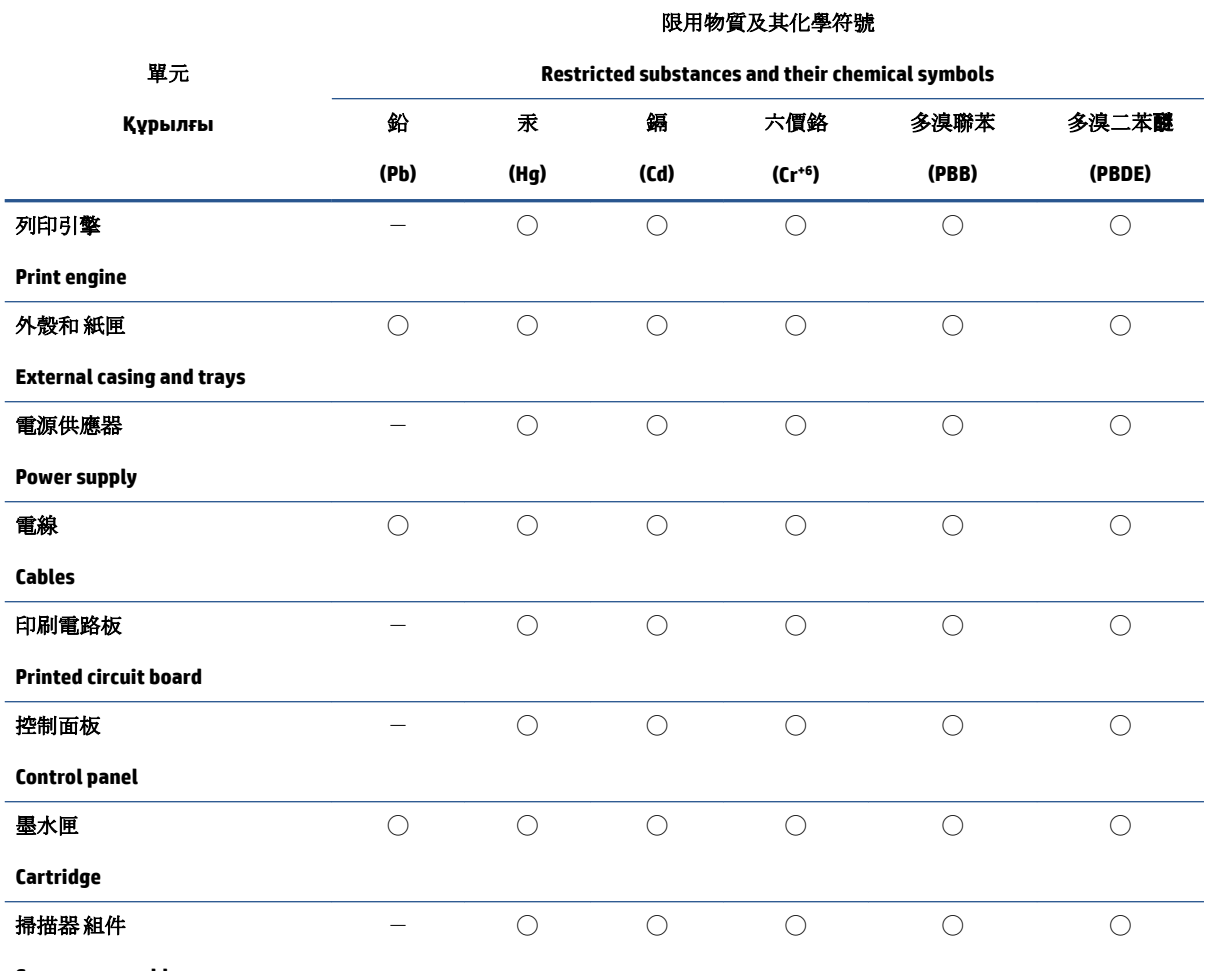

**Scanner assembly**

備考 1. 〝超出 0.1 wt %"及 〝超出 0.01 wt %"係指限用物質之百分比含量超出百分比含量基準值。

Note 1: "Exceeding 0.1 wt %" and "exceeding 0.01 wt %" indicate that the percentage content of the restricted substance exceeds the reference percentage value of presence condition.

備考 2. ℃/ 係指該項限用物質之百分比含量未超出百分比含量基準值。

Note 2: "◯" indicates that the percentage content of the restricted substance does not exceed the percentage of reference value of presence.

備考 3.〝-〞係指該項限用物質為排除項目。

Note 3:  $\varepsilon^*$  indicates that the restricted substance corresponds to the exemption.

若要存取產品的最新使用指南或手冊,請前往 [www.support.hp.com](http://www.support.hp.com)。選取搜尋您的產品,然後依照 畫 面上的指示繼續執行。

To access the latest user guides or manuals for your product, go to [www.support.hp.com.](http://www.support.hp.com) Select **Find your product**, and then follow the onscreen instructions.

## <span id="page-132-0"></span>**Қосымша ақпарат алу үшін**

Осы қоршаған орта тақырыптары туралы қосымша ақпарат алу үшін:

- осы және көптеген сәйкес HP өнімдеріне арналған өнімнің қоршаған орта профильдер парағы;
- HP компаниясының қоршаған ортаға қатысты міндеттемесі;
- HP компаниясының қоршаған ортаны басқару жүйесі;
- HP компаниясының қызмет көрсету мерзімі аяқталған өнімді қайтару және қайта өңдеу бағдарламасы;
- Материалдардың қауіпсіздігі туралы деректер парақтары.

[www.hp.com/go/environment](http://www.hp.com/go/environment) сайтына өтіңіз.

Сондай-ақ [www.hp.com/recycle](http://www.hp.com/recycle) сайтына өтіңіз.

# **в Заңды ақпарат**

- [Нормативтік мәлімдемелер](#page-135-0)
- [Сымсыз желі туралы мәлімдемелер](#page-139-0)

## <span id="page-135-0"></span>**Нормативтік мәлімдемелер**

### **Еуропа одағына арналған заңды хабарлама**

CE белгісімен белгіленген өнімдер қолданылуы мүмкін келесі бір немесе бірнеше ЕО директиваларымен үйлесімді: Төмен кернеулі құрылғылар директивасы 2014/35/ЕО, ЭМҮ директивасы 2014/30/ЕО, Экологиялық дизайн директивасы 2009/125/ЕҚ, RED 2014/53/ЕО, RoHS директивасы 2011/65/ЕО.

C٤

Қолданбалы Еуропалық үйлесімді стандарттарды қолданумен осы директиваларға сәйкестікке қол жеткізуге болады. Сəйкестік туралы толық декларацияны келесі веб-сайттан табуға болады: www.hp.com/go/certificates (Өнім үлгісінің атауын немесе оның нормативтік белгісінен табуға болатын Реттеуші үлгі нөмірін (RMN) іздеңіз.)

Заңды мәселелер туралы сұрақтарыңыз болса, мына мекенжайға хабарласыңыз: HP Deutschland GmbH, HP HQ-TRE, 71025 Boeblingen, Германия

### **Заңды үлгіні сәйкестендіру нөмірі**

Нормативтік сәйкестендіру мақсаттары үшін өнімге заңды үлгі нөмірі тағайындалған. Заңды үлгі нөмірлерін нарықтағы атауларымен немесе өнім нөмірлерімен шатастырмау керек.

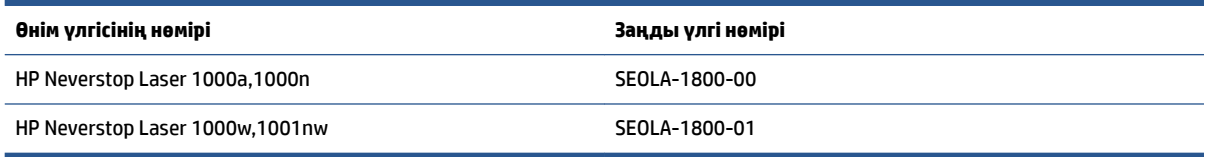

### **FCC ережелері**

Бұл құрылғы сынақтан өтті және ол FCC ережелерінің 15-бөліміне сәйкес В класындағы сандық құрылғыларға арналған шектеулерге сай болып табылады. Бұл шектеулер жергілікті орнатуда зиянды кедергіге қарсы айтарлықтай қорғанысты беру үшін жасалған. Бұл жабдық радиожиілік энергиясын шығарады, пайдаланады және тарата алады. Егер бұл жабдық нұсқаулықтарға сәйкес орнатылмаса және пайдаланылмаса, бұл радио байланыстарына зиянды кедергі келтіруі мүмкін. Дегенмен, дұрыс орнату кезінде кедергі келтірмейтініне кепілдеме берілмейді. Жабдықты өшіру және қосу арқылы анықталатын, жабдық радио немесе теледидар қабылдағышына зиянды кедергі келтіретін болса, пайдаланушы келесі шаралардың бірін немесе бірнешеуін қолданып кедергіні түзетуге әрекет жасау керек:

- Қабылдағыш антеннаның бағытын немесе орнын өзгертіңіз.
- Жабдық пен қабылдағыш арасындағы қашықтықты арттырыңыз.
- Жабдықты қабылдағыш қосылғаннан басқа розеткаға қосыңыз.
- Дилермен немесе тәжірибелі радио/теледидар маманымен кеңесіңіз.

**ЕСКЕРТПЕ:** Принтерге жасалған кез келген өзгертулерге немесе өзгерістерге НР рұқсат етпейді және пайдаланушының жабдықты пайдалану рұқсатын бұзуы мүмкін.

FCC ережелері 15-бөлімінің В сыныбы шектеулеріне сәйкес келу үшін, қорғалған интерфейс кабелін пайдалану талап етіледі.

### <span id="page-136-0"></span>**Канада - Канада өнеркәсібіндегі ICES-003 Сәйкестік мәлімдемесі**

CAN ICES-3(B)/NMB-3(B)

### **Қуат сымы туралы нұсқаулар**

Қуат көзі өнімнің кернеуіне сәйкес келетінін тексеріңіз. Номиналды кернеу мөлшері принтердің жапсырмасында көрсетіледі. Өнімде 110-127 В (айнымалы ток) немесе 220-240 В айнымалы ток және 50/60 Гц жиілік пайдаланылады.

Қуат сымын өнім мен жерге қосылған айнымалы ток розеткасына жалғаңыз.

**ЕСКЕРТУ:** Өнімді зақымдамау үшін тек онымен бірге берілген қуат сымын пайдаланыңыз.

### **Лазерді пайдалану қауіпсіздігі**

АҚШ Азық-түлік және дәрі-дәрмектер басқармасының Құрылғылар мен радиологиялық денсаулық орталығы (CDRH) 1976 жылдың 1-тамызына дейін шығарылған лазер өнімдері ережелерін іске асырды. Сәйкестік АҚШ-та сатылатын өнімдер үшін міндетті болып табылады. Құрылғы 1968 жылғы Денсаулық пен қауіпсіздік туралы радиациялық бақылауға сәйкес, АҚШ-тың Денсаулық және адам қызметтері департаменті (DHHS) радиациялық әсер ету стандартына сәйкес «1-ші класс» лазер өнімі ретінде сертификатталған. Құрылғы ішінде шығарылатын сәуле толықтай шектелген қорғаныс корпустарын және сыртқы қақпақтарды пайдаланатын болғандықтан, лазер сәулесінің қалыпты пайдаланушы жұмысы кезеңінде бөлінуі мүмкін емес.

**АБАЙ БОЛЫҢЫЗ!** Басқару құралдарын пайдалану, реттеулер жасау немесе осы пайдаланушы нұсқаулығында көрсетілгеннен басқа процедураларды орындау қауіпті радиацияға әкелуі мүмкін.

#### **Финляндияға арналған лазер мәлімдеме**

#### **Luokan 1 laserlaite**

HP Neverstop Laser 1000a, 1000w, 1000n, 1001nw, laserkirjoitin on käyttäjän kannalta turvallinen luokan 1 laserlaite. Normaalissa käytössä kirjoittimen suojakotelointi estää lasersäteen pääsyn laitteen ulkopuolelle. Laitteen turvallisuusluokka on määritetty standardin EN 60825-1 (2014) mukaisesti.

#### **VAROITUS !**

Laitteen käyttäminen muulla kuin käyttöohjeessa mainitulla tavalla saattaa altistaa käyttäjän turvallisuusluokan 1 ylittävälle näkymättömälle lasersäteilylle.

#### **VARNING !**

Om apparaten används på annat sätt än i bruksanvisning specificerats, kan användaren utsättas för osynlig laserstrålning, som överskrider gränsen för laserklass 1.

#### **HUOLTO**

HP Neverstop Laser 1000a, 1000w, 1000n, 1001nw - kirjoittimen sisällä ei ole käyttäjän huollettavissa olevia kohteita. Laitteen saa avata ja huoltaa ainoastaan sen huoltamiseen koulutettu henkilö. Tällaiseksi huoltotoimenpiteeksi ei katsota väriainekasetin vaihtamista, paperiradan puhdistusta tai muita käyttäjän käsikirjassa lueteltuja, käyttäjän tehtäväksi tarkoitettuja ylläpitotoimia, jotka voidaan suorittaa ilman erikoistyökaluja.

**VARO !**

<span id="page-137-0"></span>Mikäli kirjoittimen suojakotelo avataan, olet alttiina näkymättömällelasersäteilylle laitteen ollessa toiminnassa. Älä katso säteeseen.

#### **VARNING !**

Om laserprinterns skyddshölje öppnas då apparaten är i funktion, utsättas användaren för osynlig laserstrålning. Betrakta ej strålen.

Tiedot laitteessa käytettävän laserdiodin säteilyominaisuuksista: Aallonpituus 775-795 nm Teho 5 m W Luokan 3B laser.

### **Скандинавия елдері мәлімдемелер (Дания, Финляндия, Норвегия, Швеция)**

#### **Дания:**

Apparatets stikprop skal tilsuttes en stikkontakt med jord, som giver forbindelse til stikproppens jord.

#### **Финляндия:**

Laite on liitettävä suojakoskettimilla varustettuun pistorasiaan.

#### **Норвегия:**

Apparatet må tilkoples jordet stikkontakt.

#### **Швеция:**

Apparaten skall anslutas till jordat uttag.

### **Еуразиялық нормаларға сәйкестік (Армения, Беларусь, Қазақстан, Қырғызстан, Ресей)**

#### **Производитель и дата производства**

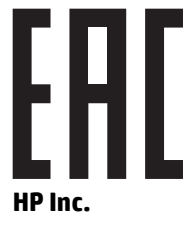

Адрес: 1501 Page Mill Road, Palo Alto, California 94304, U.S.

Дата производства зашифрована в 10-значном серийном номере, расположенном на наклейке со служебной информацией изделия. 4-я, 5-я и 6-я цифры обозначают год и неделю производства. 4-я цифра обозначает год, например, «3» обозначает, что изделие произведено в «2013» году. 5-я и 6-я цифры обозначают номер недели в году производства, например, «12» обозначает «12-ю» неделю.

#### **Өндіруші жəне өндіру мерзімі**

#### **HP Inc.**

Мекенжайы: 1501 Page Mill Road, Palo Alto, California 94304, U.S.

Өнімнің жасалу мерзімін табу үшін өнімнің қызмет көрсету жапсырмасындағы 10 таңбадан тұратын сериялық нөмірін қараңыз. 4-ші, 5-ші жəне 6-шы сандар өнімнің жасалған жылы мен аптасын көрсетеді. 4-ші сан жылын көрсетеді, мысалы «3» саны «2013» дегенді білдіреді. 5-ші жəне 6-шы

сандары берілген жылдың қай аптасында жасалғанын көрсетеді, мысалы, «12» саны «12-ші» апта дегенді білдіреді.

#### **Местные представители**

**Россия:** ООО "Эйч Пи Инк",

Российская Федерация, 125171, г . Москва, Ленингра дское шоссе, 1 6А, стр.3,

Телефон/факс: +7 495 797 35 00 / +7 499 92132 50

**Казахстан:** Филиал компании "ЭйчПи Глобал Трэйдинг Би.Ви.", Республика Казахстан, 050040, г. Алматы, Бостандыкский район, проспект Аль-Фараби, 77/7,

Телефон/факс: + 7 7 27 355 35 52

### **Жергілікті өкілдіктері**

**Ресей:** ООО "Эйч Пи Инк",

Ресей Федерациясы, 125171, Мәскеу, Ленинград шоссесі, 16A блок 3,

Телефон/факс: +7 495 797 35 00 / +7 499 92132 50

**Қазақстан:** "ЭйчПи Глобал Трэйдинг Би.Ви." компаниясынын Қазақстандағы филиалы, Қазақстан Республикасы, 050040, Алматы к., Бостандык ауданы, Əл- Фараби даңғылы, 77/7,

Телефон/факс: +7 727 355 35 52

## <span id="page-139-0"></span>**Сымсыз желі туралы мәлімдемелер**

Осы бөлімдегі мәлімдемелер сымсыз байланыспен үйлесімді принтер модельдеріне ғана қолданылады.

### **FCC сәйкестік мәлімдемесі—Америка Құрама Штаттары**

#### **Exposure to radio frequency radiation**

**ECKEPTY:** The radiated output power of this device is far below the FCC radio frequency exposure limits. Nevertheless, the device shall be used in such a manner that the potential for human contact during normal operation is minimized.

In order to avoid the possibility of exceeding the FCC radio frequency exposure limits, human proximity to the antenna shall not be less than 20 cm during normal operation.

This device complies with Part 15 of FCC Rules. Operation is subject to the following two conditions: (1) this device may not cause interference, and (2) this device must accept any interference, including interference that may cause undesired operation of the device.

**ECKEPTY:** Based on Section 15.21 of the FCC rules, changes of modifications to the operation of this product without the express approval by HP may invalidate its authorized use.

### **Бразилия ANATEL мәлімдемесі**

Este equipamento opera em caráter secundário, isto é, não tem direito à proteção contra interferência prejudicial, mesmo de estações do mesmo tipo, e não pode causar interferência a sistemas operando em caráter primário.

#### **Канадаға арналған мәлімдемелер**

**For Indoor Use**. This digital apparatus does not exceed the Class B limits for radio noise emissions from digital apparatus as set out in the radio interference regulations of the Canadian Department of Communications. The internal wireless radio complies with RSS 210 of Industry Canada.

**Pour ĺusage d´intérieur**. Le présent appareil numérique ńémet pas de bruits radioélectriques dépassant les limites applicables aux appareils numériques de Classe B prescribes dans le règlement sur le brouillage radioélectrique édicté par le Ministère des Communications du Canada. Le composant RF interne est conforme à la norme CNR-210 d´Industrie Canada.

### **Канададағы 5 ГГц операциялық өнімділігі бар өнімдер**

**ЕСКЕРТУ:** Сымсыз желінің IEEE 802.11a стандарты пайдаланылғанда өнім 5,15 – 5,25 ГГц жиілік ауқымы аралығында жұмыс істегендіктен, тек қана ғимарат ішінде қолданылумен шектеледі. Канада Өнеркәсіп министрлігі сол жиілікте жасап жатқан мобильді спутник жүйелеріне зиянды кедергі туындауды болдырмау үшін өнімді 5,15 – 5,25 ГГц жиілік ауқымы аралығына арналған ғимарат ішінде қолдануды талап етеді. 5,25 – 5,35 ГГц және 5,65 – 5,85 ГГц аралығындағы жеке жиіліктер жоғарғы қуатты радиолокациялық станцияларға арналған пайдалану жиіліктері болып табылады. Радиолокациялық станциялар кедергілер мен құрылғыға зиян келтіруі мүмкін.

### <span id="page-140-0"></span>**Радиожиілікте сәуле шығарудың әсері (Канада)**

**АБАЙ БОЛЫҢЫЗ!** Радиожиілікте сәуле шығарудың әсері. Бұл құрылғының сәулелену арқылы шығарылатын қуаты Канаданың өнеркәсіптік радиожиілікте сәуле шығару шектерінен төмен. Дегенмен, құрылғыны қалыпты пайдалану кезінде адамға тию ықтималдығы барынша аз болатындай етіп пайдалану керек.

Канада Өнеркәсіп министрлігінің радио жиіліктің әсер етуі шектерінен асу ықтималдығын болдырмау үшін адам мен антенналардан қашықтығы 20 cм мәнінен аз болмауы керек.

### **Еуропа одағына арналған заңды хабарлама**

Өнімнің телекоммуникациялық функциясы төмендегі ЕО мен Еуропалық еркін сауда қауымдастығы елдерінде/аймақтарында пайдаланылады:

Австрия, Бельгия, Болгария, Кипр, Чех Республикасы, Дания, Эстония, Финляндия, Франция, Германия, Греция, Венгрия, Ирландия, Исландия, Италия, Латвия, Литва, Лихтенштейн, Люксембург, Мальта, Нидерланд, Норвегия, Польша, Португалия, Румыния, Словения, Словакия, Испания, Швеция, Швейцария және Ұлыбритания.

### **Ресейде пайдалануға арналған ескертпе**

Существуют определенные ограничения по использованию беспроводных сетей (стандарта 802.11 b/g) с рабочей частотой 2,4 ГГц: Данное оборудование может использоваться внутри помещений с использованием диапазона частот 2400-2483,5 МГц (каналы 1-13). При использовании внутри помещений максимальная эффективная изотропно–излучаемая мощность (ЭИИМ) должна составлять не более 100мВт.

### **Мексика мәлімдемесі**

Aviso para los usuarios de México

"La operación de este equipo está sujeta a las siguientes dos condiciones: (1) es posible que este equipo o dispositivo no cause interferencia perjudicial y (2) este equipo o dispositivo debe aceptar cualquier interferencia, incluyendo la que pueda causar su operación no deseada."

Para saber el modelo de la tarjeta inalámbrica utilizada, revise la etiqueta regulatoria de la impresora.

### **ICTQC түріндегі мақұлданған өнімдер үшін Vietnam Telecom компаниясының сымды/сымсыз байланыс белгісі**

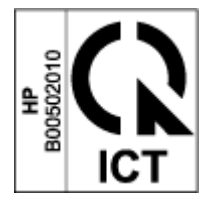

# **Индекс**

#### **А**

акустикалық сипаттамалары [84](#page-91-0) ақауларды жою Жарықдиодты, қателер [52](#page-59-0) Жарықдиодты, шам үлгілері [52](#page-59-0) қағаз беру ақаулары [56](#page-63-0) сымсыз желі [72](#page-79-0) аппараттық құралды қайта өңдеу, Бразилия [119](#page-126-0)

#### **Ә**

әдепкі параметрлер, бастапқы қалпына келтіру [55](#page-62-0)

#### **Б**

бағдарламалық құрал бағдарламалық құрал лицензиясы туралы ақпарат [105](#page-112-0) басқару тақтасы Жарықдиодты шам үлгілері [52](#page-59-0) мүмкіндіктер [3](#page-10-0) орналасу [2](#page-9-0) түймелер [3](#page-10-0) браузерге қойылатын талаптар [16](#page-23-0) бір парақ басымдығы арнасының ұясы жапсырмаларды жүктеу [32](#page-39-0) бір параққа бірнеше бет басып шығару (Windows) [38](#page-45-0)

#### **В**

веб-браузерге қойылатын талаптар HP Embedded Web Server [16](#page-23-0) Веб-сайттар

жасанды жабдықтар [103](#page-110-0) Материалдардың қауіпсіздігі туралы деректер парағы (MSDS) [121](#page-128-0) тұтынушыларды қолдау [112](#page-119-0)

#### **Д**

драйверлер, қолдау көрсетіледі [81](#page-88-0)

#### **Е**

екі жағына басып шығару қолмен, Windows [37](#page-44-0) екі жақты [37](#page-44-0) екі жақты басып шығару [37](#page-44-0) Ендірілген веб-сервер (EWS) құпиясөздерді тағайындау [19](#page-26-0) мүмкіндіктер [16](#page-23-0) ескертпелер CE белгісі [128](#page-135-0) Америка Құрама Штаттары [132](#page-139-0) Байланыс жөнінде федералдық комиссия (FCC) [128,](#page-135-0) [132](#page-139-0) Бразилия [132](#page-139-0) Вьетнам [133](#page-140-0) ЕО [128](#page-135-0) Еуропалық Одақ [133](#page-140-0) Канада [132,](#page-139-0) [133](#page-140-0) Мексика [133](#page-140-0) Ресей [133](#page-140-0) Скандинавия елдері [130](#page-137-0) Еуразиялық нормаларға сәйкестік [130](#page-137-0)

#### **Ж**

жабдықтар HP шығармаған [102](#page-109-0)

жасанды [103](#page-110-0) қайта пайдалану [116](#page-123-0) қолданылған [103](#page-110-0) тапсырыс беру [48](#page-55-0) жад микросхемасы, қайта жүктеу жинағы сипаттама [104](#page-111-0) жапсырма бағдар [32](#page-39-0) жапсырмалар басып шығару [32](#page-39-0) жапсырмалар, жүктеу [32](#page-39-0) жасанды жабдықтар [103](#page-110-0) жасандылықтан қорғалған жабдықтар [103](#page-110-0) желі порты орналасу [2](#page-9-0) желілер қолдау көрсетілетін [80](#page-87-0) желілік байланыс сымсыз байланыс [8](#page-15-0) жүйеге қойылатын талаптар [16](#page-23-0)

#### **З**

зауытта орнатылған әдепкі параметрлерді бастапқы қалпына келтіру [55](#page-62-0) зауытта орнатылған әдепкі, бастапқы қалпына келтіру [55](#page-62-0)

#### **И**

интерфейс порттары орналасу [2](#page-9-0)

#### **К**

Канадаға арналған ескертпелер ICES-003 сәйкестігі [129](#page-136-0) кептелістер науа, тазалау [59](#page-66-0)

орындар [57](#page-64-0) шығыс науасы, тазалау [62](#page-69-0) кептелістерді жою орындар [57](#page-64-0) кепілдік [50](#page-57-0) лицензия [105](#page-112-0) өнім [90](#page-97-0) Тонерді қайта жүктеу жинағы [101](#page-108-0) тұтынушы өзі жөндеуі [111](#page-118-0) кескін сапасының ақаулары мысалдар мен шешімдер [67](#page-74-0) кешіктіруден кейін өшіру параметр [20](#page-27-0) күйі басқару тақтасы шамдары [52](#page-59-0) кіріс науасы кептелістер, тазалау [59](#page-66-0) орналасу [2](#page-9-0)

### **Қ**

қағаз салу [25](#page-32-0), [27](#page-34-0) таңдау [65](#page-72-0) қағаз алу ақаулары шешу [56](#page-63-0) қағаз кептелістері. Көріңіз jams қағаз түрі таңдау (Windows) [36](#page-43-0) қағаз, тапсырыс беру [48](#page-55-0) қайта жүктеу жинағы HP шығармаған [102](#page-109-0) кепілдік [101](#page-108-0) қайта пайдалану [116](#page-123-0) қайта пайдалану [116](#page-123-0) электрондық аппараттық құрал [118](#page-125-0) қақпақтары, орналасу [2](#page-9-0) қалдықты тастау [118](#page-125-0) қауіпсіздік мәлімдемелері [129](#page-136-0) қолданылған жабдықтар [103](#page-110-0) қолдау онлайн [112](#page-119-0) қолмен екі жақты Windows [37](#page-44-0) Қоршаған ортаны қорғау бағдарламасы [113](#page-120-0) қосу/өшіру түймесі, орналасу [2](#page-9-0) қуат тұтыну [84](#page-91-0)

қуат желісіне қосылым орналасу [2](#page-9-0) қуат сымы нұсқаулар [129](#page-136-0) қуатты ажыратқыш, орналасу [2](#page-9-0) қуатты азайтуды кешіктіру параметр [21](#page-28-0)

#### **Л**

лазерді пайдалану қауіпсіздігі [129](#page-136-0) лазермен жұмыс істеу қауіпсіздігі мәлімдемелері Финляндия [129](#page-136-0) лицензия, бағдарламалық құрал [105](#page-112-0)

#### **М**

Материалдардың қауіпсіздігі туралы деректер парағы (MSDS) [121](#page-128-0) медиа құралы тапсырыс беру [48](#page-55-0)

### **Н**

науа, шығыс кептелістер, тазалау [62](#page-69-0) науалар, шығыс орналасу [2](#page-9-0) НР ендірілген веб-сервері (EWS) мүмкіндіктер [16](#page-23-0)

### **О**

ОЖ (операциялық жүйе) қолдау көрсетілетін [80](#page-87-0) онлайн қолдау көрсету қызметі [112](#page-119-0) операциялық жүйелер (ОЖ) қолдау көрсетілетін [80](#page-87-0) операциялық жүйелер, қолдау көрсетіледі [81](#page-88-0)

#### **Ө**

өлшемдері, принтер [83](#page-90-0) өнім мен сериялық нөмірінің жапсырмасы орналасу [2](#page-9-0)

### **П**

параметрлер зауытта орнатылған әдепкі, бастапқы қалпына келтіру [55](#page-62-0) принтер драйверлері, қолдау көрсетіледі [81](#page-88-0)

### **С**

салмағы, принтер [83](#page-90-0) сәйкестік туралы FCC мәлімдемесі [132](#page-139-0) сериялық нөмірінің жапсырмасы орналасу [2](#page-9-0) сымсыз желі ақауларды жою [72](#page-79-0) сымсыз желідегі кедергі [76](#page-83-0)

### **Т**

тапсырыс беру жабдықтар мен керекжарақтар [48](#page-55-0) тексеру тізімі сымсыз қосылым [72](#page-79-0) техникалық қолдау көрсету қызметі онлайн [112](#page-119-0) техникалық сипаттамалары электрлік және акустикалық [84](#page-91-0) Тонерді қайта жүктеу жинағы HP шығармаған [102](#page-109-0) жад микросхемалары [104](#page-111-0) кепілдік [101](#page-108-0) қайта пайдалану [116](#page-123-0) тұтынушыларды қолдау кепілдік [50](#page-57-0) онлайн [112](#page-119-0) түймелер, басқару тақтасы [3](#page-10-0)

### **Ұ**

ұйқыны кешіктіру ажырату [20](#page-27-0) қосу [20](#page-27-0)

#### **Ү**

үнемдеу параметрлері [20](#page-27-0)
## **Ф**

Финляндиялық лазермен жұмыс істеу қауіпсіздігі мәлімдемелері [129](#page-136-0)

#### **Х**

хатқалта, бағдары [30](#page-37-0) хатқалта, саул [30](#page-37-0)

## **Ш**

шығыс науасы орналасу [2](#page-9-0)

# **Э**

электрлік сипаттамалары [84](#page-91-0) электрондық аппараттық құралды өңдеу [118](#page-125-0)

### **A**

ANATEL мәлімдемесі [132](#page-139-0)

#### **H**

HP Device Toolbox, пайдалану [16](#page-23-0) HP EWS, пайдалану [16](#page-23-0) HP тұтынушыларды қолдау орталығы [112](#page-119-0) HP шығармаған жабдықтар [102](#page-109-0)

#### **I**

ICES-003 ескертпесі [129](#page-136-0)

## **P**

pages per sheet (бір параққа бірнеше бет): таңдау (Windows) [38](#page-45-0)

## **S**

SEOLA нормативтік сәйкестендіру нөмірлері [128](#page-135-0)

#### **U**

USB порты орналасу [2](#page-9-0)